# DISEÑO E IMPLEMENTACIÓN DE UN ACCIONAMIENTO ELÉCTRICO PARA UNA MAQUINA DE TRACCIÓN LUMBAR Y CERVICAL

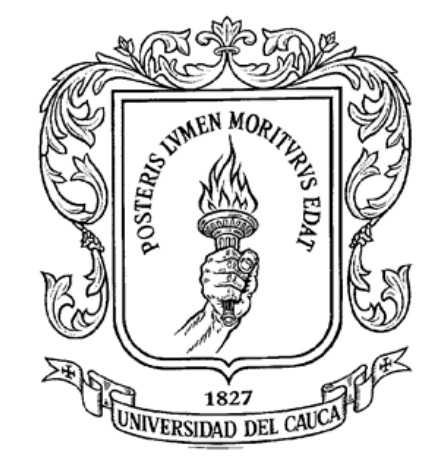

# ALEX JULIAN DORADO RODRÍGUEZ

# TRABAJO DE GRADO

UNIVERSIDAD DEL CAUCA FACULTAD DE INGENIERÍA ELECTRÓNICA Y TELECOMUNICACIONES DEPARTAMENTO DE ELECTRÓNICA INSTRUMENTACIÓN Y CONTROL SISTEMAS DE CONTROL PARA ACCIONAMIENTOS ELÉCTRICOS POPAYÁN NOVIEMBRE DE 2006

DISEÑO E IMPLEMENTACIÓN DE UN ACCIONAMIENTO ELÉCTRICO PARA UNA MAQUINA DE TRACCIÓN LUMBAR Y CERVICAL

ALEX JULIAN DORADO RODRÍGUEZ

LIBRO DE ANEXOS

DIRECTOR: ING. JOSÉ RAFAEL DÍAZ CHÁVEZ

UNIVERSIDAD DEL CAUCA FACULTAD DE INGENIERÍA ELECTRÓNICA Y TELECOMUNICACIONES DEPARTAMENTO DE ELECTRÓNICA INSTRUMENTACIÓN Y CONTROL SISTEMAS DE CONTROL PARA ACCIONAMIENTOS ELÉCTRICOS POPAYÁN NOVIEMBRE DE 2006

# **TABLA DE CONTENIDO DE LOS ANEXOS**

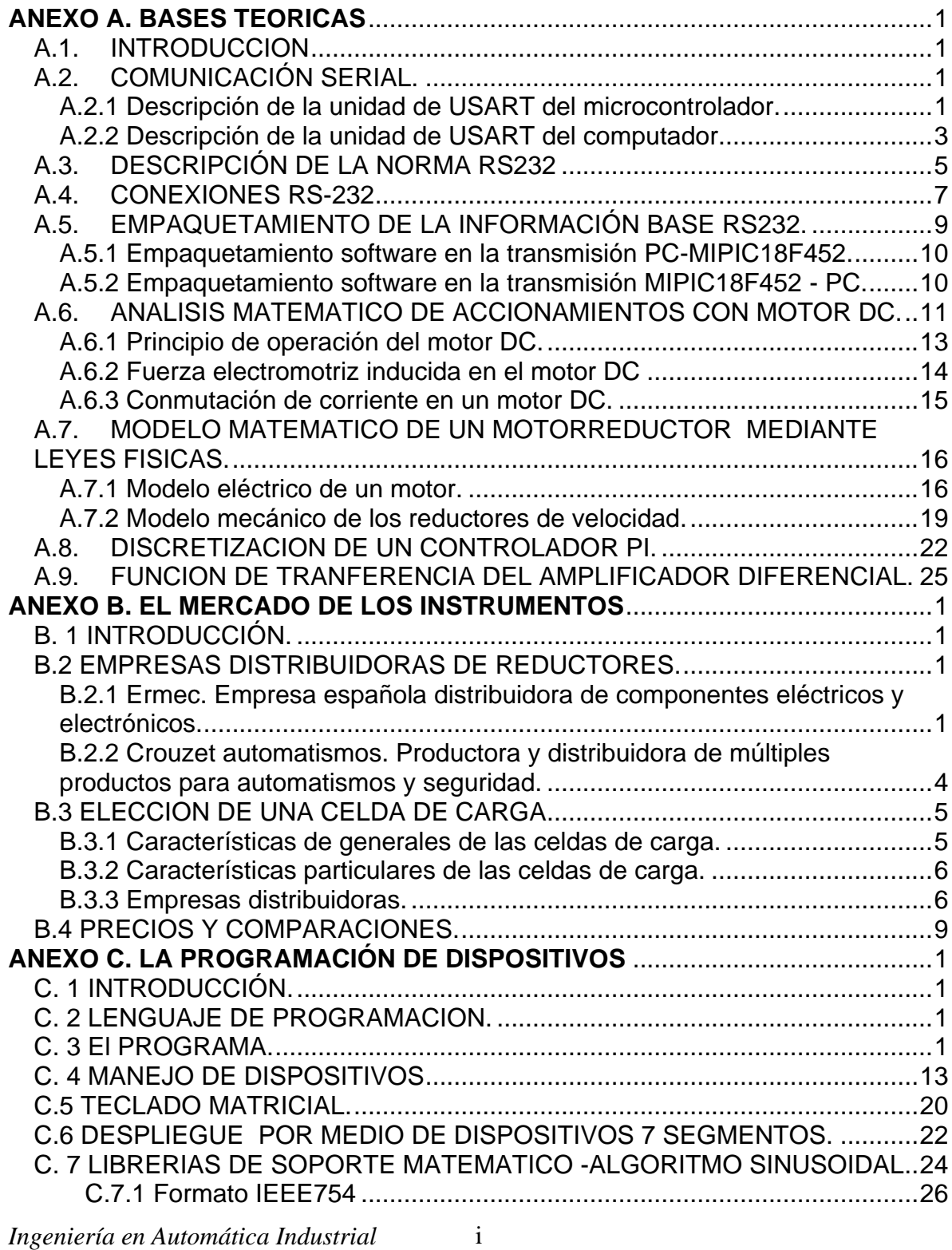

*D.E.I.C. Universidad del Cauca*

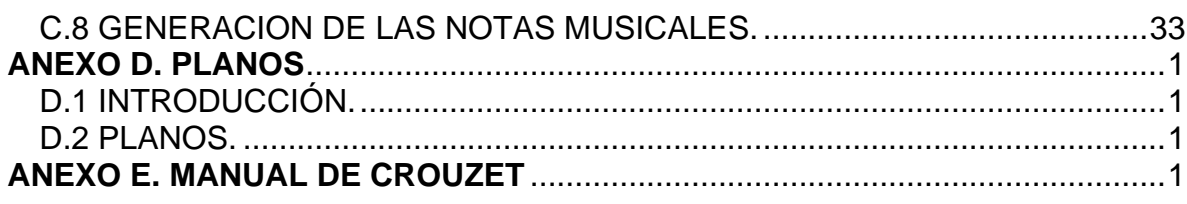

**ANEXO F. CD DE ARCHIVOS DEL PROYECTO.**

# **LISTA DE TABLAS DE LOS ANEXOS**

### **ANEXO A: BASES TEORICAS**

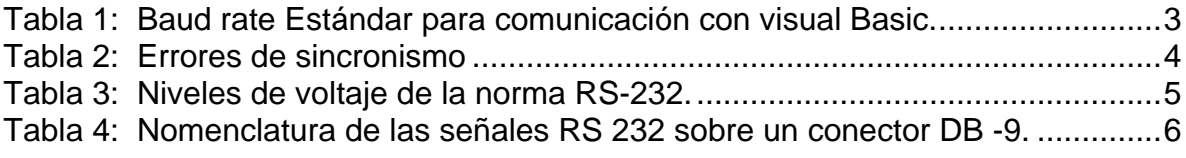

### **ANEXO B: EL MERCADO DELOS INSTRUMENTOS**

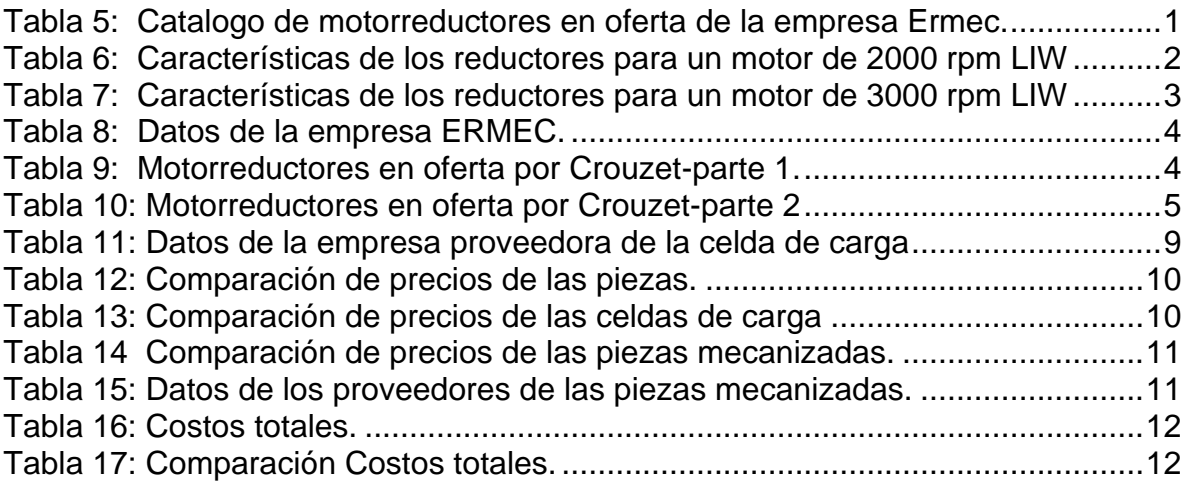

### **ANEXO C: LA PROGRAMACION DE DISPOSITIVOS**

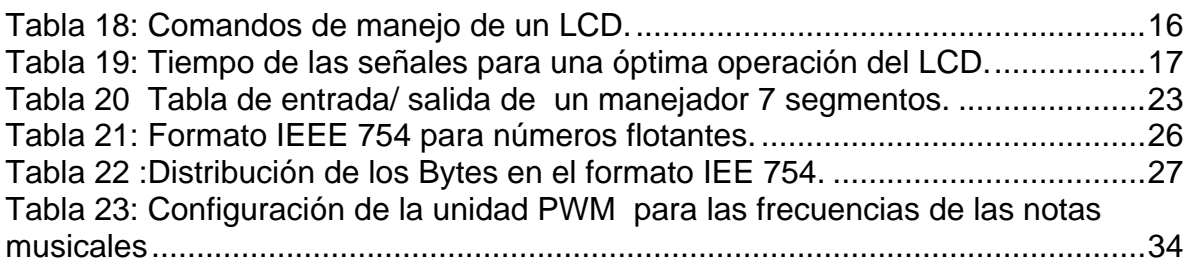

# **LISTA DE FIGURAS DE LOS ANEXOS**

# **ANEXO A: BASES TEORICAS**

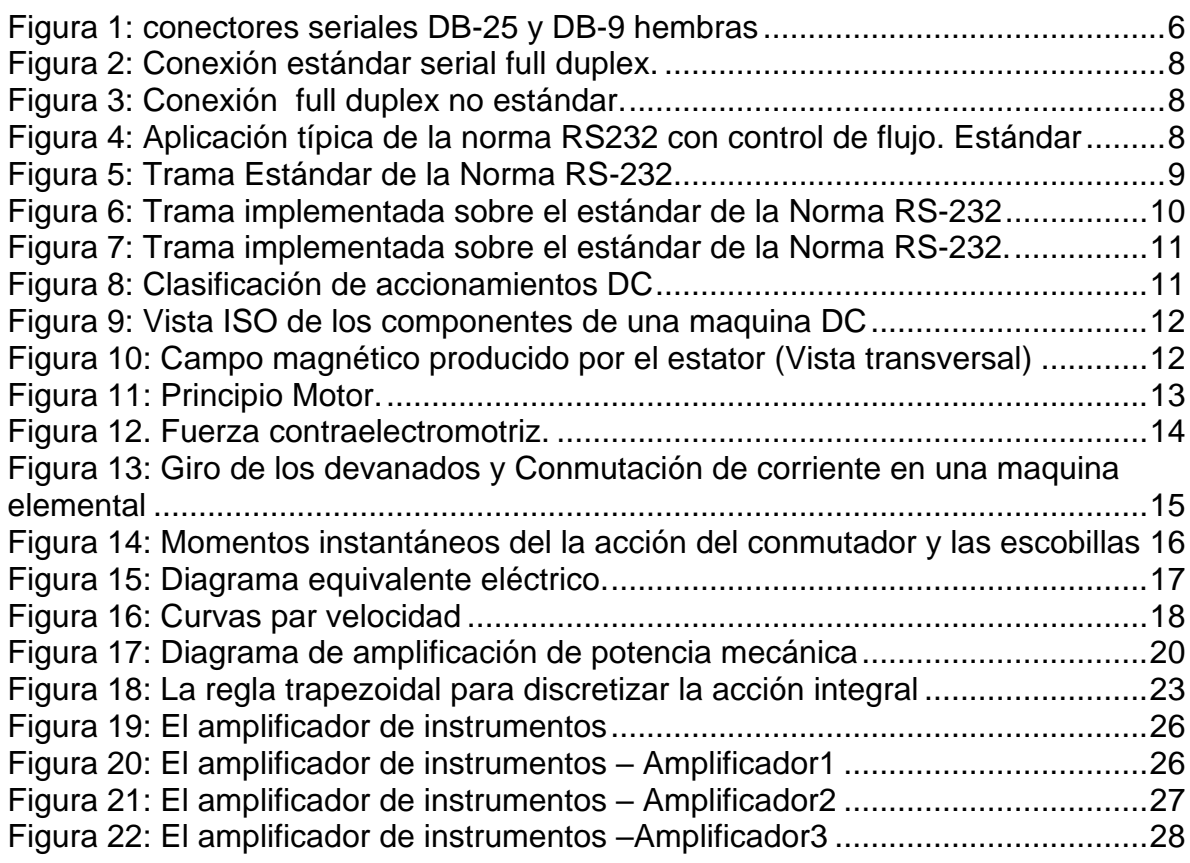

### **ANEXO B: EL MERCADO DE LOS INSTRUMENTOS**

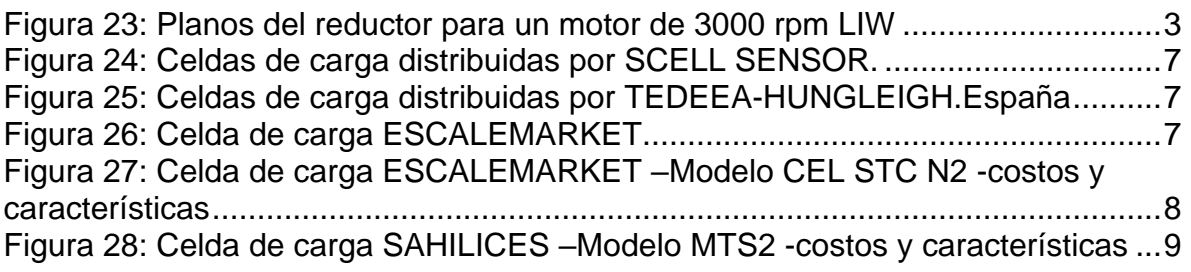

### **ANEXO C: LA PROGRAMACION DE DISPOSITIVOS**

[Figura 29: Esquema general del programa de control de la unidad de tracción](#page-50-0) ......3 [Figura 30: Esquema de programa para el modo de operación](#page-53-0) *continua* .................6 [Figura 31: Esquema de programa para el modo de operación sinusoidal-l parte....8](#page-55-0)

*Ingeniería en Automática Industrial*  iv

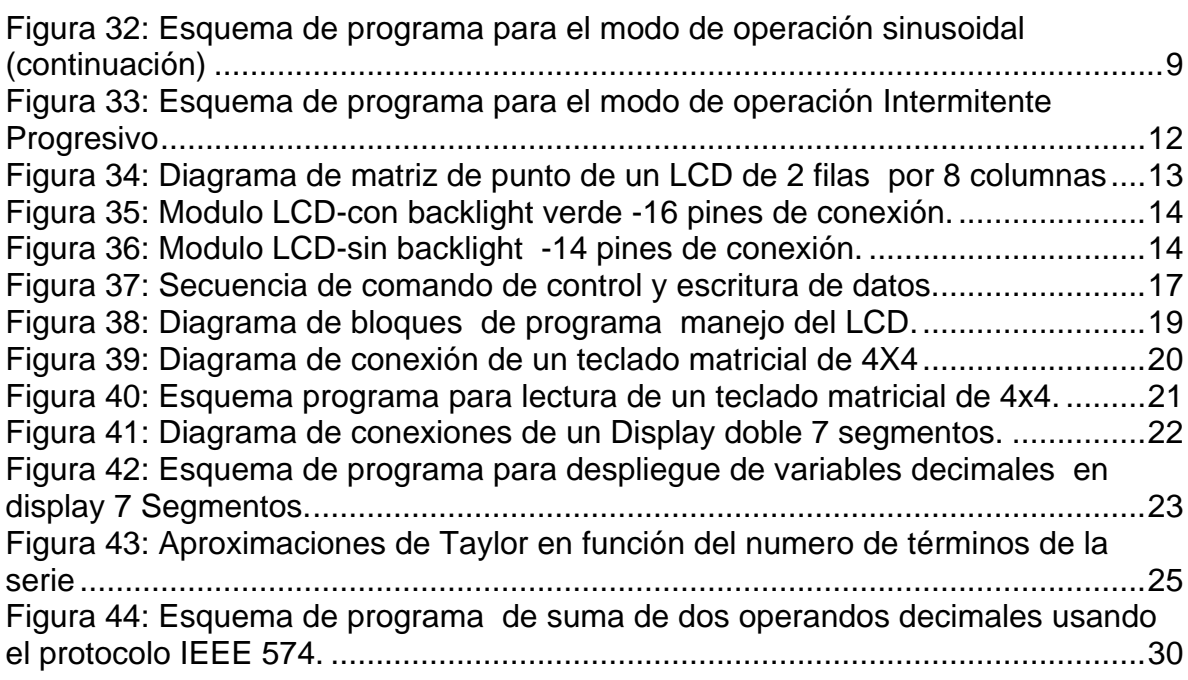

# **ANEXO D: PLANOS -ESTRUCTURA MECANICA**

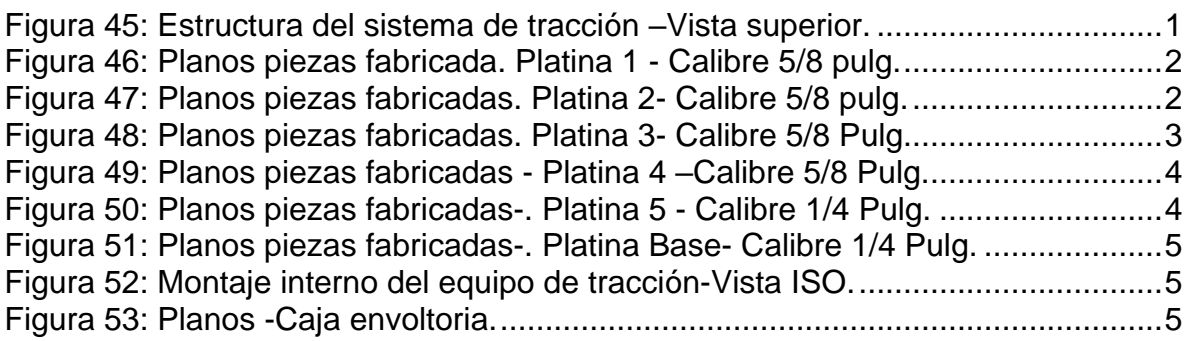

### **ANEXO A. BASES TEORICAS**

#### <span id="page-7-1"></span><span id="page-7-0"></span>**A.1. INTRODUCCION**

El presente anexo expone las base teóricas usadas para diseñar el accionamiento eléctrico para la maquina de tracción lumbar y cervical. En este documento se describen

las ecuaciones y teoría que permiten comprender formulaciones usadas para diseñar e implementar el sistema como tal.

El principal objetivo de este anexo es respaldar el proceso de diseño expuesto en el documento principal con contenido mostrado en este documento.

#### <span id="page-7-2"></span>**A.2. COMUNICACIÓN SERIAL.**

La comunicación serial consiste en la transmisión serie de bits, estos se envían secuencialmente mediante un sincronismo adecuado entre la fuente y el destino. Sin señal de sincronismo las señales eléctricas recibidas pierden su significado. La sincronización entre diferentes equipos se logra a través de normas o protocolos estandarizados de comunicación. Las señales de sincronismo son adicionadas por el software y por hardware de comunicación y son transparentes a usuario final. Existen dos métodos para la sincronización de bits entre el emisor y el receptor: la transmisión asincrónica y la transmisión sincrónica.

- Transmisión asincrónica: es decir el reloj es enviado en conjunto con la información.
- Transmisión sincrónica: es decir el reloj es enviado por otra línea diferente a la línea de la información.

Lograr un óptimo entendimiento entre microcontroladores de la familia 18 de microchip y el computador radica en la operación de la unidad-puerto **USART**  (ADDRESABLE UNIVERSAL SYNCHRONOUS ASYNCHRONOUS RECEIVER TRANSMITTER) que poseen los microcontroladores y el el puerto serial de los PC.

#### <span id="page-7-3"></span>**A.2.1 Descripción de la unidad de USART del microcontrolador.**

La USART es un modulo hardware embebido dentro del microcontrolador, este a su vez contiene 2 módulos internos que pueden operar independientemente. Esta puede configurarse como Full duplex asincrónica para comunicarse con computadores personales o como Half Duplex para comunicarse con dispositivos

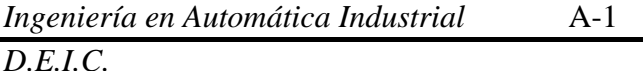

periféricos tales como Conversores A/D y D/A Seriales , EEPRM y otros circuitos integrados.

Específicamente la USART del microcontrolador puede ser operada de tres formas como se sigue:

- **Asincrono Full Duplex**: Es posible enviar y recibir información simultáneamente en cualquier sentido, pero debe ser entre las mismas dos estaciones. El reloj es enviado con los datos.
- **Maestro / esclavo Half Duplex**: Es posible enviar y recibir información pero no al mismo tiempo. La información se envía sobre el mismo medio de transmisión y necesita un terminal para enviar la señal de reloj.

Para que una comunicación **Full Duplex** sea exitosa es necesario que se cumplan varias condiciones dentro del microcontrolador, y además es importante seleccionar las características para implementar las transmisiones y recepciones que a menudo es mejor operar con algunas diferencias. Por ejemplo la unidad USART de la mayoría de los PIC'S esta diseñada para que una vez configurada y cargada en el registro de corrimiento serial, la unidad transmita y, cuando la información ya ha sido enviada en su totalidad, se active una bandera de interrupción que no es indispensable atender para transmitir nuevamente, porque hay otros métodos para enviar periódicamente información sin hacer uso continuo de este recurso, pues hay alternativas como enclavar esta función a rutinas dependientes con el tiempo y ejecutarlas con comandos de llamada **CALL** que ejecutan módulos de programa y el apuntador vuelve a la dirección del programa donde se encontraba antes de la llamada.

Es muy importante entender las relaciones que tienen algunos módulos y la función que asumen los puertos cuando un modulo-hardware es activado. Por ejemplo el modulo serial comparte el puerto de salida con el *puerto paralelo C* en el *PIC 18F452* y su operación es mutuamente excluyente. La posición 6 y 7 del puerto C es en donde la unidad serial opera. En la transmisión el micro envía datos a través del pin 6 y para recibir cumple esta función en el pin 7; los pines deben ser configurados como salida y entrada de datos respectivamente.

La configuración del la unidad serial tiene lugar en los registros TXSTA, RCSTA y SPBRG del microcontrolador. En estos registros se prueba el estado de la unidad y se configura la unidad en el tipo de transmisión, los baudios, el número de bits por transmisión, paridad y la jerarquía de comunicación de cada nodo.

Un aspecto de cuidado en el que hay que enfatizar es la **Baud rate** o tasa de baudios sobre la cual trabajara la unidad serial, cuando es seleccionado el modo asincrónico. Su valor es seleccionado por configuración de un temporizador

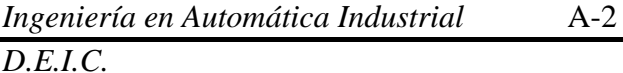

nombrado BRG. Esta temporizaciòn es manejada por la siguiente relación para velocidades bajas ( BRGH=0):

$$
BaudRate = \frac{Fosc}{64(*(X+1))}
$$

*Ec. 1 Baud Rate.*

<span id="page-9-2"></span>Donde:

*Fosc* es a frecuencia de oscilación.

*X* es el valor trasladado el registro SPBRG de MICRO.

Las velocidades de operación en baudios configurables son estándar. Los software de programación solo permiten algunos valores limitados para su operación como lo muestra la [Tabla 1](#page-9-1)**.**

Tabla 1: Baud rate Estándar para comunicación con visual Basic.

<span id="page-9-1"></span>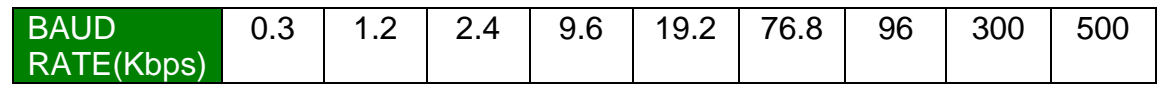

Si se relaciona la [Tabla 1](#page-9-1) con las variables de la ecuación *[Ec. 1](#page-9-2)* para conseguir velocidades de operación estándar, se constata que no es posible. Por lo tanto el dispositivo programable y el computador no estarán trabajando en total sincronismo y el programa de supervisión que recibe las variables del procesador debe en ocasiones recibir, analizar y reordenar la información recibida por errores de sincronización entre el transmisor y el receptor de datos.

La [Tabla 2](#page-10-0) muestra los errores de sincronismo para algunos osciladores a cristal comerciales y velocidades estándar de trabajo de la USART. Para algunos osciladores a cristal comerciales, el error en el sincronismo es mínimo pero el tiempo de ciclo aumenta y con él la latencia; por ello es mejor corregir el error de sincronismo que afecta la recepción de datos a través del software.

### <span id="page-9-0"></span>**A.2.2 Descripción de la unidad de USART del computador.**

Es el puerto de comunicación para el cual esta diseñado la comunicación en el computador, y desde este Terminal se envían y reciben datos. A menudo las computadoras cuentan con este puerto, cuyas condiciones y arquitectura se mostraran mas adelante.

Las computadoras que disponen de este terminal a menudo poseen 2 de estos, cada uno con su propia dirección que se selecciona por medio del software y en ocasiones algunas computadoras lo utilizan para enviar/recibir datos del Mouse u otros periféricos. Es indispensable contar con el para comunicar la computadora con la unidad serial del los microcontroladores.

<span id="page-10-0"></span>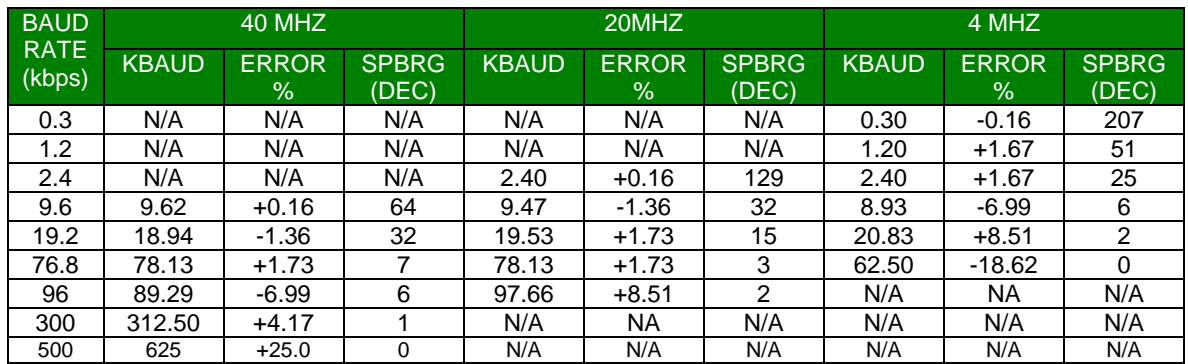

#### Tabla 2: Errores de sincronismo

N/A: Sin relación entre la entre la *[Ec. 1](#page-9-2)* y la [Tabla 1.](#page-9-1)

Dependiendo del lenguaje de programación que se utilice para comunicar el computador con la aplicación relacionada serial, se configura el puerto serial con los recursos e instrucciones necesarias. Una interfaz básica de prueba en Visual Basic y como otras aplicaciones deben hacer las respectivas configuraciones que se exponen a continuación:

- **1.** Seleccionar el puerto serial. Algunos software de programación como C necesitan la dirección de este, disponible en **Administrador de dispositivos** en el dispositivo **Puertos (COM & LPT)** -**COM1-COM2** en la pestaña **recursos** del sistema operativo **WINDOWS 98/NT.** Cuando se trabaja sobre visual Basic se debe asignar a la propiedad **commport** el numero 1 para el puerto COM1 o el numero 2 para el puerto COM2.Esto es posible en tiempo de diseño o tiempo de ejecución.
- 2. Se configuran las propiedades de conexión del puerto en sus cuatro componentes: velocidad en baudios, la paridad, el número de bits de datos y número de bits de parada. Generalmente el puerto por defecto esta configurado con las siguientes propiedades: Velocidad en baudios: 9600 Kbps, Paridad: Sin paridad, Numero de bits: 8 y Bits de parada: 1.Cuando se usa Visual Basic para conexión se debe asignar a la propiedad **Settings** el "Baud Rate, Paridad, Numero de bits, Bits de parada".
- 3. Se debe asignar la capacidad de memoria al buffer de recepción y transmisión del puerto serie y posteriormente validarlas con la apertura del puerto configurado. Si se usa Visual Basic, en tiempo de diseño se debe

*Ingeniería en Automática Industrial D.E.I.C. Universidad del Cauca*

A-4

asignar a las propiedades **Inbuffersize**: los bytes a recibir y **OutBufferSize**: los bytes a transmitir, y posteriormente establecer la propiedad **PortOpen** en Verdadero para abrir el puerto.

4. Administrar las ocurrencias en el puerto serie tales como lectura de datos, transmisión, recepción, rechazo y errores entre otras. Para trabajar sobre visual Basic se deben manejar las propiedades de conexión. Cuando se produce un evento o un error de comunicación se desencadena el evento **OnComm** y se modifica el valor de la propiedad **CommEvent**. De esta forma, si es necesario, se puede comprobar el valor de **CommEvent** cada vez que ocurra el evento **OnComm.** Como las comunicaciones pueden ser impredecibles, la interceptación de estos eventos y errores permite una interpretación adecuada.

#### <span id="page-11-0"></span>**A.3. DESCRIPCIÓN DE LA NORMA RS232**

El RS-232-C es un estándar muy expandido y le queda bastante vida. Por estas razones y por la disponibilidad del recurso hardware USART en el microcontrolador y por el fácil acceso al puerto a través de lenguajes de programación, se implementa la comunicación de equipos a través del de este puerto.

El protocolo RS-232 es conocido como norma de comunicación-modo desbalanceado, pues cada señal es transmitida sobre un simple conductor y todos los circuitos comparten tierra común. La especificación eléctrica de la norma define los niveles de voltaje para las señales de datos y para las señales de control, como lo muestra la [Tabla 3.](#page-11-1)

<span id="page-11-1"></span>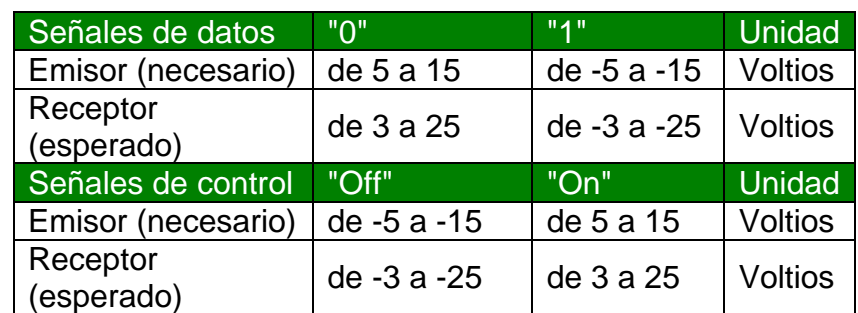

Tabla 3: Niveles de voltaje de la norma RS-232.

En la norma RS -232 estándar no se hace referencia al tipo de conector que debe usarse. Sin embargo los conectores más comunes son el DB-25 (25 pines) y el DB-9 (9 pines) como los que se muestran en la [Figura 1.](#page-12-1)

Generalmente los computadores personales tienen implementados los puertos seriales con conectores DB-9, por ello se incluyen estos en la interfaces de

*Ingeniería en Automática Industrial* A-5

comunicación de equipos. En la [Tabla 4](#page-12-0) se especifican las señales para este conector.

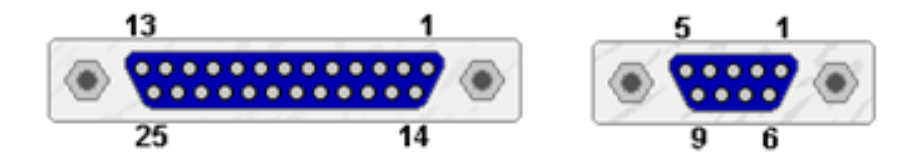

Figura 1: conectores seriales DB-25 y DB-9 hembras

<span id="page-12-1"></span>Cada uno de los pines cumple con una función específica dentro de una comunicación, a menudo en aplicaciones no todas las señales son incluidas, solo las mas significativas. A continuación se explica las funciones de cada pin.

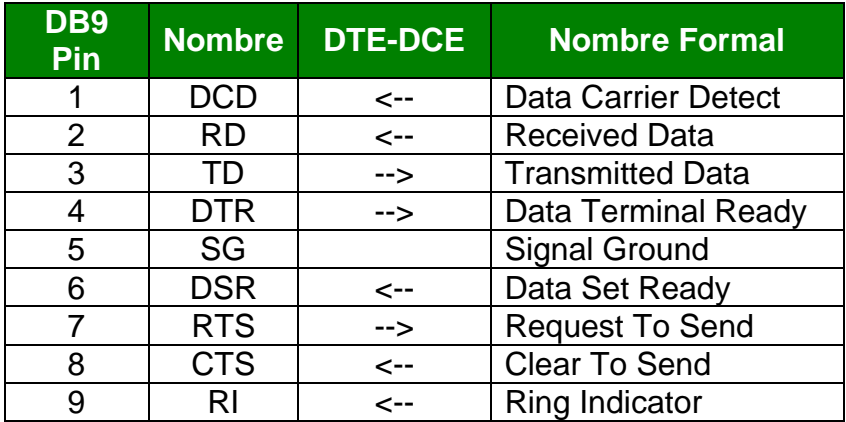

<span id="page-12-0"></span>Tabla 4: Nomenclatura de las señales RS 232 sobre un conector DB -9.

**Data Carrier Detect (DCD):** Esta señal es utilizada por el DCE para indicarle al DTE que se ha establecido una portadora con el dispositivo remoto.

**Received data (RD):** La señal es usada por el DTE para recibir datos desde el DCE. El terminal empieza a transmitir cuando un 1 lógico esta presente en las siguientes líneas: Request To Send, Data Terminal Ready, Data Set Ready, Data Carrier Detect. Abraso

**Transmitted data (TD):** Esta señal es usada para transmitir datos del DTE al DCE. Se mantiene con un 1 lógico cuando no hay nada que transmitir. El terminal empieza a transmitir cuando un uno logico esta presente en las siguientes líneas: Clear To Send, Data Terminal Ready, Data Set Ready, Data Carrier Detect

**Data Terminal Ready (DTR):** Cuando esta activa le indica al DCE que el DTE esta listo para recibir datos. Esta señal debe estar activa antes de que el DCE

pueda activar la señal Data Set Ready indicando que esta conectado al enlace de comunicación. Cuando la línea pasa a estar desactivada, el DCE finaliza la comunicación.

**Signal ground:** Esta señal es la tierra usada como punto de referencia para todas las señales recibidas o transmitidas. Es muy importante y debe de estar presente en toda comunicación.

**Data Set Ready (DSR):**En esta línea el DCE le indica al DTE que el canal de comunicación esta disponible. Por ejemplo, cuando un modem ha establecido una conexión con un modem remoto y esta en modo de transmisión.

**Request To Send (RTS):**El DTE utiliza esta señal cuando quiere transmitir al DCE. En combinación con la señal Clear To Send coordina la transmisión de datos entre el DTE y el DCE Un cero lógico en esta línea mantiene al DCE en modo de transmisión, es decir, el DCE recibe datos del DTE y los transmite. Una transición On-Off en esta línea hace que el DCE complete la transmisión de datos y cambie al modo de recepción (el DCE recibe datos y los transmite al DTE). En una línea half-duplex, cuando el DTE tiene que enviar datos activa la señal Request To Send y entonces espera hasta que el DCE cambia del modo de recepción al modo de transmisión. Cuando la transmisión es posible el DCE activa la señal Clear To Send y la transmisión puede empezar. En una línea full duplex las señales Request To Send y Clear To Send están activadas permanentemente

**Clear To Send (CTS):**Se trata de una señal de respuesta al DTE. Cuando esta señal esta activa, indica al DTE que puede empezar a transmitir. Por ejemplo, cuando un modem se conecta a otro modem por la red telefónica. Cuando esta señal esta activa junto con las señales Request To Send, Data Set Ready y Data Terminal Ready, el DTE puede estar seguro de que los datos serán enviados por el enlace de comunicación. Sin embargo, cuando si las señales Data Set Ready y Data Terminal Ready no están implementadas, como en una conexión local que no involucra la red telefónica, las señales Clear To Send y Request To Send son suficientes para controlar la transmisión de datos.

**Ring Indicator (RI):**En esta línea el DCE avisa al DTE que se ha recibido una llamada. Esta señal esta en Off hasta que el DCE recibe una señal de llamada.

#### <span id="page-13-0"></span>**A.4. CONEXIONES RS-232**

Dependiendo de la aplicación se hace uso de conexiones estándar y no estándar entre los nodos de una comunicación basados en RS-232. Las aplicaciones que hacen uso de todas las líneas del puerto serial son aquellas que desempeñan funciones de *control de flujo*, pero existen *conexiones no estándar* por medio de las cuales es posible implementar la norma RS-232. En la [Figura 2](#page-14-0) se muestra una

conexión estándar full duplex con control de flujo, en la [Figura 3](#page-14-1) se muestra una conexión full duplex y en la [Figura 4](#page-14-2) se muestra una típica aplicación de la norma RS232 con control de flujo.

El control de flujo demanda mayor numero de líneas de comunicación, y una estructura de operación lógica de comunicaron más compleja. No obstante esta aventaja a las otras conexiones mostradas en aspectos de sincronismo y fiabilidad.

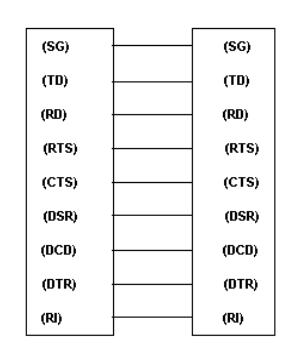

<span id="page-14-0"></span>Figura 2: Conexión estándar serial full duplex.

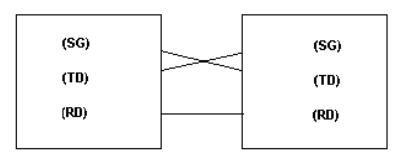

<span id="page-14-1"></span>Figura 3: Conexión full duplex no estándar.

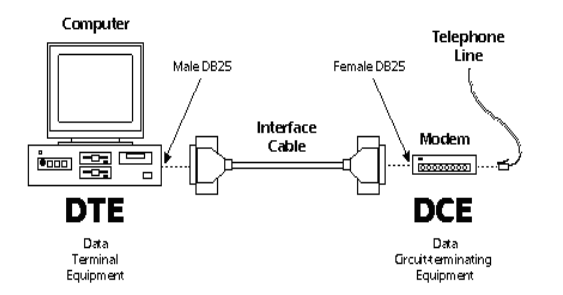

<span id="page-14-2"></span>Figura 4: Aplicación típica de la norma RS232 con control de flujo. Estándar

La conexiones no estándar para comunicaciones simples son una buena alternativa para conexiones entre sistemas electrónicos sencillos pues estos, a pesar de no ser robustos en soporte hardware de conexión y señales de sincronismo, funcionan exitosamente, por eso se incluye este tipo de comunicación en la implementaciones entre microcontroladores y computadores personales. Para complementar, cuando se construyen aplicaciones RS-232 y se

```
Ingeniería en Automática Industrial
D.E.I.C. Universidad del Cauca
                       A-8
```
incluyen microcontroladores usando este tipo de conexión, es necesario convertir los niveles de voltaje seriales de 0 (o lógico) y +5 (1 lógico) a los de la [Tabla 3.](#page-11-1)

### <span id="page-15-0"></span>**A.5. EMPAQUETAMIENTO DE LA INFORMACIÓN BASE RS232.**

La unidad USART de microcontroladores y puerto serial del computador (Hardware) desarrollan las funciones empaquetamiento de los bytes según las normas RS-232. Cuando se implementa comunicación asíncrona como el implementado en la maquina este empaquetado por byte es tal y como se muestra en la [Figura 5.](#page-15-1)

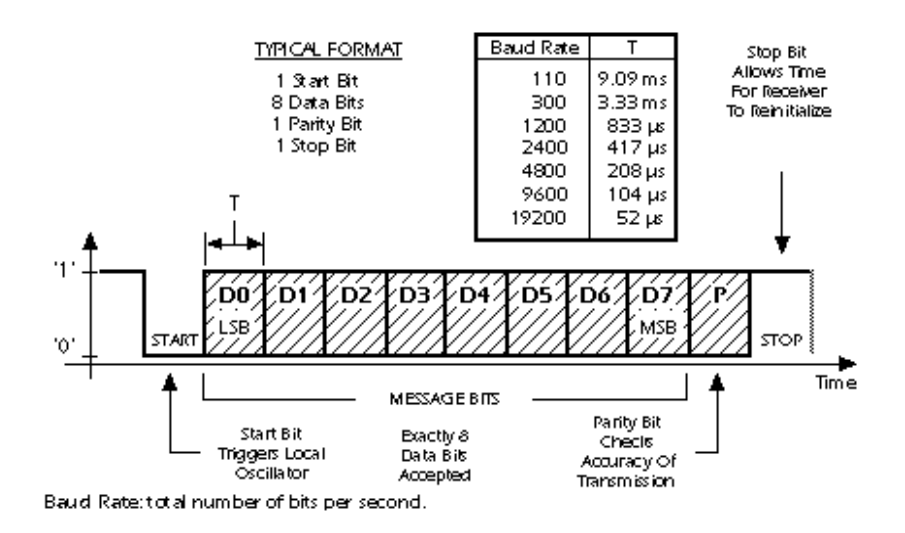

Figura 5: Trama Estándar de la Norma RS-232

<span id="page-15-1"></span>La información a transmitir/recibir por el usuario esta compuesta por 8 bits (D0- D7), el hardware del puerto adiciona a cada elemento de información (Byte) un símbolo de inicio (bandera de "START") y un símbolo de parada (bandera de "STOP"), los cuales son usados para sincronizar el reloj del receptor es decir existe sincronismo a nivel de carácter.

En muchas de las aplicaciones Full duplex los nodos no transmiten el mismo número de bytes que los que reciben porque esto depende de las funciones que desempeñan. Por ejemplo en la máquina de tracción desarrollada, el procesador de control envía mayor número de bytes de los que recibe. Debido a que estas situaciones son comunes, los software de programación poseen propiedades independientes para la transmisión y para la recepción de datos.

A continuación se especifica el empaquetado de información implementado en la tracción en cada una de sus partes.

#### <span id="page-16-0"></span>**A.5.1 Empaquetamiento software en la transmisión PC-MIPIC18F452.**

En la aplicación de la máquina de tracción, para un óptimo entendimiento entre el computador y el microcontrolador fue necesario transmitir una trama con la información pertinente para que el microcontrolador y el computador desarrollen las operaciones debidas. La información transmitida por el computador desempeña un papel importante cuando el control de la maquina es asumido por el computador, de otra manera la información que recibe el procesador del computador es despreciada.

Como se mostró en la sección A.5.2, existen propiedades en los software de programación para delimitar y describir las características de la información que se va a enviar. Una vez definidas estas características y ejecutada una operación de envió PC-MICRO los datos son fácilmente identificados en su respectivo orden haciendo uso de los servicios de interrupción que poseen los procesadores.Las rutinas llamadas por la interrupción deben asegurar la respetiva transferencia a los correspondientes registros.

La trama implementada con éxito es mostrada en la [Figura 6.](#page-16-2) Los Bytes transmitidos por el usuario son pintados en azul y los datos de control adicionados por hardware en rojo. El usuario puede transmitir **N** bytes hacia el procesador secuencialmente, esta operación se realiza con una alta fiabilidad en la comunicación.

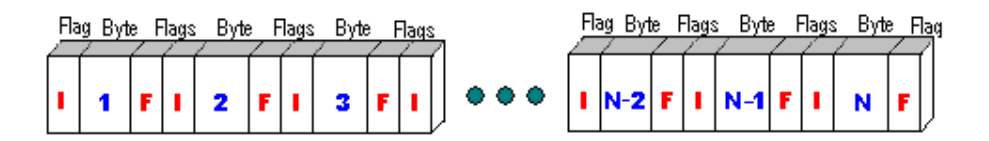

Figura 6: Trama implementada sobre el estándar de la Norma RS-232

#### <span id="page-16-2"></span><span id="page-16-1"></span>**A.5.2 Empaquetamiento software en la transmisión MIPIC18F452 - PC.**

Para transmitir un grupo de datos del procesador se debe desarrollar una secuencia de transmisión continua con identificadores para que el computador la pueda reconocer (ver [Figura 7\)](#page-17-1), ya que en algunas ocasiones el orden de los datos es alterado por circunstancias de sincronismo ya discutidas; por eso a nivel de software se debe implementar algoritmos que detecten el orden de los datos con el objeto de evitar errores en la interpretación de la información. Es muy útil incluir pequeños pausas al inicio y al final de la trama enviada para mejorar el desempeño de la recepción de datos y así mismo incluir identificadores de sincronismo de la trama enviada, que para este caso son un par de bytes al inicio de la trama.

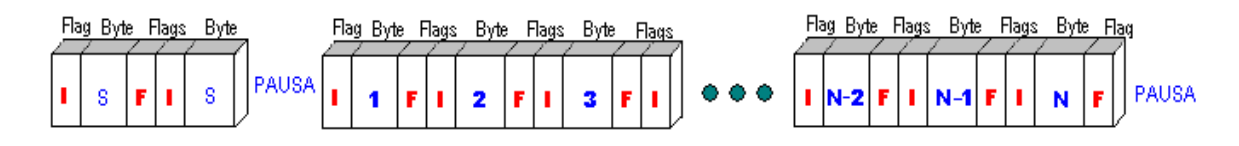

<span id="page-17-1"></span>Figura 7: Trama implementada sobre el estándar de la Norma RS-232.

#### <span id="page-17-0"></span>**A.6. ANALISIS MATEMATICO DE ACCIONAMIENTOS CON MOTOR DC.**

Para comenzar, se analizarán las bases físico-matemáticas usadas para modelar comportamientos electromagnéticos que son base del funcionamiento de los motores para posteriormente relacionarlos con los respectivos campos que involucran íntegramente los accionamientos eléctricos como tal. En un accionamiento DC, el voltaje y la corriente son suministrados por una unidad de procesamiento de potencia hasta el motor DC.

Hay dos tipos de maquinas o motores DC, cuya diferencia radica en el estator que es de imán permanente ó de bobinados de campo. Por otra parte las PPU (Unidad de procesamiento de potencia) que los controlan, se clasifican en dos categorías: convertidores modo suiche que operan a altas frecuencias o convertidores de línea conmutada; la clasificación mencionada se muestra en la [Figura 8.](#page-17-2)

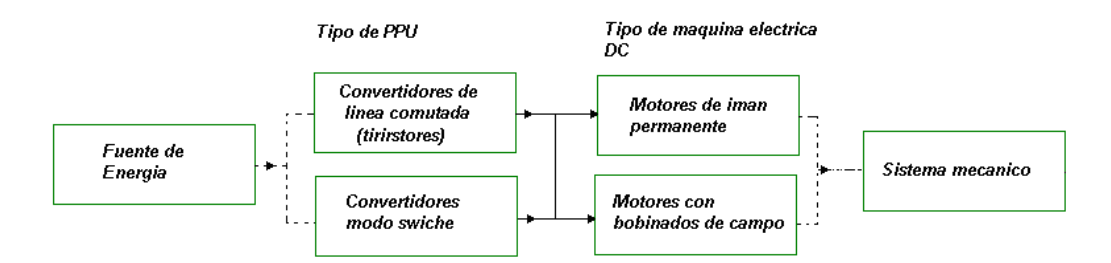

Figura 8: Clasificación de accionamientos DC

<span id="page-17-2"></span>La combinación PPU-MOTOR mas usada son los convertidores modo suiche con motor de imán permanente. La [Figura 9](#page-18-0) muestra una *vista ISO* de las partes que aportan al funcionamiento del motor DC. Se muestra un stator de imán permanente, el bobinado de armadura, un conmutador y las escobillas.

En las maquinas DC, el estator establece en el interior un flujo uniforme  $\phi_{_f}$  en dirección radial. Si las máquinas poseen un estator como el que se muestra en la [Figura 10-](#page-18-1)a, la densidad de flujo es uniforme, pero si las máquinas poseen un estator como el de la [Figura 10-](#page-18-1)b, la corriente del bobinado de campo puede ser variada para lograr un grado de control adicional sobre la densidad de flujo magnético en el núcleo del motor.

El rotor contiene conductores, llamados bobinados de armadura, sobre los que se aplica la potencia eléctrica que se convertirá en mecánica en el eje del rotor. Sobre el eje, unido a los bobinados de armadura, está el conmutador, el cual contiene segmentos de cobre aislados eléctricamente uno del otro por medio de mica o plástico

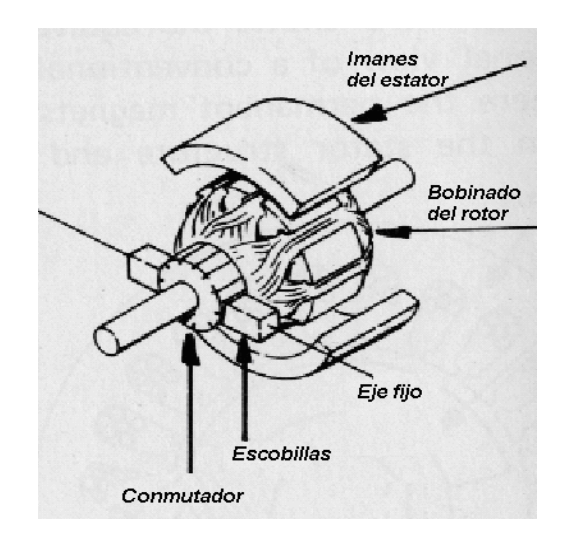

Figura 9: Vista ISO de los componentes de una maquina DC

<span id="page-18-0"></span>Las espiras de los bobinados de armadura están conectadas a los segmentos del conmutador, para que una fuente DC estacionaria pueda suministrar el voltaje y la corriente de rotación del conmutador por medio de escobillas de carbón que descansan en la superficie. El contacto entre el conmutador y las escobillas requiere un mantenimiento periódico, que es el inconveniente principal de las maquinas DC.

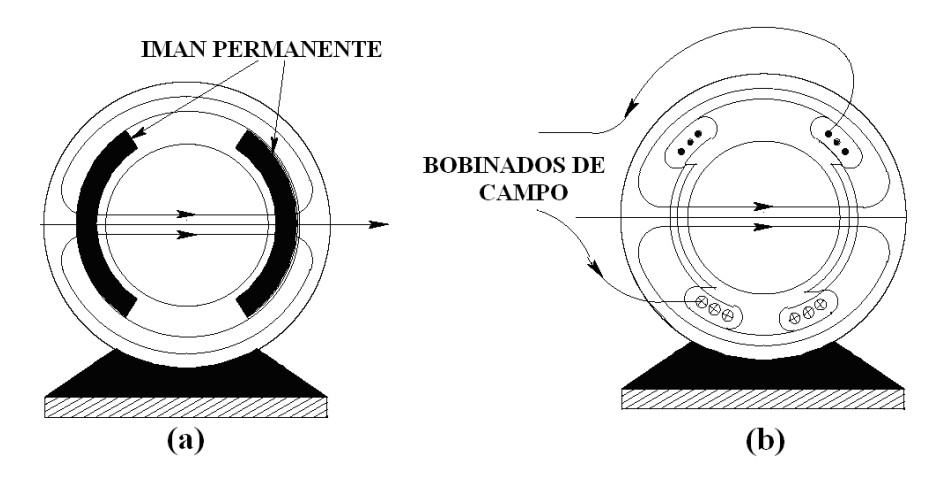

<span id="page-18-1"></span>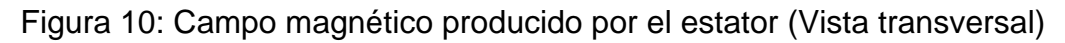

<span id="page-19-0"></span>**A.6.1 Principio de operación del motor DC.** Considere el conductor de longitud *l* mostrado en la [Figura 11-](#page-19-1)a llevando una corriente **i,** expuesto a un campo magnético externo de densidad de flujo uniforme **B** perpendicular a la longitud del conductor. Una fuerza *fem* es ejercida sobre el conductor debido a la interacción electromagnética entre el campo electromagnético y la corriente del conductor.

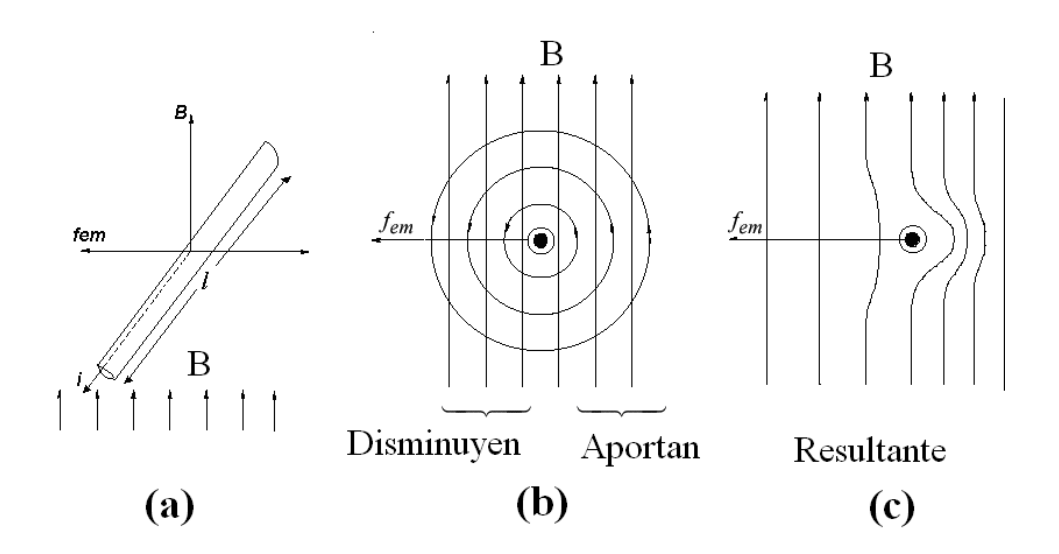

Figura 11: Principio Motor.

<span id="page-19-1"></span>La magnitud de esta fuerza esta dada por:

*fem* =  $B[T]*i[A]*i[m]$ 

*Ec. 2: Fuerza electromagnética.*

Para *N* espiras (2 conductores) alojadas en el rotor de radio *r*, en una densidad de campo establecido *Bs* el torque electromagnético es escrito por:

$$
N = 2*N_r
$$
  
Tem = 2 \* fem\* r = 2 \* B<sub>s</sub> [N<sub>r</sub> \* i]\*l\* r  
Tem = [2N<sub>r</sub>lrB<sub>s</sub>]\*i

Para una densidad de flujo radial  $\overline{B}_f$  , se tiene:

$$
Tem = K_t * i \longrightarrow k_t = [2N_r lr]B_f[Nm/A]
$$

*Ec. 3: Torque electromagnético.*

<span id="page-20-2"></span>Como lo muestra la [Figura 11-](#page-19-1)a, la dirección de la fuerza es perpendicular a la densidad de flujo **B** y a la corriente sobre el conductor. Para obtener la dirección de la fuerza, sobreponga las líneas de flujo producidas por la corriente del conductor (mostradas en la [Figura 11-](#page-19-1)b) con el flujo magnético externo y súmelos.

La líneas magnéticas del lado derecho se fortalecen (están en la misma dirección) mientras las del lado izquierdo se debilitan (están en la dirección opuesta), por consiguiente la fuerza *fem* actúa desde la mas alta concentración de líneas de flujo hasta la concentración mas baja, como lo muestra la [Figura 11-](#page-19-1)c.

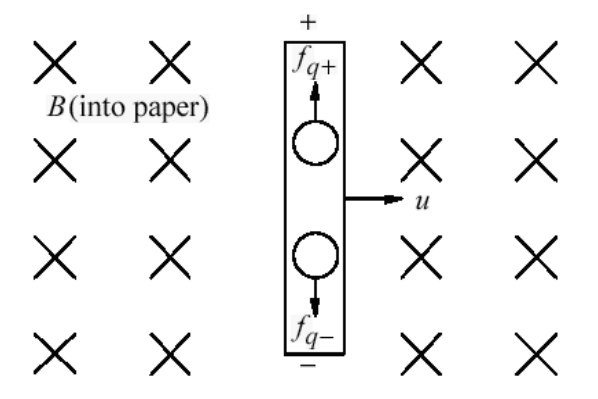

Figura 12. Fuerza contraelectromotriz.

<span id="page-20-1"></span><span id="page-20-0"></span>**A.6.2 Fuerza electromotriz inducida en el motor DC** *emf* **.** En la [Figura 12](#page-20-1) se muestra un conductor moviéndose hacia la derecha con una velocidad *u*. El campo magnético es uniforme y perpendicular al plano del papel. La magnitud de la fuerza contraelectromotriz *emf* en un instante de tiempo es dada por la expresión:

$$
e[v] = B[T] * l[m] * u[m/s]
$$

En un movimiento circular y un rotor de radio **r,** puede ser escrita como:

$$
e[v] = B * l * [r * w_m]
$$

Así, la magnitud de la *emf* en las bobinas del rotor con *Nr* espiras es:

$$
E = 2 * N_r * Bs * l * r * w_m
$$

Para una densidad de flujo radial en un motor DC, La fuerza contraelectromotriz *E* puede ser escrito como:

$$
e_a = K_e * w_m \rightarrow K_e = [2N_r lr]B_f[V / rad / s]
$$

*Ec. 4: Fuerza contraelectromotriz*

<span id="page-21-0"></span>**A.6.3 Conmutación de corriente en un motor DC.** Con respecto a la rotación del los devanados del motor es necesario que siempre las espiras mantengan la *fem* en el mismo sentido; para ello es necesario que se conmute la dirección de la corriente como se muestra en la [Figura 13.](#page-21-1) En la figura se observa que los alambres de longitud **l** de la espira (1vuelta) cambian de polaridad a medida que los puntos b1 y b2 cambian de contacto con las superficies s1 y s2 cada medio giro. Solo aportan par las secciones de alambre perpendiculares al campo.

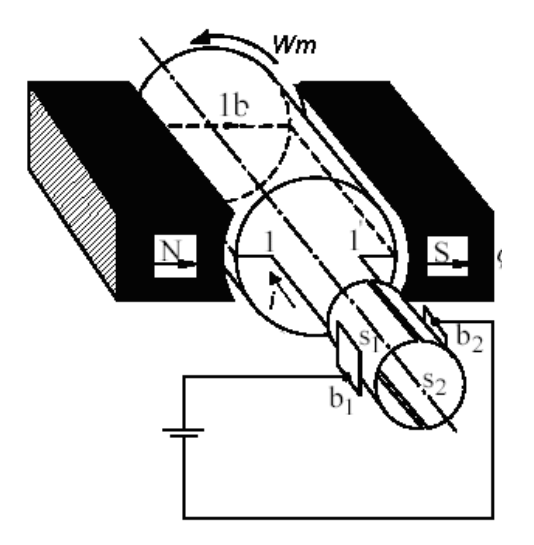

<span id="page-21-1"></span>Figura 13: Giro de los devanados y Conmutación de corriente en una maquina elemental

En la [Figura 14](#page-22-2) se observan tres momentos instantáneos no consecutivos de la acción del conmutador y las escobillas y como estos convierten una fuente de energía y corriente DC en energía alterna que fluye por los devanados de la armadura. En la [Figura 14-](#page-22-2)a, se observa en  $\theta\!=\!0^{\rm o}$  que la corriente  $\,i_{\rm 1{\rm -}1'}$ es positiva y la fuerza en sentido contrario a las manecillas del reloj en cada conductor.

En la [Figura 14-](#page-22-2)b se muestra la sección transversal cuando el rotor ha girado  $90^{\circ}$ . Para esta situación hay que tomar en cuenta que las escobillas son mas anchas que las ranuras de aislamiento, por consiguiente la corriente fluye a través de los segmentos del conmutador y no a través de los conductores. En esta región las

bobinas "Conmutan" y la dirección de la corriente cambia. En la [Figura 14-](#page-22-2)c muestra la sección cuando el rotor ha girado 180<sup>0</sup>. Note que la dirección de la corriente en los conductores ha cambiado, lo que hace posible que la dirección de giro se mantenga constante.

Una vez planteados estos conceptos, los usaremos para plantear el modelo matemático del motor (planta). La modelación de la planta mediante estos principios es importante para conocer su comportamiento y establecer pautas para calibrar del controlador.

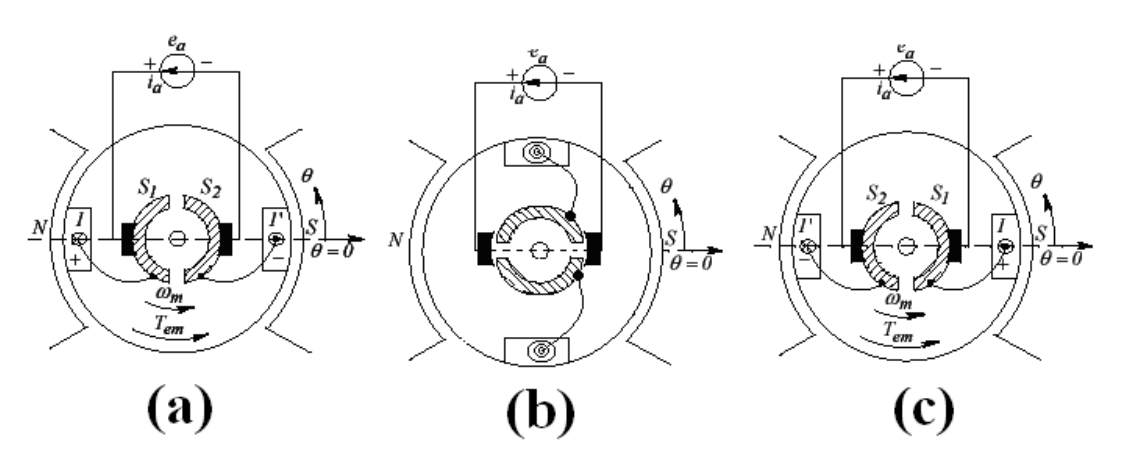

<span id="page-22-2"></span>Figura 14: Momentos instantáneos del la acción del conmutador y las escobillas

Hay diferentes formas de encontrar el modelo de la planta como por ejemplo explorar las leyes que lo dominan, curva de reacción o identificación de los coeficientes de una estructura de ecuaciones en diferencia predeterminada. Para este trabajo encontraremos el modelo matemático con base a las leyes que lo dominan, ya que el reductor usado es bien caracterizado por el fabricante.

#### <span id="page-22-0"></span>**A.7. MODELO MATEMATICO DE UN MOTORREDUCTOR MEDIANTE LEYES FISICAS.**

La representación equivalente eléctrica del motorreductor DC pretende describir el sistema electromagnético y físico-mecánico del motor mediante un modelo matemático que puede no describir el comportamiento exacto pero que sin embargo, para efectos de simulación, es una buena aproximación y base para calibración del PID. En el modelo que se describirá a continuación se combinan las variables eléctricas como la corriente y el voltaje de armadura, con las variables mecánicas tales como la velocidad del motor y el par mediante un modelo que tiene sus bases en la teoría anteriormente expuesta.

<span id="page-22-1"></span>**A.7.1 Modelo eléctrico de un motor.** La [Figura 15](#page-23-0) representa la estimación del circuito eléctrico de un motor DC, en función de sus parámetros más importantes.

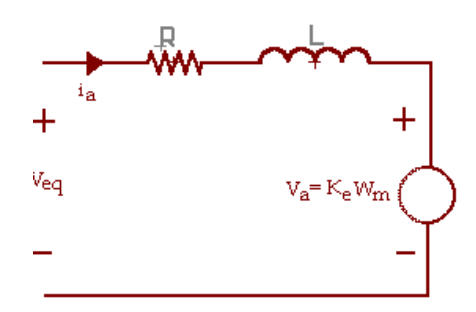

<span id="page-23-1"></span><span id="page-23-0"></span> $V_{eq}$   $V_{a} = K_{e} W_{m}$  Figura 15: Diagrama equivalente eléctrico.

Donde:

*Veq Voltajedear madura*

*i a Corrientedearmadura*

*R* Re *sistencia* int *erna del motor*

 $K_e = Const$  an *te de voltage del motor* 

*L Induc* tan *cia* int *erna del motor*

*W Velocidad angular del motor <sup>M</sup>*

 $Va = Ke * wm(t)$ 

*Va Voltage contraelectromotriz Efecto generador.*

Se pretende relacionar las variables de par, corriente y velocidad del motor para lo cual se formulan las siguientes leyes con base a los principios de circuitos eléctricos, así:

Aplicando malla de voltajes en el circuito de la [Figura 15,](#page-23-0) se tiene:

$$
V_{eq} = ia * Ra + L * \frac{d(ia)}{dt} + Va
$$

*Ec. 5: Malla de voltajes en el circuito equivalente motor*

<span id="page-23-2"></span>Obsérvese que si la corriente esta en estado estable**,** su magnitud depende del voltaje de alimentación *Veq* y la velocidad del motor, que induce el voltaje *Va* .

$$
ia = \frac{V_{eq} - Va}{Ra}
$$

#### *Ec. 6: Corriente de estado estable del motor*

<span id="page-24-1"></span>Realizando algunas manipulaciones algebraicas a la *[Ec. 6](#page-24-1)*, en base a las ecuaciones anteriormente descritas se obtiene esta relación torque velocidad:

$$
Tem = \left(\frac{-Ke * Kt}{Ra}\right) * \left(\frac{2 * \pi}{60}\right) * Wm + \left(\frac{Ke}{Ra}\right) * Veq
$$

$$
Wm = \left[Tem - \left(\frac{Ke}{Ra}\right) * Veq \right] * \left(\frac{-Ra}{Ke * K}\right) * \left(\frac{60}{2 * \pi}\right)
$$

<span id="page-24-2"></span>*Ec. 7: Relación par velocidad y velocidad par de un motor DC de corriente estable*

Note que la *[Ec. 7](#page-24-2)* tiene la forma de una ecuación matemática de primer orden o de línea recta. Así que si variamos los parámetros involucrados se obtiene los resultados que se muestran en la figura 11. Algunas curvas específicas para nuestro caso, mostradas en el Capitulo 2, fueron obtenidas de esta ecuación matemática.

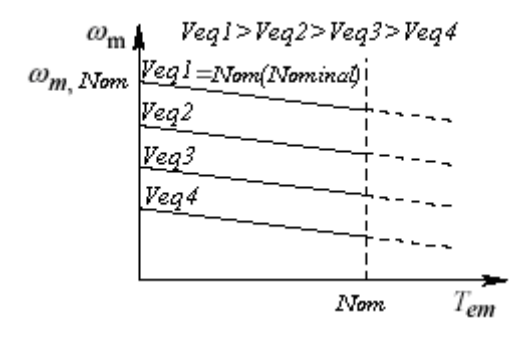

Figura 16: Curvas par velocidad

<span id="page-24-0"></span>Para aplicaciones de control del par, se elige el punto de operación par-velocidad o potencia de salida, suministrando el voltaje adecuado para obtener el par requerido a una velocidad deseada. El control en cuestión consiste en cambiar de

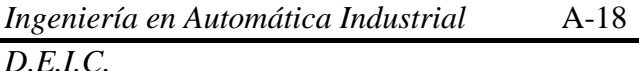

*D.E.I.C. Universidad del Cauca*

curva par velocidad, cambiando el voltaje de alimentación. Para la aplicación de tracción, la región de trabajo ha sido elegida con base a la velocidad del sistema.

Por otra parte, la corriente en **estado transitorio** es menor que la de estado estacionario debido a la caída de voltaje en las bobinas de armadura. Esta corriente en el dominio de Laplace puede ser expresada mediante la *[Ec. 8](#page-25-1)*.

$$
ia(s) = \frac{1/Ra}{(L_a/R_a)^* S + 1} * V_{eq}(s) - \frac{1/Ra}{(L_a/R_a)^* S + 1} * Va(s)
$$

*Ec. 8: Corriente de estado Transitorio del motor.*

<span id="page-25-1"></span><span id="page-25-0"></span>**A.7.2 Modelo mecánico de los reductores de velocidad.** Los reductores de velocidad han sido muy usados industrialmente como factor de multiplicación del par y reducción de la velocidad de las maquinas eléctricas. Aunque muy a menudo estas cajas mecánicas incluyen alinealidades, estas pueden ser despreciadas si se trabaja con precisión en el diseño y construcción de los engranajes. Algunas consideraciones que se deben tener en cuenta para modelar matemáticamente el reductor, son las siguientes:

Se asume la inercia del motor conectada al engranaje de entrada (de radio r1) y la inercia de la carga conectada al engranaje de salida (de radio *r*2 ). Existirá un par que se multiplicará por la relación de los radios y se transmitirá a la inercia conectada al engranaje de salida. Para el caso de un motor DC, la variable que excitará el sistema mecánico es el par electromagnético *Tem* dependiente directamente de la corriente, descrito en la [Figura 17.](#page-26-0)

Note que la [Figura 15](#page-23-0) y [Figura 17](#page-26-0) están relacionas, pues la corriente produce el par electromagnético *Tem* y este produce velocidad y voltaje inducido (contraelectromotriz) *Va* . Se visualiza entonces que el circuito de l[a](#page-23-1)  [Figura](#page-23-1) **15** está implícito en el motor descrito en la [Figura 17.](#page-26-0) Su relación física matemático se expone a continuación:

 **Torque**. El torque electromagnético se relaciona con la corriente de armadura por la *[Ec. 3](#page-20-2)*.

 **Velocidad lineal.** Como las velocidades lineales de los engranajes, son iguales, entonces se tiene:

*Ingeniería en Automática Industrial D.E.I.C. Universidad del Cauca* A-19  $1$  = Velocidad Lineal engranajel  $V2$  = Velocidad lineal de engranaje2  $V1 = V2$ *V Velocidad Lineal engranajel V2* = *Velocidad lineal de engranaje*<br>*V1* = *Velocidad Lineal engranajel V2* = *Velocidad lineal de engranaje*  $=$  Velocidad Lineal engranajel  $V2 =$ 

**Velocidad angular:** El equivalente angular de estas velocidades lineales es: *Wm*\* $r1 = wL * r2$  .Donde:  $W_x$  es la velocidad angular de los engranajes y  $r_x$ . representa los radios de los respectivos engranajes.

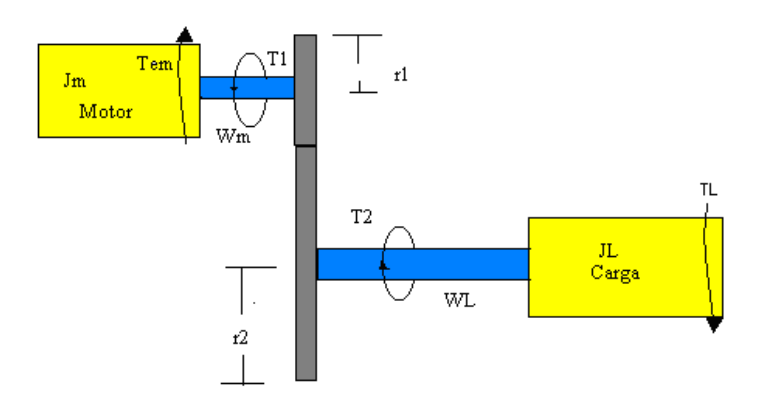

Figura 17: Diagrama de amplificación de potencia mecánica

<span id="page-26-0"></span>*Balance de torque para el motor*, según [Figura 17:](#page-26-0)

$$
Tem - T1 = Jm * \frac{d(wm)}{dt}
$$

<span id="page-26-1"></span>Ec. 9: Balance de torque para el motor

**Balance de torque para la carga**, según [Figura 17:](#page-26-0)

$$
T2 - TL = JL * d \frac{(wL)}{dt}
$$
 \tEc. 10: Balance de torque para el motor

Donde:

*T*1 : representa el torque de salida del motor

*T* 2 : representa el torque de entrada a la carga

*Jm* : representa la inercia del motor

*Jl* : representa la inercia de la carga

Si aplicamos que:

$$
Wm*r1=WL*r2
$$

$$
\frac{r1}{r2} = \frac{wL}{wM}
$$

y

*Ingeniería en Automática Industrial* A-20

*D.E.I.C. Universidad del Cauca*

Entonces:

$$
d\frac{(wm)}{dt} = d\frac{(WL)}{dt} * \frac{r2}{r1}
$$

*Ec. 11: Equivalencia de aceleración entre el motor y la carga*

 Principio de la conservación de la energía: Se aplica el principio y se desprecia las perdidas por fricción de los engranajes:

$$
T1*Wm = T2*WL
$$
 Ec. 12: Transferencia de energía.

Remplazando *Ec9*,*Ec10* y *Ec11* en *Ec12* [Ec. 10](#page-26-1)queda:

$$
\left(Tem - Jm * d \frac{(WL)}{dt} * \frac{r2}{r1} \right) = \left( TL + JL * d \frac{(wL)}{dt} \right) * \frac{r1}{r2}
$$

Y reorganizando se obtiene:

$$
Tem - TL * \frac{r1}{r2} = d \frac{(WL)}{dt} \left( Jm * \frac{r2}{r1} + JL * \frac{r1}{r2} \right)
$$

#### <span id="page-27-0"></span>*Ec. 13: Balance de torque total-Ecuación diferencial torque electromagnético y velocidad de carga*

Nota: La diferencia torcional entre el torque electromagnético y el torque de carga determinan indirectamente la velocidad del sistema como lo muestra *[Ec. 13](#page-27-0)*. Además, se aprecia que la inercia y el torque de carga reflejada al eje del motor son menores que las que presentan en la salida del reductor. Cabe resaltar que a velocidades cercanas a cero o a velocidad cero, el torque de carga es igual al electromagnético multiplicado por el factor de los radios.

Sea:

$$
Tc = \left( Jm * \frac{r2}{r1} + JL * \frac{r1}{r2} \right) = Cons \tan tes
$$

Y sustituyendo [Ec. 13](#page-27-0) en *[Ec. 3](#page-20-2)* se tiene:

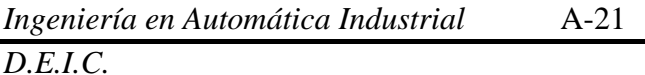

*D.E.I.C. Universidad del Cauca*

$$
Ia(t) = \frac{1}{Kt} \left( d \frac{(WL)}{dt} * Tc + TL * \frac{r1}{r2} \right)
$$

<span id="page-28-1"></span>*Ec. 14: Ecuación diferencial de corriente de armadura y velocidad de la carga*

A continuación se relacionan las variables torque y velocidad de la parte mecánica en el circuito eléctrico equivalente del motor de la [Figura 15.](#page-23-0) Se formulan las ecuaciones matemáticas como sigue:

El voltaje contraelectromotriz se puede expresar como:

$$
Va=Ke\ast wL(t)\ast (\frac{r2}{r1})
$$

*Ec. 15: Velocidad de la carga Vs. Ecuación fuerza contraelectromotriz*

<span id="page-28-2"></span>Finalmente sustituyendo *[Ec. 14](#page-28-1)* y *[Ec. 15](#page-28-2)* en *[Ec. 5](#page-23-2)* se tiene:

Finalmente sustituyendo **Ec. 14 y Ec. 15** en **Ec. 5** se tiene:

\n
$$
V_{eq} = Ra * \left[ \frac{1}{Kt} \left( d \frac{(WL)}{dt} * T_c + TL * \frac{r1}{r2} \right) \right] + L * \frac{d \left[ \frac{1}{Kt} \left( d \frac{(WL)}{dt} * T_c + TL * \frac{r1}{r2} \right) \right]}{dt}
$$
\n
$$
+ Ke * wL(t) * (\frac{r2}{r1})
$$

#### *Ec. 16: Ecuación diferencial general del sistema*

Note que un aumento de *Veq* (voltaje de armadura) conlleva a un aumento de corriente y este a su vez genera un *Tem* **,** que si es mayor a *TLr*1/*r*2 , producirá una *d*(*WL*)/ *dt* diferente de cero hasta un nuevo punto de equilibrio. Este dinamismo se explica en las ecuaciones expuestas y confirma que existe controlabilidad del par.

### <span id="page-28-0"></span>**A.8. DISCRETIZACION DE UN CONTROLADOR PI.**

Dado que es necesario implementar el algoritmo de control **PI** en forma digital, la *[Ec. 17](#page-29-1)* en su forma analógica es transformada a su equivalente digital mediante el principio de aproximación trapezoidal de la parte integral. El proceso matemático se documenta a continuación. Para un PI se tiene que:

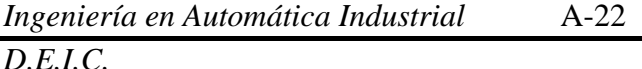

$$
m(t) = K_c \left[ e(t) + \frac{1}{T_i} \int_0^t e(t) dt \right]
$$

*Ec. 17: Ecuación de un controlador PI analógico*

<span id="page-29-1"></span>Donde: *e(t)* es el error actuante; *m(t)* es la salida del controlador; *Kc* es la ganancia Proporcional y *Ti* es el tiempo integral o tiempo de reajuste.

**A.8.1 Aproximación del término integral en términos de z.** El término integral puede ser aproximado mediante el teorema de la aproximación trapezoidal que hace parte de la temática de integración numérica. Así, la integral definida de la curva mostrada en la [Figura 18](#page-29-0) es aproximadamente igual a:

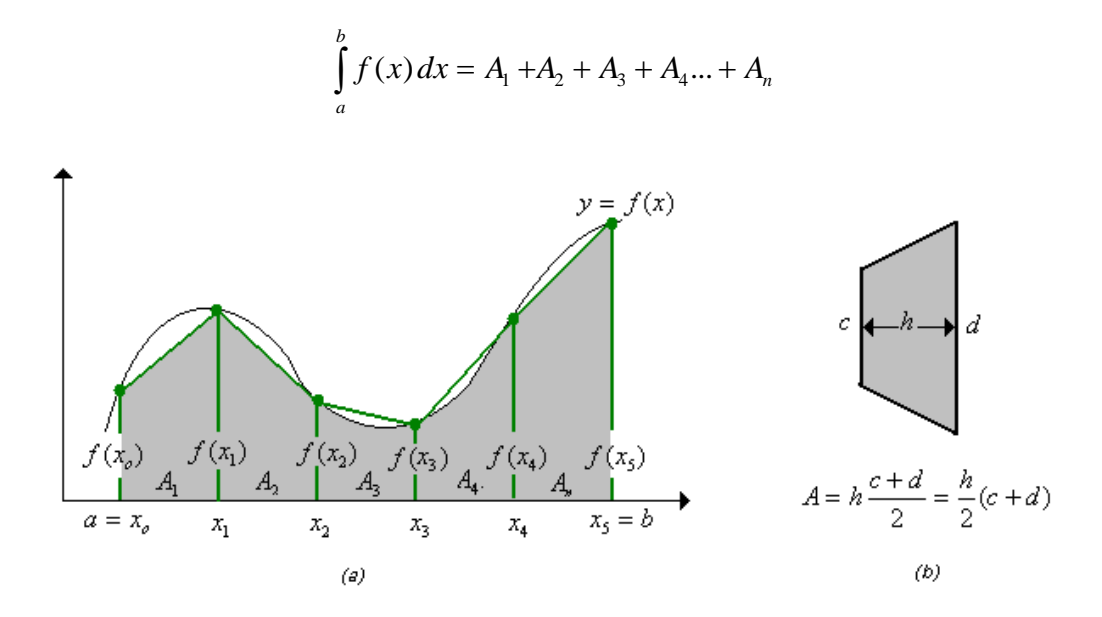

Figura 18: La regla trapezoidal para discretizar la acción integral

<span id="page-29-0"></span>

Substituting the following equations:

\n
$$
\int_{a}^{b} e(k) \, dx = \frac{T}{2} \left( e(0) + e(T) \right) + \frac{T}{2} \left( e(T) + e(2T) \right) + \dots + \frac{T}{2} \left( e((k-1)T) + e(k) \right)
$$
\n
$$
= T \left[ \frac{\left( e(0) + e(T) \right)}{2} + \frac{\left( e(T) + e(2T) \right)}{2} + \dots + \frac{\left( e((k-1)T) + e(k) \right)}{2} \right]
$$
\n
$$
= T \sum_{h=1}^{k} \frac{\left( e((h-1)T) + e(h) \right)}{2}
$$

*Ingeniería en Automática Industrial* A-23

*D.E.I.C. Universidad del Cauca*

Se define:

$$
\frac{(e((h-1)T) + e(hT))}{2} = f(hT) \quad , f(0) = 0
$$

Asi:

$$
\sum_{h=1}^{k} \frac{e((h-1)T) + e(hT)}{2} = \sum_{h=1}^{k} f(hT) \quad , f(0) = 0
$$

Tomando la transformada z se tiene:

$$
Z\left[\sum_{h=1}^{k} \frac{\left(e((h-1)T)+e(hT)\right)}{2}\right] = Z\left[\sum_{h=1}^{k} f(hT)\right] = \frac{1}{1-z^{-1}}[F(Z)-F(0)]
$$

$$
= \frac{1}{1-z^{-1}} * F(Z)
$$

Donde:

$$
F(Z) = Z[f(hT)] = \frac{1 + z^{-1}}{2}E(Z)
$$

Asi:

$$
Z\left[\sum_{h=1}^{k} \frac{\left(e((h-1)T)+e(hT)\right)}{2}\right] = T\left[\frac{1+z^{-1}}{2(1-z^{-1})}\right]
$$

#### *Ec. 18: Discretizacion de la acción integral*

Y sustituyendo:

$$
m(t) = K \left[ e(t) + \frac{1}{T_i} \int_0^t e(t) dt \right] = K \left[ 1 + \frac{T}{2T_i} \left[ \frac{1 + z^{-1}}{(1 - z^{-1})} \right] \right] e(z)
$$

Reorganizando se tiene:

$$
G_D(Z) = \frac{m(z)}{e(z)} = \left(K - \frac{KT}{2Ti}\right) + \left(\frac{KT}{Ti}\right)\frac{1}{1 - z^{-1}} \quad \text{\text{ò}}
$$

$$
G_D(Z) = \frac{m(z)}{e(z)} = Kp + Ki \frac{1}{1 - z^{-1}}
$$

#### *Ec. 19: Ecuación de un controlador PI digital*

<span id="page-31-1"></span>De la *[Ec. 19](#page-31-1)* se deduce la ecuación en diferencias implementada en el controlador así:

$$
m(z) = Kp * e(z) + Ki \frac{1}{1 - z^{-1}} * e(z)
$$

Las acciones proporcionales e integrales digitales en el dominio del tiempo por el controlador son entonces:

#### **La acción proporcional:**

$$
Up(z) = Kp * e(z)
$$

Aplicando la transformada inversa de **z** a la acción proporcional se obtiene la:

$$
Up(KT) = Kp * e(KT)
$$

**La acción integral:**

$$
Ui(z) = Ki \frac{1}{1-z^{-1}} * e(z)
$$

Como se debe hacer una realización mínima entonces:

$$
Ui(z) = Ki \frac{z}{z-1} * e(z)
$$
  
 
$$
Ui(KT + T) =Ui(KT) + Ki * e(KT + T)
$$

$$
Ui(KT) =Ui((K-1)T) + Ki * e(KT)
$$

#### <span id="page-31-0"></span>**A.9. FUNCION DE TRANFERENCIA DEL AMPLIFICADOR DIFERENCIAL.**

La función de transferencia del amplificador mostrado en la [Figura 19](#page-32-0) es encontrada como sigue:

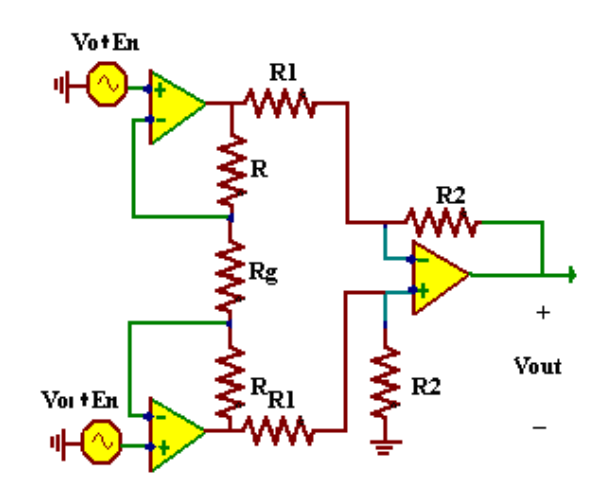

Figura 19: El amplificador de instrumentos

<span id="page-32-0"></span>Para deducir la función de transferencia es necesario aplicar el principio de superposición entre Vo1 y Vo y sumar sus respectivos efectos sobre Vout. Así que:

Haciendo Vo1 = 0 se tiene el circuito de la [Figura 20.](#page-32-1)

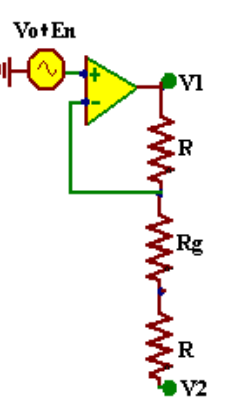

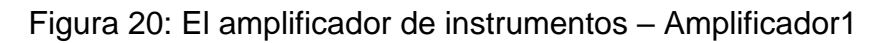

<span id="page-32-1"></span>**El voltaje V1 es:**

$$
V1 = (Vo + En)(1 + \frac{R}{R + Rg}) - V2(\frac{R}{R + Rg})
$$

*Ec. 20: Amplificador de instrumentos- amplificación 1*

Haciendo Vo = 0 se tiene el circuito de la [Figura 21.](#page-33-0)

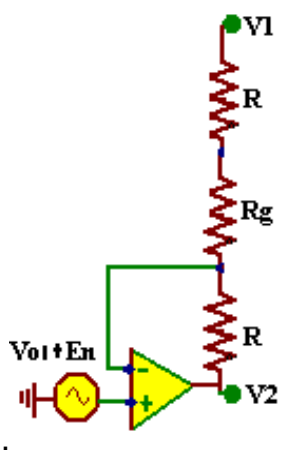

Figura 21: El amplificador de instrumentos – Amplificador2

<span id="page-33-0"></span>**El voltaje V2 es:**

$$
V2 = (Vol + En)(1 + \frac{R}{R + Rg}) - V1(\frac{R}{R + Rg})
$$

*Ec. 21: Amplificador de instrumentos – Amplificación 2*

Y restando V2 y V1 se tiene:

$$
V2 - V1 = (Vol + En)(1 + \frac{R}{R + Rg}) - V1(\frac{R}{R + Rg}) - \left[ (Vo + En)(1 + \frac{R}{R + Rg}) - V2(\frac{R}{R + Rg}) \right]
$$
  

$$
(V2 - V1)^* (1 - \frac{R}{R + Rg}) = (Vol + En - Vo - En)(1 + \frac{R}{R + Rg})
$$
  

$$
(V2 - V1) = (Vol - Vo)(1 + \frac{2R}{Rg})
$$

*Ec. 22: Diferencial entre la salida del amplicador 1 y 2*

<span id="page-33-1"></span>La amplificación diferencial final se deduce de la [Figura 22](#page-34-0) aplicando nuevamente superposición entre V1 y V2 como sigue:

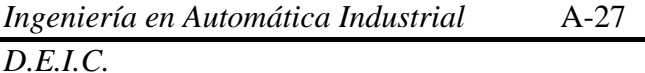

*D.E.I.C. Universidad del Cauca*

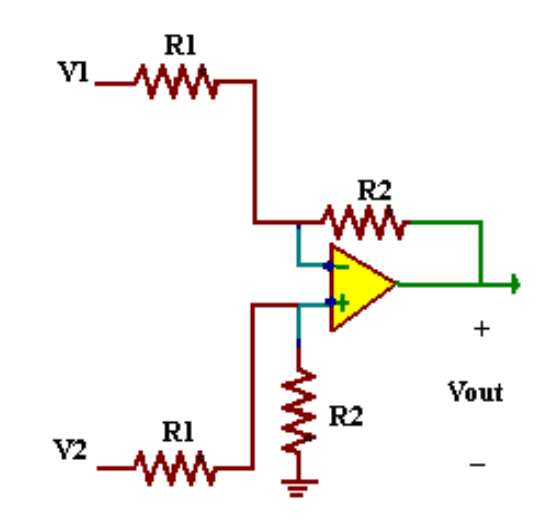

Figura 22: El amplificador de instrumentos –Amplificador3

<span id="page-34-0"></span>Haciendo V2=0 se tiene:

$$
Vout1 = -V1 * \frac{R2}{R1}
$$

Haciendo V1=0 se tiene:

$$
Vout2 = V2 * \frac{R2}{R1 + R2} * \frac{R1 + R2}{R1} = V2 * \frac{R2}{R1}
$$

Sumando los resultados se deduce la ganancia final, asi:

$$
Vout = Vout1 + Vout2 = (V2 - V1) * \frac{R2}{R1}
$$

Ec. 23: *Amplificador de instrumentos – Amplificación*

<span id="page-34-1"></span>Entonces, la salida diferencial de la *[Ec. 22](#page-33-1)* es multiplicada por una ganancia como lo muestra la [Ec. 23](#page-34-1) y sustituyendo queda:

$$
Vout = (Vol - Vo)(1 + \frac{2R}{Rg}) * \frac{R2}{R1}
$$

Si utilizamos R2 igual a R1 la salida del amplificador es:

$$
Vout = (Vo1 - Vo)(1 + \frac{2R}{Rg})
$$

Con ganancia igual a:

$$
G = (1 + \frac{2R}{Rg})
$$

Ec. 24: Ganancia del amplificador
## **ANEXO B. EL MERCADO DE LOS INSTRUMENTOS**

## **B. 1 INTRODUCCIÓN.**

En el presente anexo se consignan características de la instrumentación usada en el proyecto, como es el motorreductor, la celda de carga y la estructura mecánica. En esta información se incluyen datos de fabricantes y sus características. Todo lo aquí dispuesto es una recopilación de información obtenida del proceso de compras de la instrumentación utilizada.

### **B.2 EMPRESAS DISTRIBUIDORAS DE REDUCTORES.**

En cuanto a la parte comercial de los motores DC, eexisten varias empresas en el mercado que ofrecen motorreductores de corriente continúa con diversas características para todo tipo de aplicaciones. A continuación se presentan una gran gamma de producto de diversas empresas profesionales en el campo:

#### **B.2.1 Ermec. Empresa española distribuidora de componentes eléctricos y electrónicos.**

Distribuye reductores en los rangos necesarios para la aplicación de la tracción, estos son mostrados en la [Tabla 5.](#page-36-0)

Tabla 5: Catalogo de motorreductores en oferta de la empresa Ermec.

<span id="page-36-0"></span>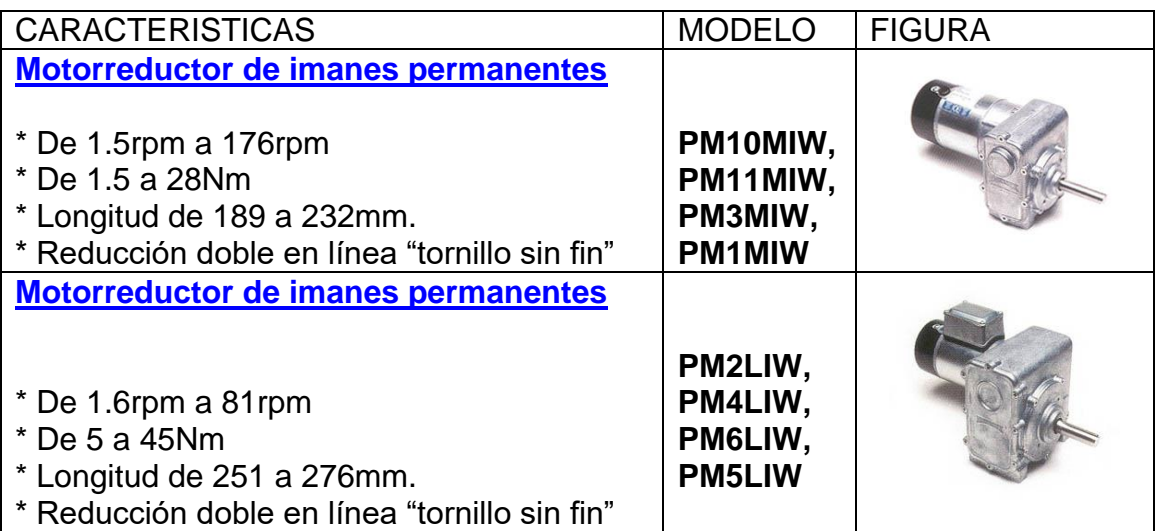

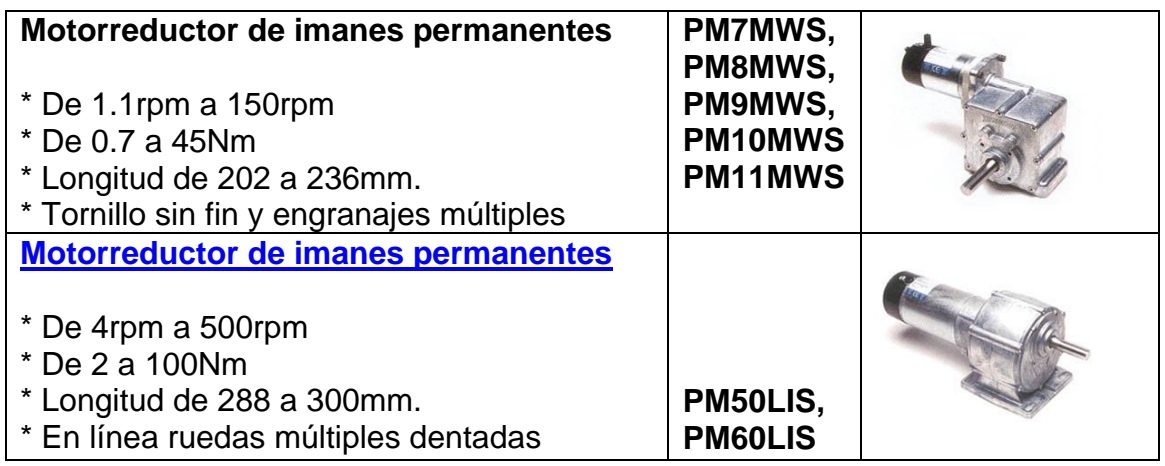

Adicionalmente una vez el usuario a escogido una categoría, es posible encontrar información adicional como la que se muestra en la [Tabla 6](#page-37-0) y la [Tabla 7.](#page-38-0)Por ejemplo la categoría LIW presenta la siguientes características.

<span id="page-37-0"></span>Tabla 6: Características de los reductores para un motor de 2000 rpm LIW

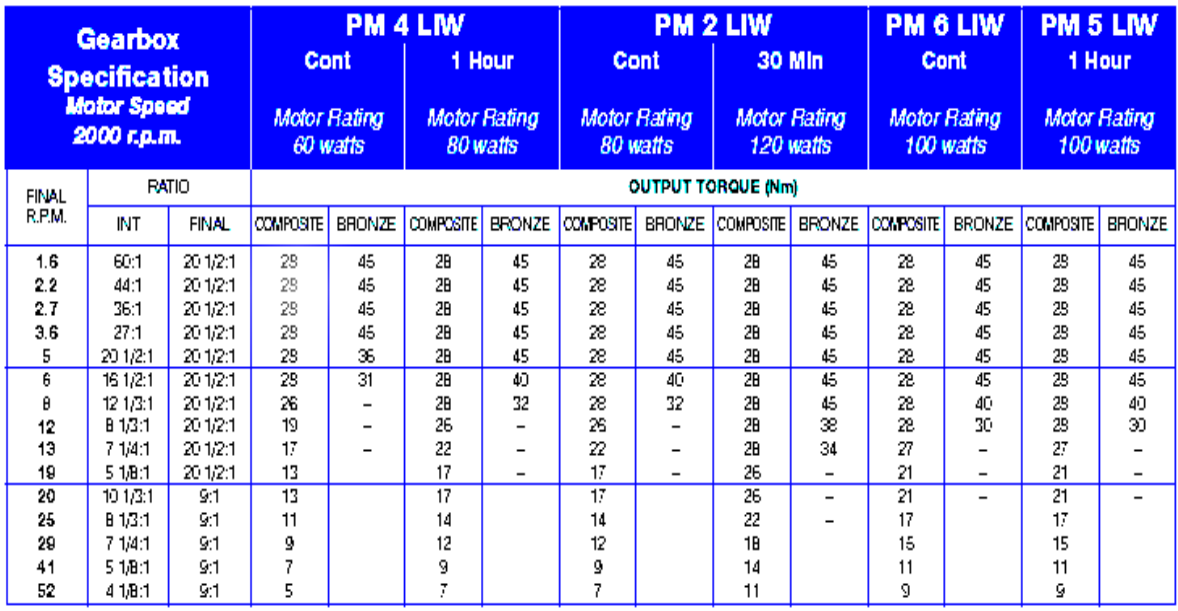

La *[Tabla](#page-37-0) 6*, *[Tabla 7](#page-38-0)* y la *[Figura 23](#page-38-1)* muestran la potencia y el par para diferentes velocidades de reducción y materiales como bronce y material compuesto. Las 2 columnas de reducción (INT- FINAL) se presentan debido a que el motor posee doble reducción y salida en tornillo sin fin. La [Figura 23](#page-38-1) muestra el peso y la geometría del conjunto motor –reductor.

<span id="page-38-0"></span>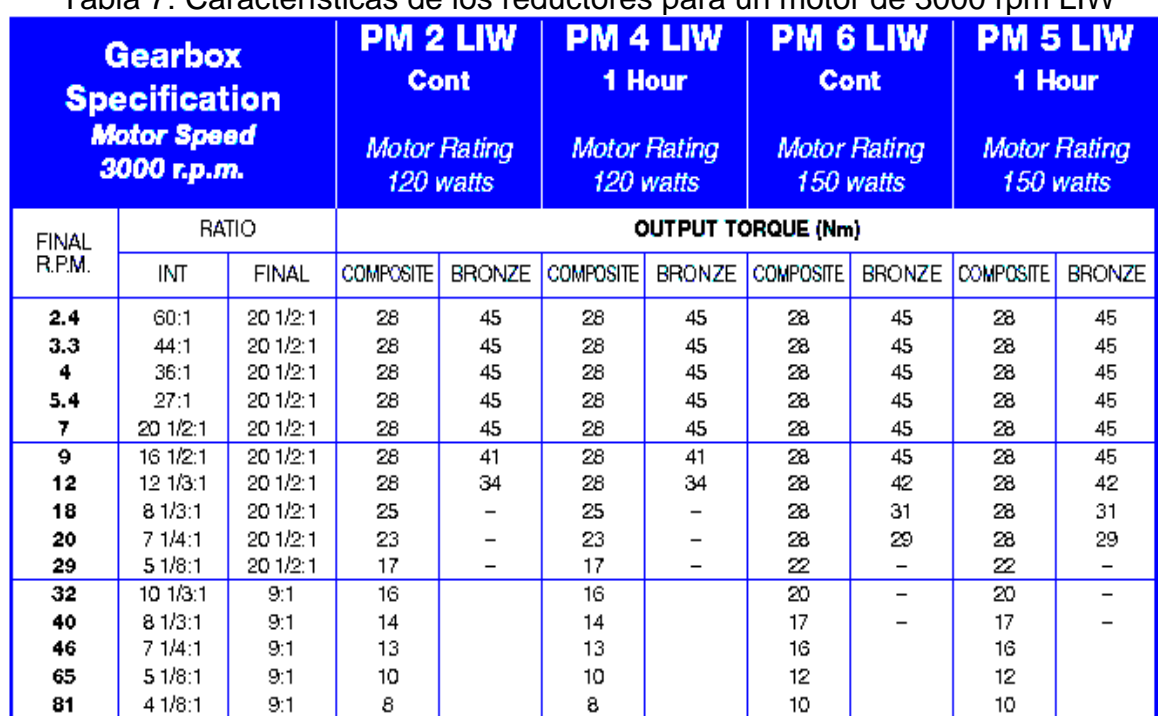

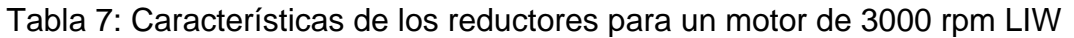

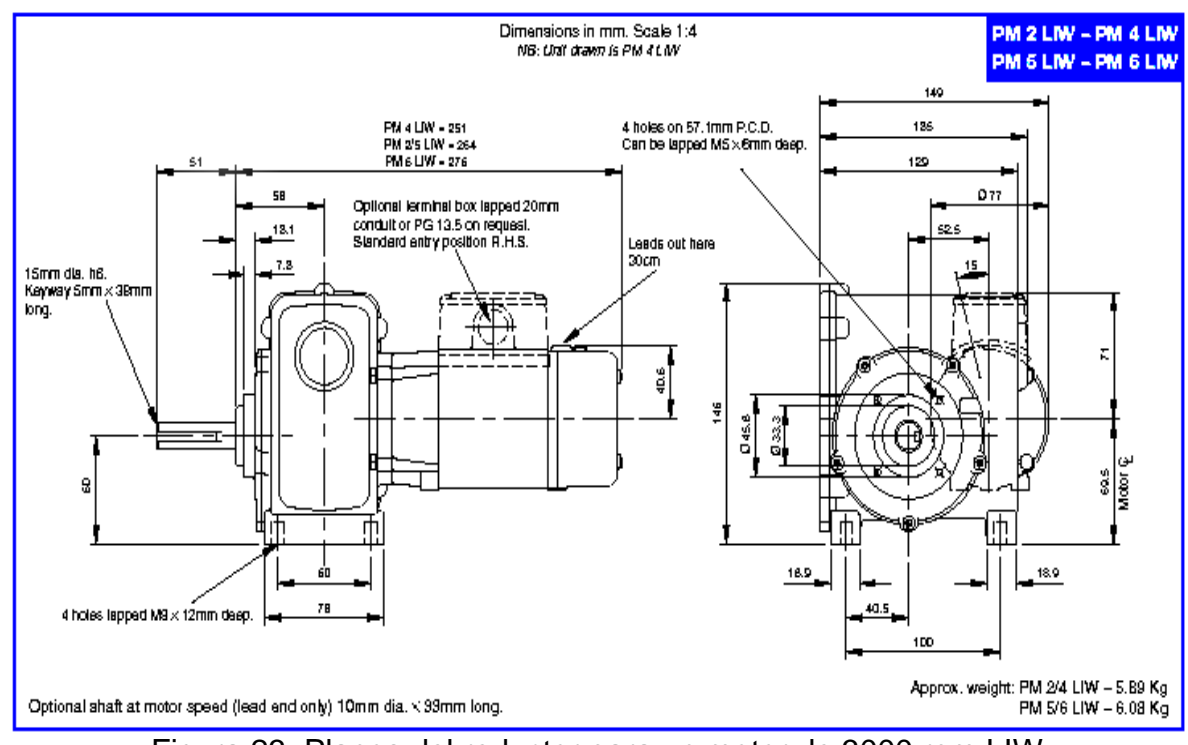

<span id="page-38-1"></span>Figura 23: Planos del reductor para un motor de 3000 rpm LIW

<span id="page-39-0"></span>En la [Tabla 8](#page-39-0) se presentan los datos para contactar el departamento de ventas de la empresa.

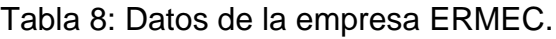

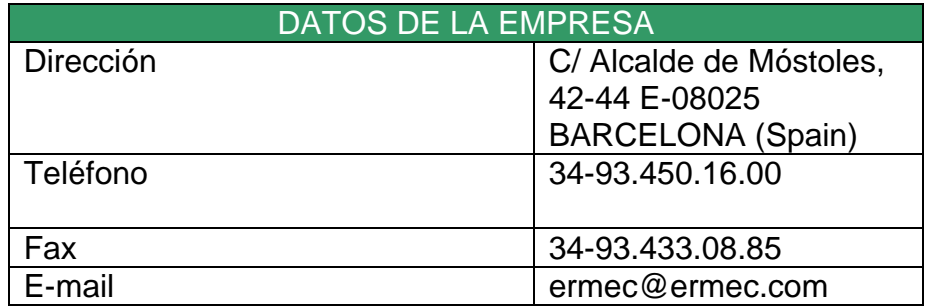

#### **B.2.2 Crouzet automatismos. Productora y distribuidora de múltiples productos para automatismos y seguridad.**

Empresa de cadena en Bélgica, Francia, Alemania, Hong Kong, Italia, España, México y otros países. Entre su gama de productos están los elementos de conmutación industrial, motores y automatismos neumáticos. Distribuye reductores en los rangos mostrados en la [Tabla 9](#page-39-1) y [Tabla 10.](#page-40-0)

<span id="page-39-1"></span>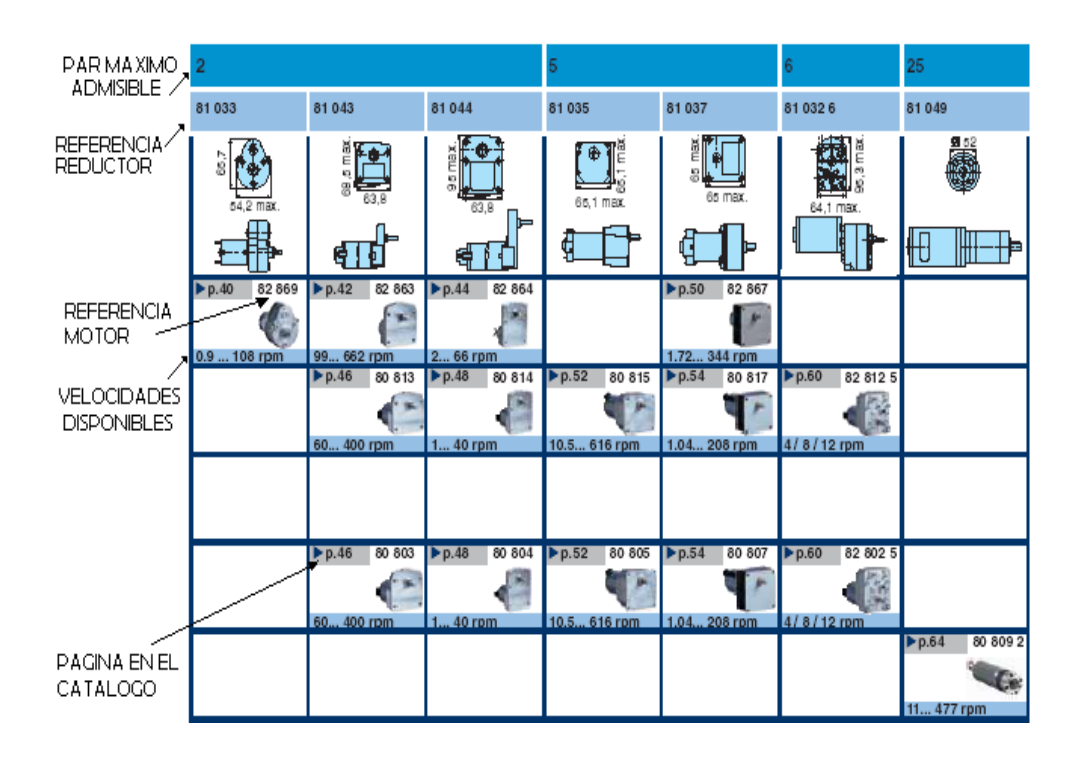

Tabla 9: Motorreductores en oferta por Crouzet-parte 1.

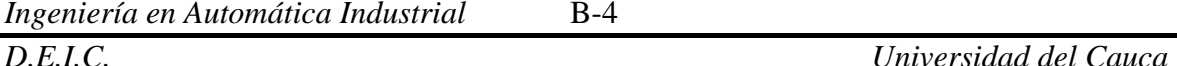

<span id="page-40-0"></span>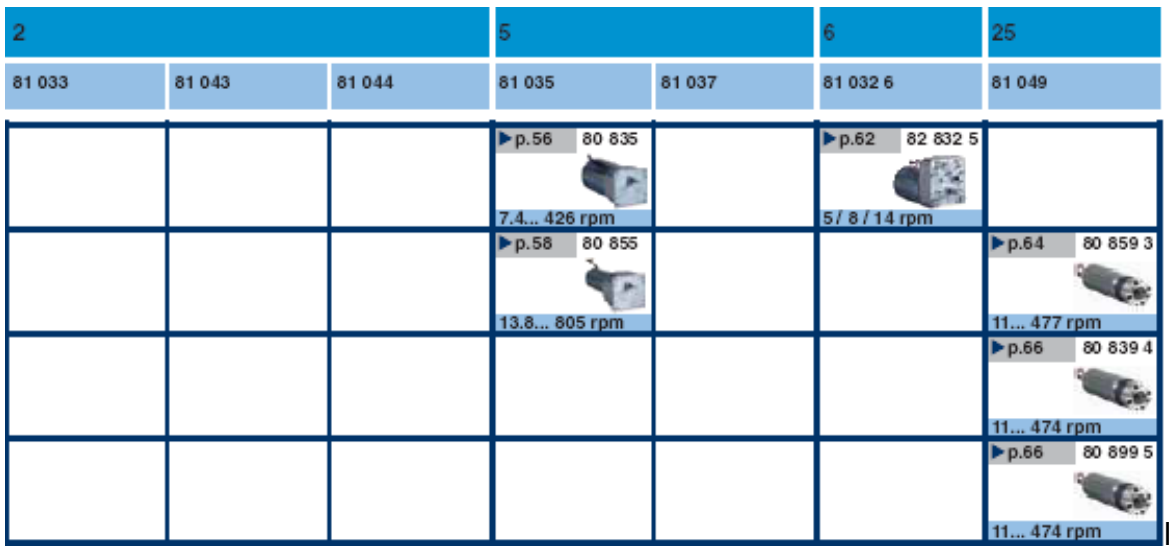

Tabla 10: Motorreductores en oferta por Crouzet-parte 2

En estas tablas se exponen motorreductores desde 2Nm de par hasta 25 Nm. (Par máximo admisible sobre el reductor), como además se ofrecen varias alternativas en motores para cada reductor.

En la en la [Tabla 9](#page-39-1) y [Tabla 10](#page-40-0) se muestran los reductores disponibles en el catalogo 2006 (Pagina WEB), incluido en el CD de información, pero existen otros reductores consignados en el catalogo impreso original obtenido vía correo desde **Francia**. Este catalogo tiene como referencia "More than Standard -Crouzet" versión español, incluye motores: DC, sincronos, BRUSHLESS, asincronos, paso a paso y ventiladores. Del catalogo original- versión en español fue seleccionado el reductor incluido al sistema de tracción, este catalogo es incluido como anexo E de este documento.

## **B.3 ELECCION DE UNA CELDA DE CARGA**

A continuación se exponen algunas características básicas o generales de las celdas de carga y algunas características particulares.

**B.3.1 Características de generales de las celdas de carga.** Las características generales de las celdas de carga son las siguientes.

 $\checkmark$  Anchura y Longitud: Dichos parámetros nos proporcionan las características constructivas de la galga. Nos permite escoger el tamaño del sensor que más se adecué a nuestras necesidades.

- $\checkmark$  Peso: Esta característica nos define el peso de la galga. Este suele ser del orden de gramos. En aplicaciones de mucha precisión el peso puede influir en la medida de la deformación.
- Salida Nominal (Factor de galga/celda): Es la variación de la celda de carga, cuando ésta se somete a una deformación. Este rango viene expresado en porcentaje respecto a la alimentación. por ejemplo 3mv por voltio de alimentación.
- $\checkmark$  Alinealidad: Significa que la salida de la galga puede ser un tanto por ciento diferente del valor esperado.
- $\checkmark$  Repetibilidad: Es una característica importante, significa que la salida no corresponderá exactamente en el mismo valor un tanto por ciento de veces.
- $\checkmark$  Coeficiente de temperatura en carga/en cero: La temperatura influye notablemente en las características. A su vez, cualquier variación en estas características influye en la salida nominal. Este coeficiente se mide en %/ºC, que es la variación porcentual del valor nominal del factor de galga respecto al incremento de temperatura.
- $\checkmark$  Coeficiente/limite de sobrecarga: Esta característica nos indica el límite máximo de perjuicio de la celda de carga.
- $\checkmark$  Rango de compensación: Es el rango de temperatura óptimo para que opere normalmente la celda de carga. Fuera de este rango la operación de la galga es impredecible.
- $\checkmark$  Temperatura limite: Son dos límites de temperatura, que sobrepasados implican avería.

### **B.3.2 Características particulares de las celdas de carga.**

 $\checkmark$  Materiales: Existen varios materiales sobre los cuales es fabricada la celda de carga, entre ellos se puede mencionar el acero inoxidable, el acero niquelado o aleaciones de acero no especificadas.

 $\checkmark$  Bidireccionalidad: Algunas celdas de carga están diseñadas para trabajar a la tensión y a la compresión en el rango de operación especificado.

 $\checkmark$  Sellado medioambiental: Existen algunas celdas de carga fabricadas para trabajar en ambientes hostiles.

 $\checkmark$  Protección contra sobre carga: Algunas celdas de carga están diseñadas para sobrepasar la tensión máxima hasta un tanto por ciento de ella sin malograrse.

## **B.3.3 Empresas distribuidoras.**

En cuanto al mercado de las celdas de carga es amplio, pues son distribuidas por múltiples empresas. Por ejemplo SCELL SENSOR distribuye las celdas de carga

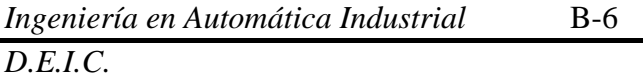

mostradas en la [Figura 24.](#page-42-0) En la [Figura](#page-42-1) 25 se muestra otra empresa española distribuidora de celdas de carga y exportadora hacia el mercado latino.

Los precios de las celdas de carga son variable de acuerdo a las características específicas que se necesitan. En las [Figura 26](#page-42-2) y [Figura 27](#page-43-0) se presentan precios en dólares con especificaciones de la celda de carga.

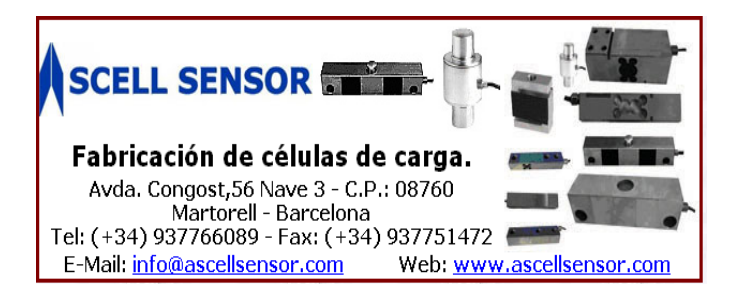

Figura 24: Celdas de carga distribuidas por SCELL SENSOR.

# Tedea-Huntleigh

<span id="page-42-1"></span><span id="page-42-0"></span>Figura 25: Celdas de carga distribuidas por TEDEEA-HUNGLEIGH.España

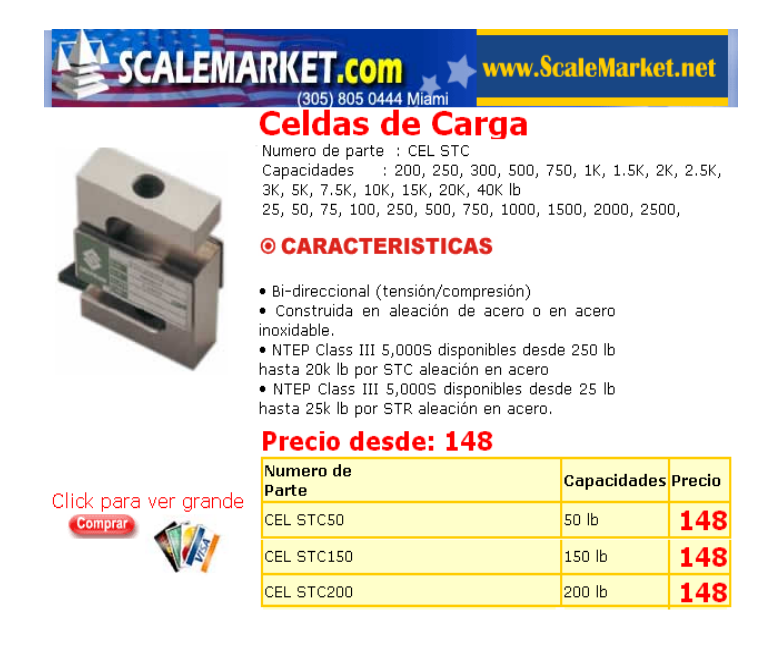

<span id="page-42-2"></span>Figura 26: Celda de carga ESCALEMARKET

Las siglas NTEP significan garantía de la celda en ambientes industriales y RSC compatibilidad de las celdas de carga con múltiples fabricantes. Los precios de las celdas de carga varían también con la capacidad, o limite máximo, entre mayor sea la capacidad la celda de carga será mas costosa, sin embargo hay un costo mínimo para cualquier elección y necesidad que a la fecha es 148 dólares.

Como se analizó en al apartado anterior del motor, este es capaz de ejercer un tensión superior a 100 Kg. Por consiguiente, un diseño robusto debe prever un eventual sobrepaso del sistema, es por eso que una elección adecuada incluye una celda de carga con protección de sobrecarga. Sin embargo en la mayoría de empresas consultadas, en su gama de productos no incluye esta característica. SAHILICES PUNTANO es una empresa argentina fabricadora de una gran variedad de celdas de carga cuya característica y estrategia empresarial es una consagrada atención al cliente, además de que sus productos ofrecen algunas características adicionales que no son fáciles de obtener en otros productos.

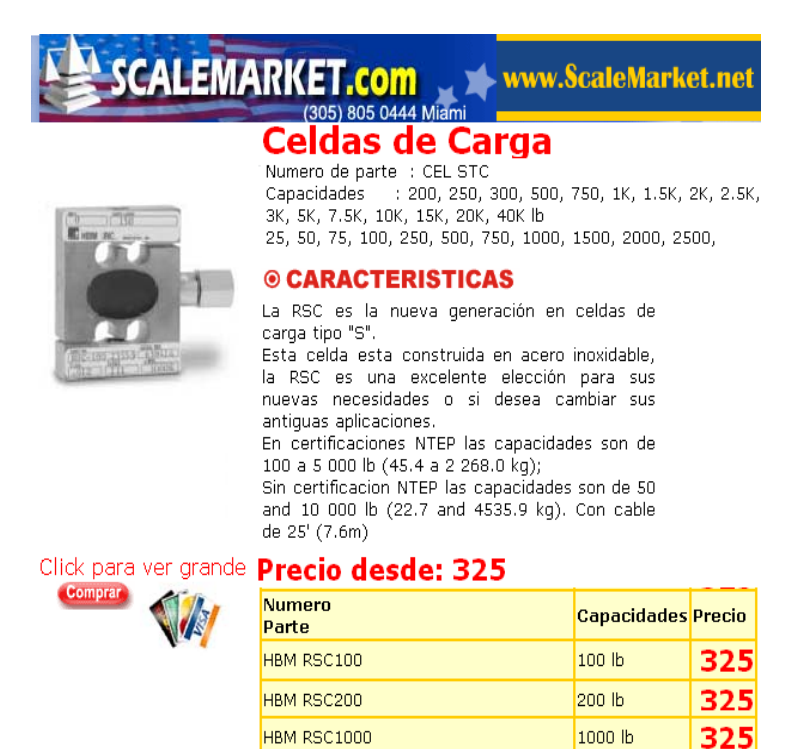

<span id="page-43-0"></span>Figura 27: Celda de carga ESCALEMARKET –Modelo CEL STC N2 -costos y características

La compra de la celda de carga se determino debido a una característica adicional en las celdas ofrecidas por SAHILICES PUNTANO que consiste en protección contra sobre carga, asi como el animo de contribuirles al reconocimiento

*Ingeniería en Automática Industrial D.E.I.C. Universidad del Cauca*

B-8

tecnológico de fabricación de instrumentos del país hermano (latinoamericano). Sus datos de contacto son consignados en la [Tabla 11.](#page-44-0)

Tabla 11: Datos de la empresa proveedora de la celda de carga

<span id="page-44-0"></span>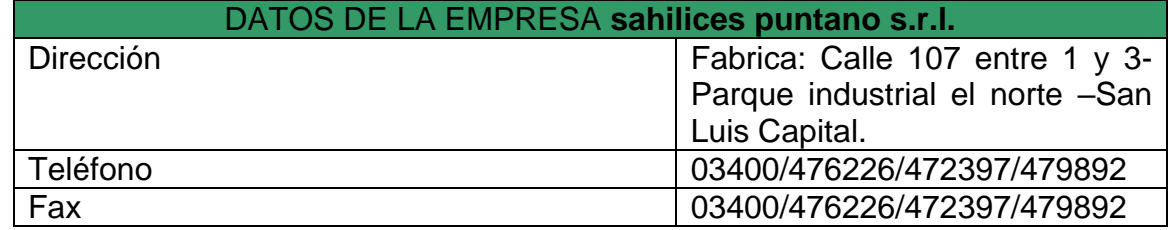

#### **B.4 PRECIOS Y COMPARACIONES.**

A continuación se presenta los costos individuales y generales del proyecto con algunas observaciones por parte del investigador.

De acuerdo con la factura/cotización No 0001-00000005 enviada al área comercial de la Universidad los costos de la celda de carga expuesta en la [Figura 28](#page-44-1) fue por el valor 167.83 dólares.

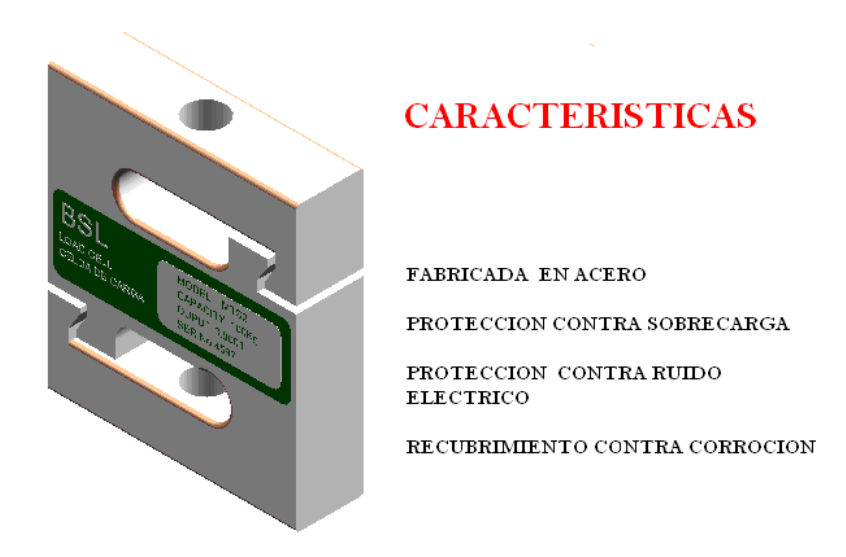

<span id="page-44-1"></span>Figura 28: Celda de carga SAHILICES –Modelo MTS2 -costos y características

En los apartados anteriores se argumento la compra del reductor Crouzet, que debido a las pruebas realizadas y las condiciones de negociación fue una buena decisión tanto de nivel funcional como económico. Sin embargo se debe mencionar que la hubo fallas de parte de la universidad del cauca en departamento de compras, encargado de gestionar la compra y recepción de este mecanismo. Como lo muestra la [Tabla 12](#page-45-0) el costo final/total de la compra fue 234.2% con respecto al precio de la mercancía. Antes de realizar la compra se

entregaron las siguientes cotizaciones al departamento de compras: Según la cotización No AU 619-05-1 enviada por SENSORTEC –vendedores intermediarios del mismo producto, cotizaron la mercancía (1 unidad ) por \$1860.000. Esta cantidad es inferior en \$482.823 al costo total pagado. Por otra parte se cotizo la mercancía en cantidades mayores a 10 unidades en la misma entidad, según la cotización AU 619 -05 por un precio de \$1390.000 la unidad. Y finalmente se cotizo el precio directamente con el distribuidor por el precio que aparece en la columna central de la [Tabla 12](#page-45-0) . Hechos que muestran fallas logísticas de malgasto del presupuesto y atrofia de la investigación, pues conllevan a recortes de presupuesto de cada proyecto.

Estos gastos innecesarios de mala gestión, conllevaron a casi 6 meses de inactividad, pues la gestión de compra con el fabricante conllevaron a retener en Bogotá la mercancía, generando costos de bodegaje a terceros, diligencias varias, servicio de agenciamientos y otros.

<span id="page-45-0"></span>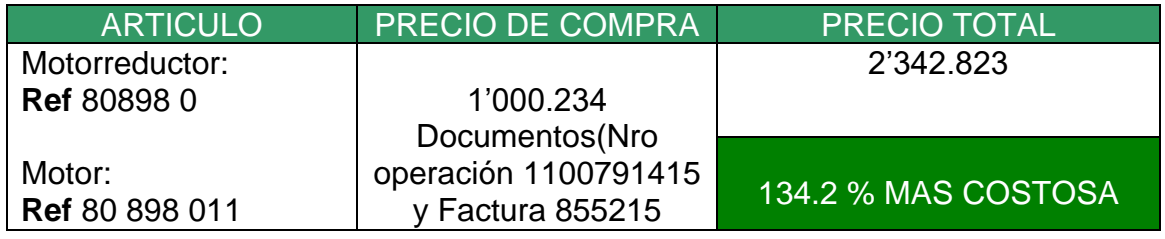

Tabla 12: Comparación de precios de las piezas.

Con respecto a la compra del sensor, se cotizó vía e-mail y telefónicamente varios proveedores. Cuyos gastos eran similares en el precio y sus características un poco diferentes.

Tabla 13: Comparación de precios de las celdas de carga

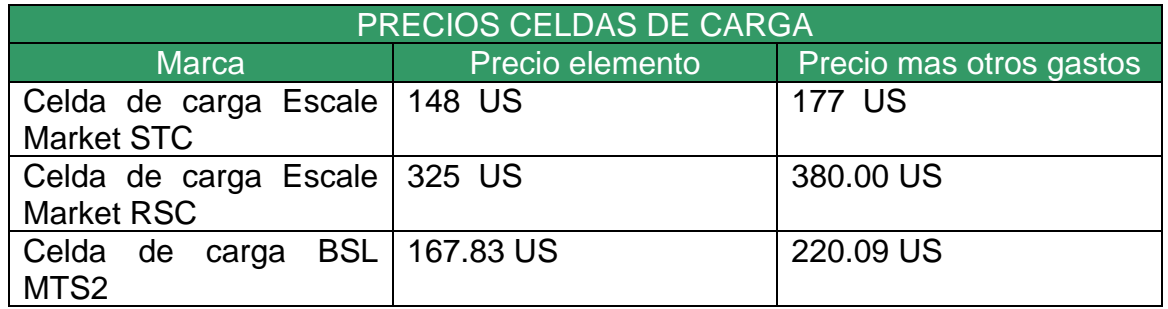

A continuación se presentan las comparaciones de los precios de las piezas a mecanizar en las empresas CAP (Centro De automatización y procesos- empresa de Cali) y Metálicas Velmar (Empresa Payanesa).

<span id="page-46-0"></span>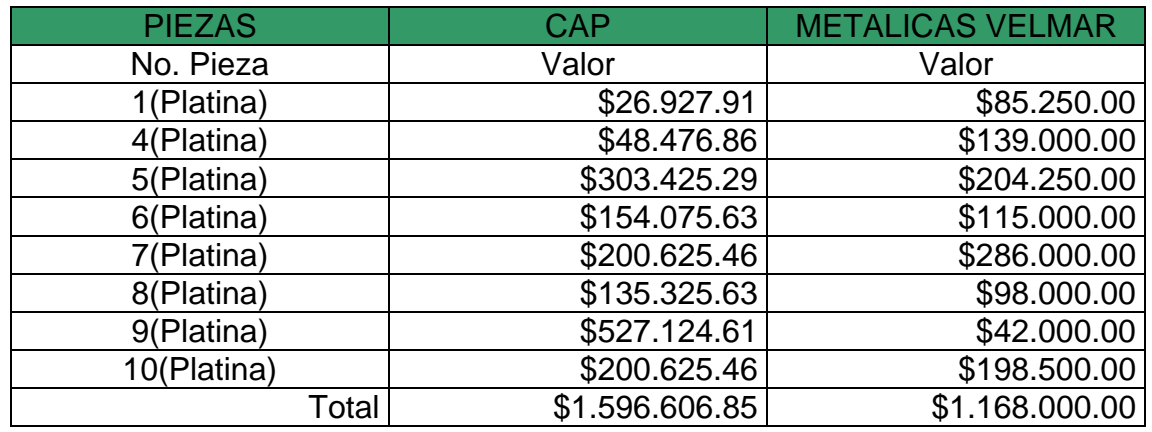

Tabla 14 : Comparación de precios de las piezas mecanizadas.

\*La cotización del CAP no incluye materiales

Las diferencias económicas evidentes de la [Tabla 14](#page-46-0) y el apoyo regional a la empresa del departamento, fueron decisivas para concluir que se debía contratar los servicios en Popayán. Sin embargo en ocasiones donde los trabajos son complejos y de alta precisión es recomendable contratar servicios de alta tecnología y para ello se recomienda la opinión y accesoria de un experto. Para contactos se consignas los datos correspondientes mostrados en la [Tabla 15.](#page-46-1)

Tabla 15: Datos de los proveedores de las piezas mecanizadas.

<span id="page-46-1"></span>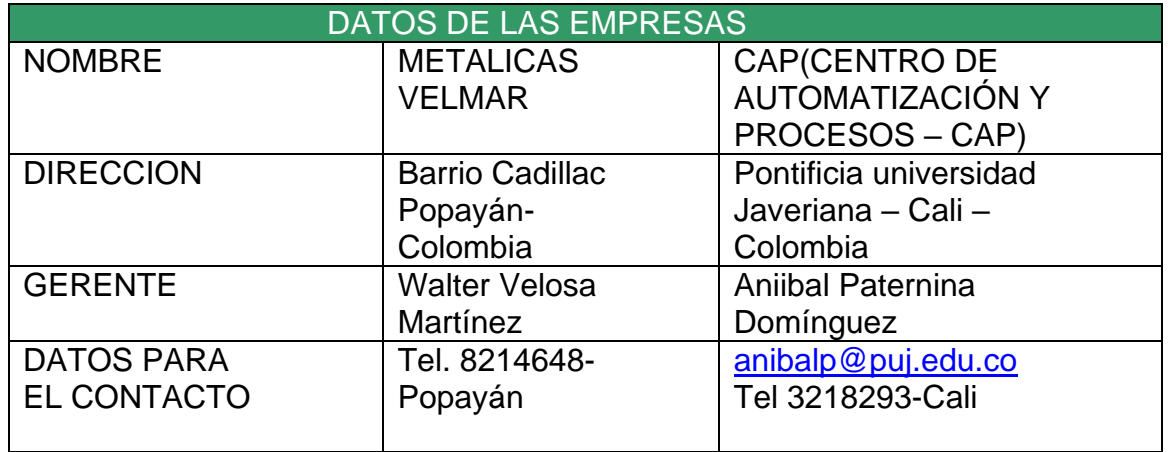

La [Tabla 16](#page-47-0) muestra los costos específicos y el costo total. En la [Tabla 17](#page-47-1) se compara el costo total del accionamiento con el costo comercial cotizado en de TECE YUCATAN (Tecnología especializada) a finales del año 2004(Documento en el anexo2).

<span id="page-47-0"></span>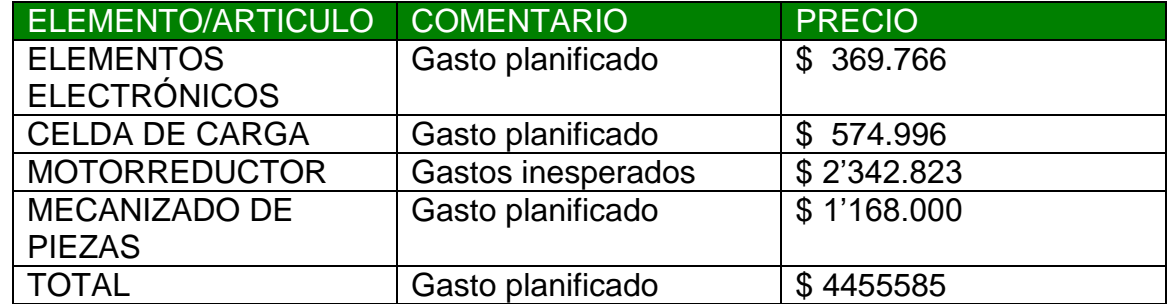

### Tabla 16: Costos totales.

Tabla 17: Comparación Costos totales.

<span id="page-47-1"></span>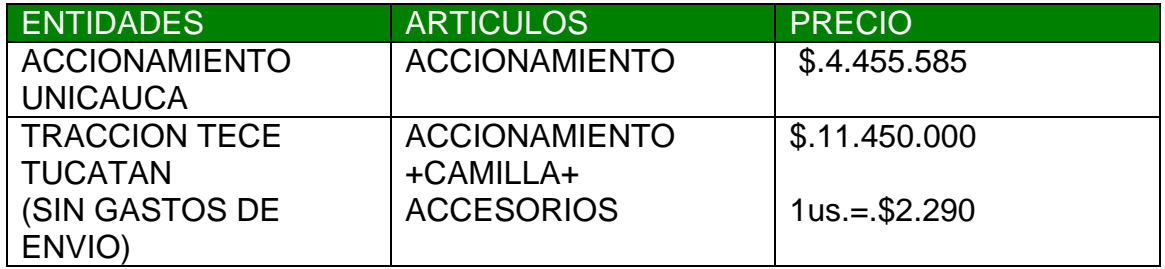

En base a la experiencia con la importación y el monto de la tracción se estima que los gastos de camilla y los accesorios equivalen a los gastos de nacionalización, por consiguiente , la construcción total del equipo se obtendría por un costo un poco menor a la mitad del precio comercial.

## **ANEXO C. LA PROGRAMACIÓN DE DISPOSITIVOS**

## **C. 1 INTRODUCCIÓN.**

En el presente anexo se consignan aspectos importantes de la programación de dispositivos, así como los algoritmos más importantes que operan sobre los dispositivos de la maquina de tracción. El presente anexo tiene como objetivo dar una visión al lector del funcionamiento en su nivel lógico de operación.

### **C. 2 LENGUAJE DE PROGRAMACION.**

Es imperativo comentar el efecto del uso de herramientas software de compilación assembler en dispositivos programables, sus puntos favorables y desfavorables y como en algunos casos no es posible elegir un modo de programación de menos complejidad. Antes de hacer referencia a la arquitectura del programa, se analiza los modos de compilación. Se da una idea de la eficiencia de una herramienta hecha para múltiples aplicaciones y otra hecha para resolver una problemática específica. A la hora de comparar un compilador de assembler con un programa de assembler puro, se determina la facilidad de programación del compilador ASSEMBLER como c18 de MPLAB o PROTON, sin embrago su optimización es un problema mas critico de resolver pues solo las librerías matemáticas de esta herramientas ocupan un alto porcentaje de la memoria de los dispositivos, Eso si, para programas en assembler puro es necesario tener idea de detalles de algunos protocolos de lógica digital y mucha experiencia en programación.

### **C. 3 El PROGRAMA.**

El sistema de tracción desarrollado guía al usuario a través de un menú de opciones configurado en una forma adecuada para el manejo del sistema. Estas son explicadas en el ANEXO G: Manual de usuario.

A continuación se procede a explicar con diagramas de flujo el código en sus varias etapas de aplicación, el cual implica lógica digital para la ejecución de operaciones matemáticas que involucran operaciones multiregistros (concatenación de bytes) a la resolución del procesador (8 bits) y algunos operaciones que requieren específicamente exactitud y manejo de punto flotante. Existen protocolos de punto flotante a 16 bits, 32 bits (Precisión simple) y 64 bits (Precisión Doble); el formato usado es de formato simple. El código está realizado en lenguaje ensamblador, es muy extenso pero facilita la simulación cuando no se tiene un entorno de desarrollo y se requieren ejecuciones de programas en tiempo

real. Es importante mencionar que programando en ensamblador se optimiza el código por la solución específica.

En estos diagramas de flujo se presentan los esquemas de algunas librerías realizadas para la Familia 18 de microchip como: librerías de los modos de operación de la maquina, librerías de manejo de un LCD paralelo sobre un puerto cuyos pines pueden escogerse sobre varios puertos (No disponible en otras herramientas), librerías de división y multiplicación decimal a 32 bits en punto flotante, y librería de un controlador digital PI.

Una serie de esquemas lógicos y de programación se presentan a continuación en forma de diagramas. Algunos de estos diagramas corresponden a una descripción específica de segmentos de código y otras a operaciones lógicas que no son descritas en detalle debido a que se asume un conocimiento a priori de parte del lector. Cuando en un diagrama de bloque aparece un nombre entre comillas significa que ese es el nombre de la rutina de programa escrito en el Anexo F: CD del proyecto adjunto a este proyecto.

Es interesante observar que para la construcción de estas librerías se utilizo en gran parte herramientas y artificios de manejo de información digital como además, conocimiento en detalle del procesador y pericia de programación, logrando siempre conocer con certeza la posición del cursor en la memoria de programa y la rutina en ejecución, que no es posible con *herramientas de compilación de ensamblador*. Sin embargo para aplicaciones donde no se requiera un control exigente o aplicaciones en tiempo real es evidente que la mejor forma de programar es la híbrida (Lenguaje de nivel intermedio y ensamblador).

#### **C.3.1 Programa general.**

En el diagrama de bloques mostrado en la [Figura 29](#page-50-0) muestra operaciones del procesador, dando una idea general del programa escrito en la memoria del procesador.

Para conocer más acerca de la programación, el lector debe reparar los diagramas de bloques que se escriben posteriormente. A continuación se muestra por pasos las funciones de programa que se ejecutan en el procesador:

1. Se inicia el sistema. Se ejecuta un retardo para lograr estabilidad. Se muestran etiquetas, promocionando al establecimiento universitario y al respectivo programa de estudios en el LCD ( *Liquid cristal display* ) . Además se exige al usuario pulsar un carácter especial para el inicio del sistema y fin del mensaje de presentación.

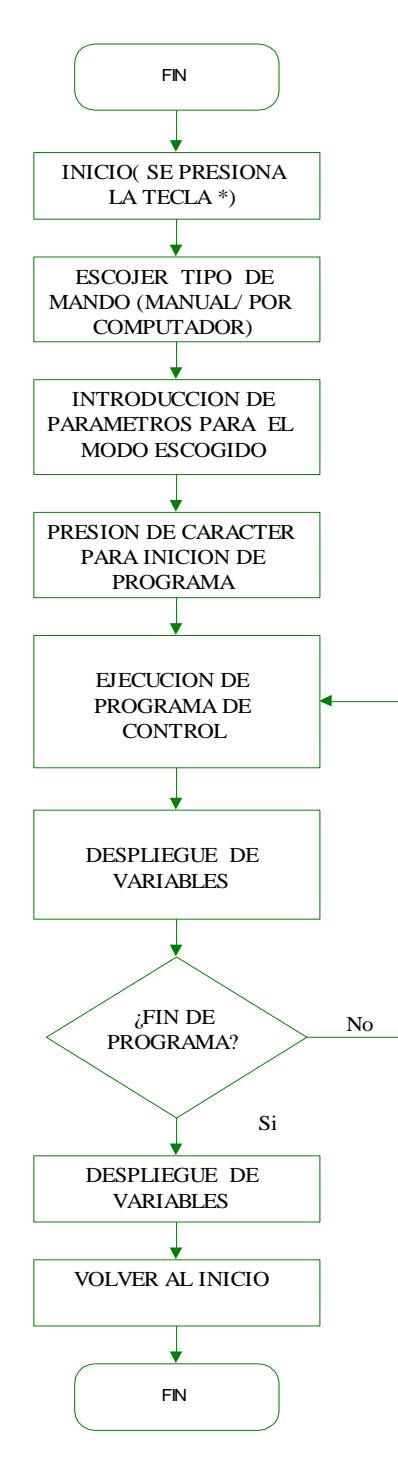

<span id="page-50-0"></span>Figura 29: Esquema general del programa de control de la unidad de tracción

2. Se pregunta al usuario que tipo de mando usará. Las posibles opciones son: Mando manual y mando por computador.

**Mando manual** :los parámetros de operación se introducirán por el teclado. habrá comunicación con el computador.

**Mando por computador**: los parámetros de operación se introducirán por el computador y habrá comunicación por el teclado.

- 3. Si el mando elegido es el manual el sistema le pregunta que tipo de tratamiento desea aplicar, los parámetros para ese tratamiento y el momento en el cual desea iniciar el ciclo de tracción.
- 4. Si el mando elegido es por computador: Se debe crear un programa que permita la inserción de parámetros de acuerdo al protocolo escrito en el Anexo A: Bases teóricas en la sección de la comunicación serial. Esta tarea no hace parte del presente trabajo de grado.
- 5. Cuando se ha elegido un modo de operación se deben introducir unos parámetros específicos para esa forma de onda que se aplicará al paciente.
- 6. Se ejecuta el algoritmo de control de tracción.
- 7. Se despliegan variables en el **LCD** y se envían los datos respectivos por el puerto serie si es el caso.

Los *modos de operación* consignados en el diagrama de flujo de programa general son las rutinas más importantes y la finalidad de la implementación del sistema de tracción. Las demás librerías realizadas ofrecen soporte y complementación. Lo diagramas de flujos de estos modo de operación se exponen a continuación y después se continua con las librerías de complemento.

## **C.3.2 Algoritmo modo de operación continua.**

Como se comentó en el documento principal el sistema puede ejercer una tracción de forma continua cuyos parámetros principales deben ser introducidos por el usuario. Una vez los parámetros de operación continua han sido programados, la salida del sistema corresponderá aproximadamente a la siguiente ecuación mostrada como sigue:

$$
F(k) = \qquad \big\{F(t);
$$

Ec. 25: Ecuación del tratamiento continúo

Nota: El tiempo de aplicación en valor deseado es criterio del especialista

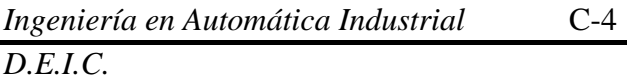

Donde: *F*(*t*) : Es el punto de trabajo deseado del sistema

Una vez tomados el parámetro, se procede al cálculo del setpoint digital interno.

La operación es la siguiente:

- 1. Se captura el valor de referencia introducido por el usuario en Kg. (Se cumple para los demás tipos de operación ).
- 2. Se transforma el valor deseado a una palabra de 10 bits.
- 3. Se calcula la respectiva señal de control.
- 4. Se lleva la planta hasta estado estacionario.
- 5. Se despliegan las variables del proceso.
- 6. Se administra el hardware respectivo (Timers, unidades de CCPX, Memorias, USART, etc)
- 7. Se controla la planta en ese estado.
- 8. Se sondea el tipo de mando (Manual o Computador) para llevar la planta hasta el nuevo setpoint.

El diagrama de bloques de la [Figura 30](#page-53-0) expone este proceso mencionado; en cada bloque se representa la operación desarrollada indispensable para cumplir el objetivo de este modo de operación.

**Nota:** En cada uno de los algoritmos se ejecutan operaciones específicas de control, transmisión y recepción de datos. Inclusive algunos modos de operación ejecutan algoritmos de retardos, despliegue de datos, manejo de timer, lectura y escritura de datos y demás hardware involucrado que no se muestra en los diagramas de bloques de los modos de operación.

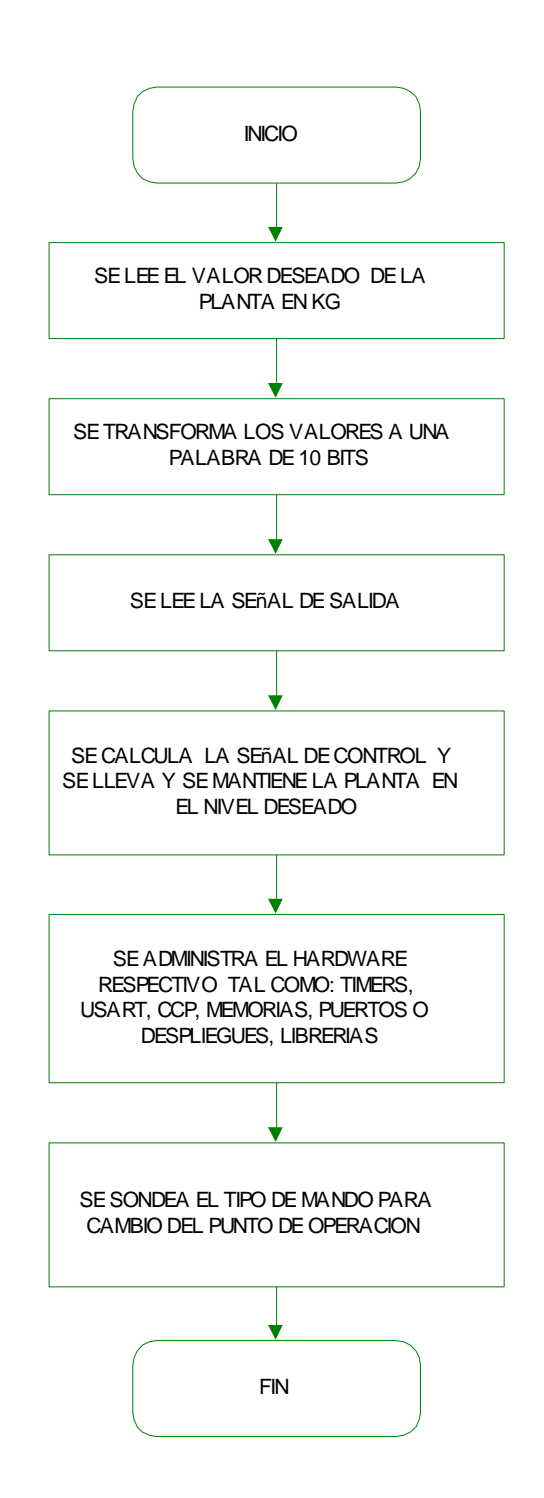

## <span id="page-53-0"></span>Figura 30: Esquema de programa para el modo de operación *continua*

# **C.3.3 ALGORITMO MODO DE OPERACIÓN SINUSOIDAL**

Es un tratamiento opcional que puede ser elegido por el profesional de la salud. La forma de onda aplicada al paciente se relaciona con la siguiente ecuación matemática:

$$
F(k) = H \cdot Base + A * Sin(2 * \pi * (\frac{k}{T}))
$$

Ec. 26: Ecuación en diferencias del tratamiento sinusoidal.

Donde :

- $F(k)$ : Es el punto de trabajo deseado del sistema
- *T* : es el periodo de la señal (Señal periódica)
- *H* \_ *Base* : Es un valor DC adicionado a señal periódica
- *A* :Es la amplitud de la señal sinusoidal
- *k* :Es el instante de tiempo en el cual se calcula *F*(*k*) ; El intervalo es puesto por hardware y se puede calibrar por medio de un potenciómetro observando la intermitencia de un diodo led.

Detalles de la implementación de la operación se presentan en seguida y se representan por el diagrama de bloques de la [Figura 31](#page-55-0) y [Figura 32.](#page-56-0)

- 1. Se capturan los parámetros y se hace la respectiva transformación a 10 bits.
- 2. Se captura el instante de tiempo. Y se verifica su relación dentro de un periodo de tiempo.
- 3. El sistema recibe unidades de tiempo en grupos de 60. Ósea si el usuario entra Duración = 1, implica 60 unidades de tiempo. Se hace la conversión.
- 4. Se captura el instante de tiempo. Se verifica que este tiempo no sobrepase el tiempo de tratamiento. Si lo sobrepasa el tratamiento termina.
- 5. Se verifica que este tiempo no sobrepase el periodo de la señal programada. Si lo sobrepasa se resetea la cuenta de tiempo. Se hace para calcular el seno de un solo periodo.
- 6. Se T Cálcula de 2 \* PI \*  $\frac{k}{\pi}$  y se extrae el seno usando la librería matemática del seno.
- 7. Se ejecuta el algoritmo de control y las operaciones involucradas

*Ingeniería en Automática Industrial* C-7

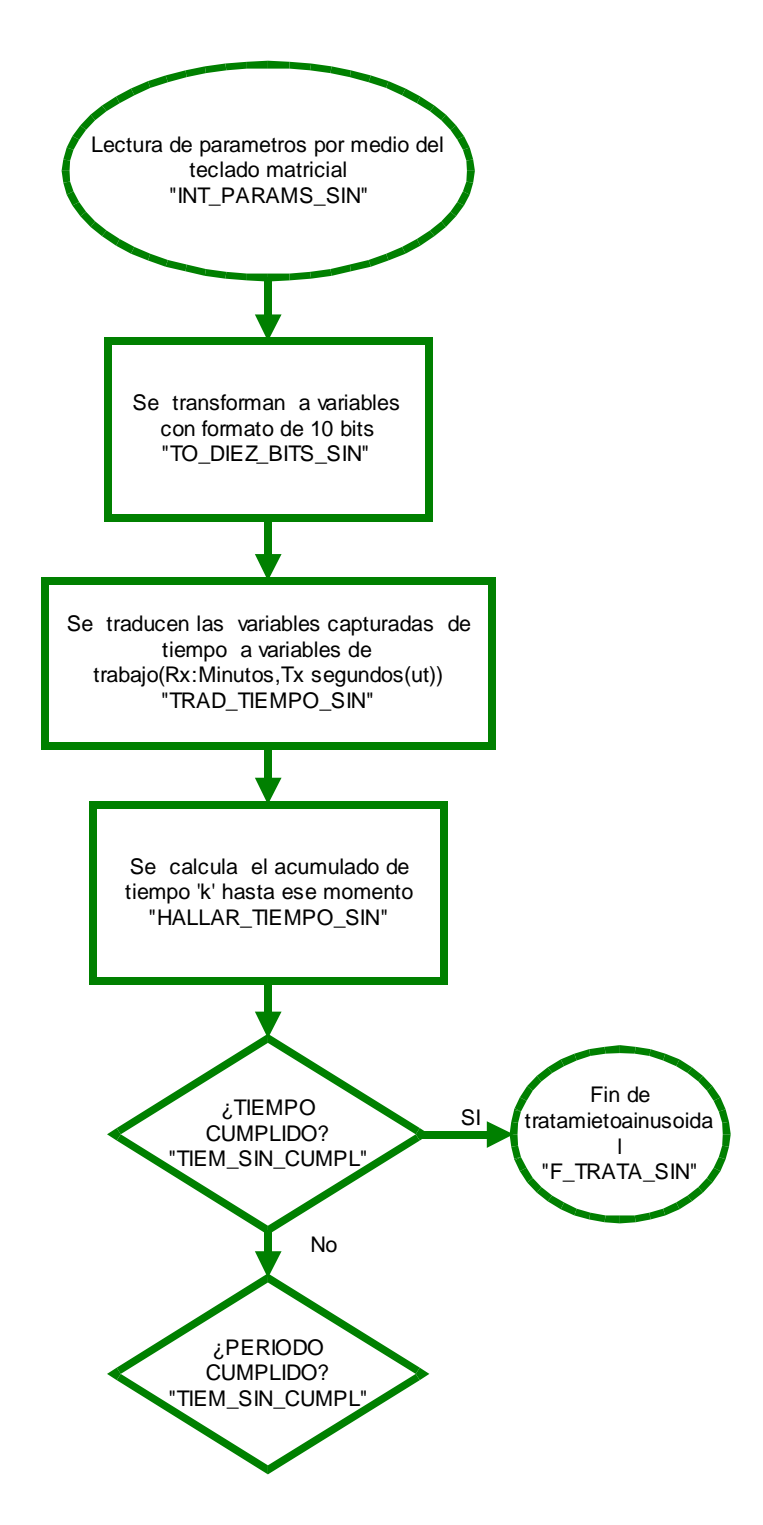

<span id="page-55-0"></span>Figura 31: Esquema de programa para el modo de operación sinusoidal-l parte

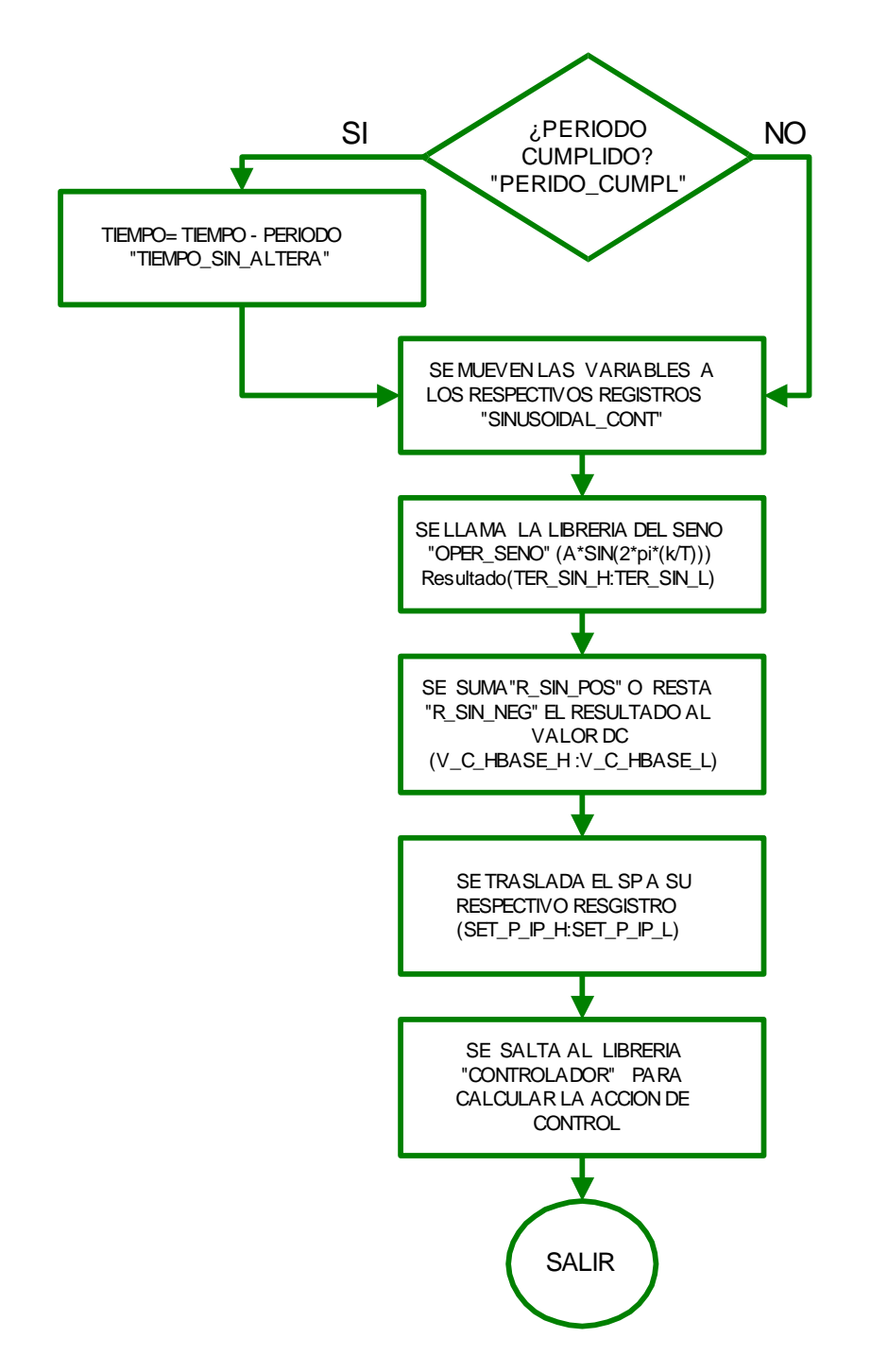

<span id="page-56-0"></span>Figura 32: Esquema de programa para el modo de operación sinusoidal (continuación)

# **C.3.4 ALGORITMO MODO DE OPERACIÓN INTERMITENTE PROGRESIVO**

Como se mostró en el documento principal, el sistema puede ejercer una tracción de forma intermitente progresivo cuyos parámetros deben ser introducidos por el usuario. Una vez estos parámetros han sido programados la salida del sistema corresponderá aproximadamente a la siguiente ecuación de diferencias:

$$
F(k) = \begin{cases} F(k-1) + A \; ; \text{Torquemin} \le F(k) \le \text{Torque max } & k \le \left( \frac{\text{Duracion}}{\text{periodo}} \right) \\ 0; k = \left[ \left( \frac{T \max - T \min}{A} \right) + 1 \right] * \text{periodos} \end{cases}
$$

Ec. 27: Ecuación de diferencias del tratamiento intermitente progresivo

Donde:

*F*(*k*) : Es el punto de trabajo deseado del sistema.

*T* : es el periodo de la señal (Señal periódica).

*T* max : Es el limite superior del tratamiento.

*T* min : Es el limite inferior del tratamiento.

*A* :Es la amplitud del escalón.

*Duracion* : Es la duración total del tratamiento.

*k* :Es el instante de tiempo en el cual se calcula *F*(*k*) ; El intervalo es puesto por hardware y se puede calibrar por medio de un potenciómetro observando la intermitencia de un diodo led.

Una vez tomados los parámetros, se procede al cálculo del setpoint aplicando la ecuación de diferencias para cada instante usando operaciones multiregistro de punto flotante.

La operación es la siguiente:

- 1. Se captura el instante de tiempo. Y se verifica su relación dentro de un periodo de tiempo.
- 2. Se calcula  $FP = \frac{T \max T \min}{T} + 1$ *A*  $FP = \frac{T \max - T \min}{T} + 1$  y se empaqueta en formato flotante.

- 3. Se calcula *periodo*  $FT = \frac{Duration}{T}$  y se empaqueta en formato flotante.
- 4. Se desarrolla la operación  $F(k) = F(k-1) + A$ .
- 5. Si *k FT* , entonces finalizar tratamiento.
- 6. Si  $F(k) > T$  max o  $k = FP*$  *numerode periodoscumplidos*, entonces resetear  $F(k-1)$ .
- 7. Se hacen operaciones aritméticas respectivas usando los protocolos de la IEEE 754.
- 8. Se ejecuta el algoritmo de control y las operaciones involucradas.

El diagrama de bloques de la [Figura 33](#page-59-0) expone este proceso mencionado, en cada bloque se representa la operación desarrollada indispensable para cumplir el objetivo de este modo de operación.

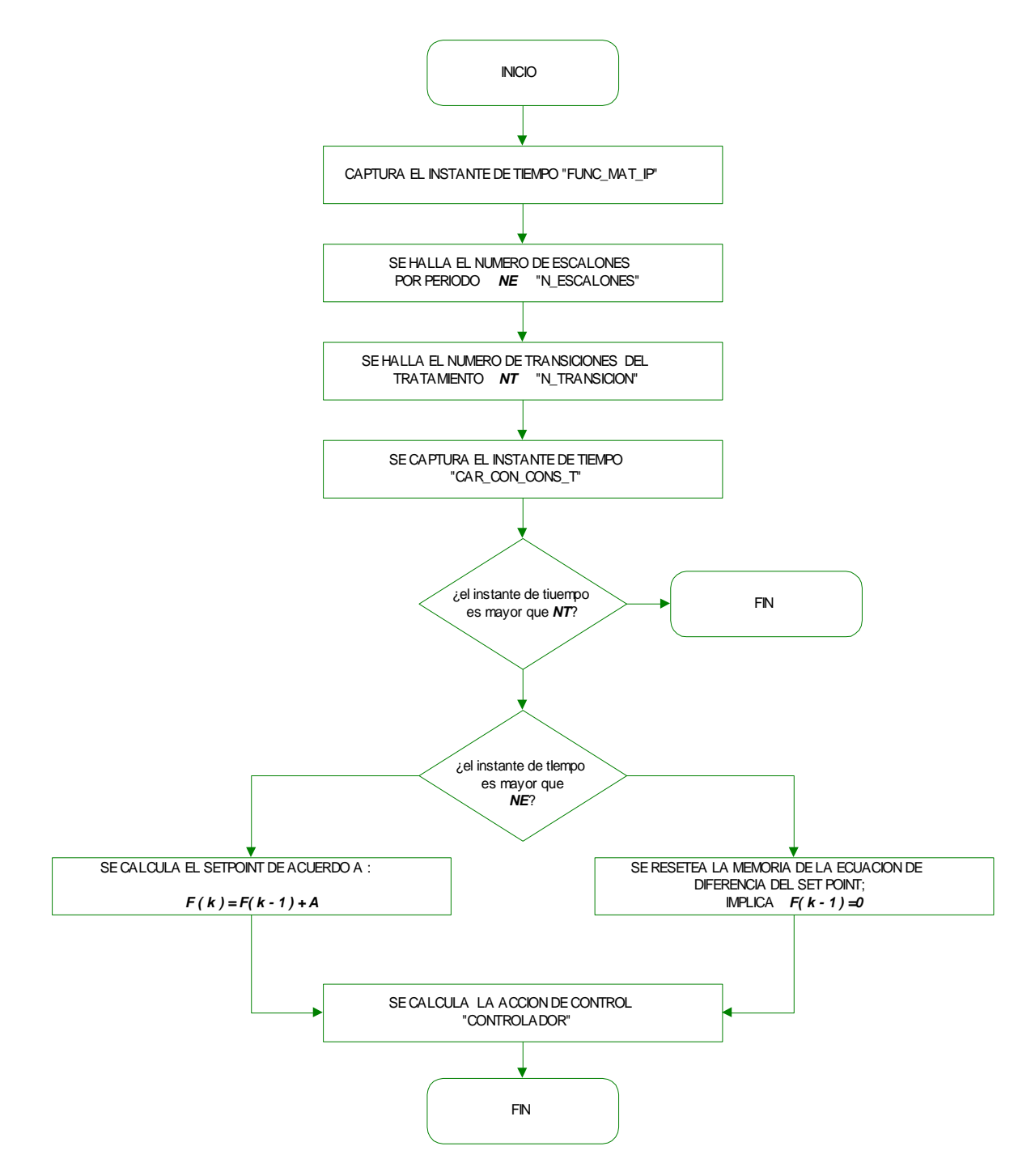

<span id="page-59-0"></span>Figura 33: Esquema de programa para el modo de operación Intermitente Progresivo

## **C. 4 MANEJO DE DISPOSITIVOS**

Para comprender los diagramas de bloques de las librerías de soporte, es imperativo que comprendamos el problema que solucionará. Se traduce en estudiar las especificaciones del problema. Es por eso que a continuación empezaremos a exponer los esquemas de las librerías de soporte. Antes de cada librería de soporte se consigna detalles de funcionamiento del problema que se resuelve.

**C.4.1 Funcionamiento de un lcd (liquid cristal display). Descripción.** Un modulo LCD es una interfaz visual que se conecta a dispositivos programables, su función es permitir al usuario visualizar variables internas o de proceso. Existen una gran variedad de pantallas disponibles en el mercado desde módulos que despliegan 16 caracteres hasta pantallas a color. Una gran variedad de estos elementos basan su operación en el procesador HD44780 y en general su características especificaciones de funcionamiento son muy similares.

En la [Figura 34](#page-60-0) se muestra un modulo de despliegue de 2x8, es decir 2 filas y 8 columnas. Estos módulos a menudo cuando se programa es necesario enviar un comando en el cual el programador debe especificar de cuanto es la matriz de cada carácter. Por ejemplo la matriz del modulo que se aprecia a continuación es de 5x8 que significa 5 columnas x 8 filas, es posible encontrar matrices de punto de 5x11. Esto se menciona para evitar confusiones en nomenclaturas a lo largo de este documento.

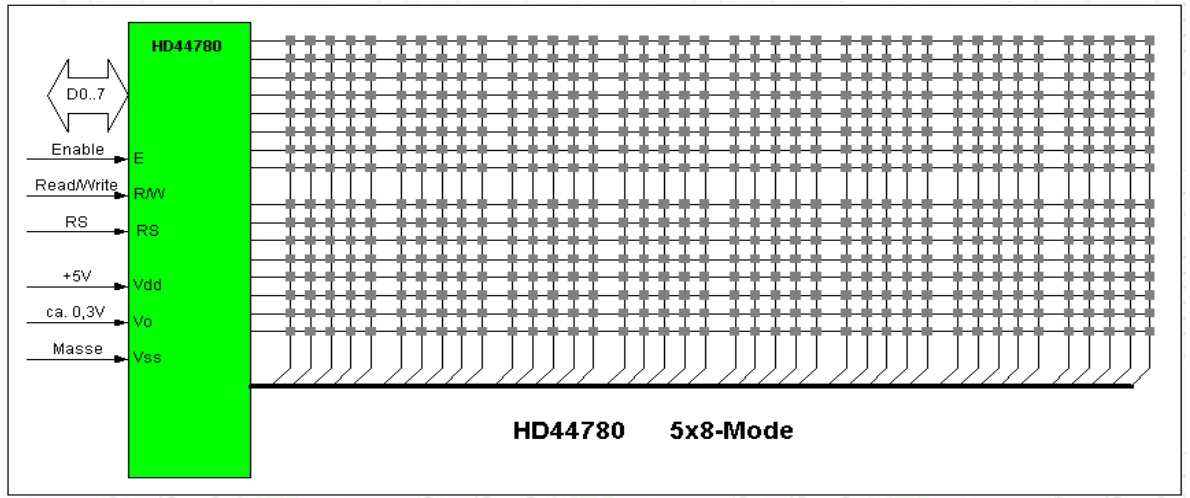

<span id="page-60-0"></span>Figura 34: Diagrama de matriz de punto de un LCD de 2 filas por 8 columnas

El diagrama de conexiones de un LCD paralelo se presenta en la [Figura 35.](#page-61-0) Está compuesto por un puerto de datos de 8 bits (D0-D7), 3 pines de control (RS, RW,E), 2 pines de polarización (VSS, VDD) , 1 pin de para manejo del contraste

de la pantalla (VEE) y 2 pines independientes de todo el circuito que manejan la luz del LCD cuando la tiene.

Cuando se va a adquirir un LCD paralelo es muy útil que este tenga luz trasera (BACKLIGHT) debido a que facilita la visualización en la mayoría de los ambientes y le da valor adquirido al producto sobre el cual se diseña; esta luz trasera es posible encontrarla en gran variedad de colores como verde, azul, morada o roja. Es bueno por eso que al momento de obtenerlo se asesoren de personal que sepa bien las características de la pantalla que se esta adquiriendo, porque si bien hay pantallas que poseen una interfaz de comunicación de 14 pines, lo cual quiere decir que no poseen luz trasera, hay pantallas que traen los dos pines adicionales y tampoco poseen este sistema de luz.

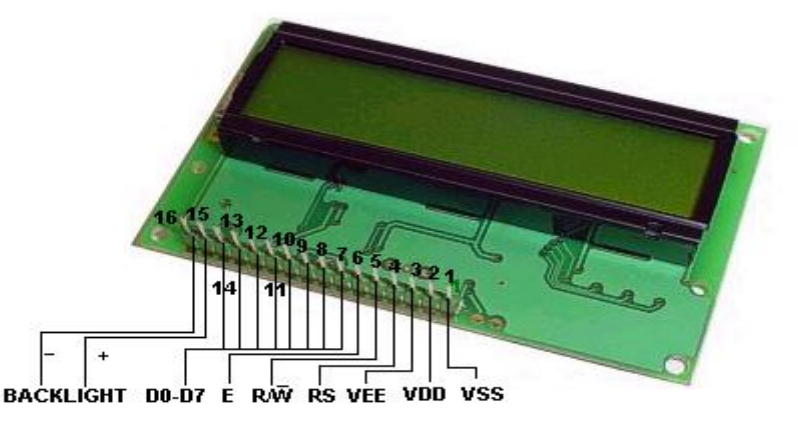

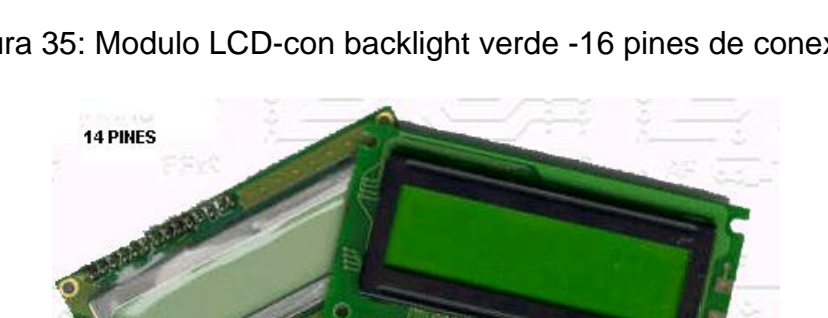

<span id="page-61-0"></span>Figura 35: Modulo LCD-con backlight verde -16 pines de conexión.

Figura 36: Modulo LCD-sin backlight -14 pines de conexión.

**C.4.2 Manejo del LCD.** El controlador del LCD posee una memoria RAM dividida en dos bloques llamados: la RAM de datos (DDRAM) y la RAM de caracteres generados (CGRAM). La DDRAM almacena los códigos ASCII de los caracteres que queramos que aparezcan en pantalla y existe una correspondencia entre las filas de la pantalla y las posiciones consecutivas de memoria. Por otro lado, la

CGRAM nos permite definir caracteres especiales que no se encuentren en la memoria ROM que dispone el controlador. La DDRAM generalmente tiene un tamaño de 128 bytes, sea cual sea el tamaño de la pantalla; cuando ésta es más pequeña podemos almacenar en ella caracteres y mostrarlos programando el modo de desplazamiento de pantalla.

Normalmente *la primera fila* comienza en la dirección **00h** y la segunda en la **40h**. La excepción es la pantalla de 1 fila por 16 caracteres, en la que la fila se divide en dos porciones de memoria cuyas direcciones van desde la 00h hasta la 07h para los 8 primeros caracteres y desde la **40h** hasta la **47h** para los caracteres de 8 al 16 posición.

El pin R/W permite leer un registro de estado que sólo sirve para ver si el LCD ha terminado de realizar la instrucción que se le ha enviado y seguir enviando más, sin embargo se implemento un control simple realizando pausas después de cada instrucción o envío de datos para no tener que leer el registro de estado y así ahorrar recursos hardware del microcontrolador.

Para efectuar una operación deseada en el LCD el microcontrolador debe enviar una instrucción de control con la operación que desea realizar, estas instrucciones consisten en códigos que se consignan [Tabla 18.](#page-63-0) La descripción de estas instrucciones se describen en seguida.

**C.4.3 Descripción de comandos de manejo de un LCD.** A continuación se describen los comandos de la [Tabla 18.](#page-63-0)

**Clear LCD:** Borra caracteres de la pantalla y coloca el cursor en la posición 0x00

Seleccionar Modo: Especifica dirección hacia donde será movido el cursor(*I/D*) y si este desplazara automáticamente durante operaciones de lectura y escritura (S).

**Retorna Inicio:** Retorna el cursor en la posición 0x00, sin cambiar el contenido de la DDRAM

**On / Off de la pantalla:** ON/ OFF correspondientes a:

- $\bullet$  Todas la pantalla(D)
- Cursor visual (C)
- Parpadeo cursor (B)

**Desplazar cursor:** Mueve el cursor  $R/\overline{L}$  y desplaza el display /pantalla  $S/\overline{C}$  (1 pantalla) sin cambiar el contenido de la DDRAM.

#### **Configurar sistema:**

- Interfaz a 8 bits  $IF=1$  a 4 bits  $IF=0$
- Numero de líneas  $N = 0$ , 1 sola línea
- Fuente (F) de  $5x11$  F=1 de  $5x7$  F=0

**Ajusta la dirección CGRAM:** Ajusta la dirección de la CGRAM, seguido por una transferencia de datos en la CGRAM.

**Ajusta la dirección DRAM:** Ajusta la dirección de la DDRAM, seguido por una transferencia de datos en la DDRAM.

#### **Escritura de datos en la CGRAM/ DDRAM:** Escribe dato en la CGRAM/ DDRAM

Todas las instrucciones de la tabla 18 son instrucciones puramente de control y configuración del LCD a excepción de la de la instrucción "escritura de datos en la CGRAM".

<span id="page-63-0"></span>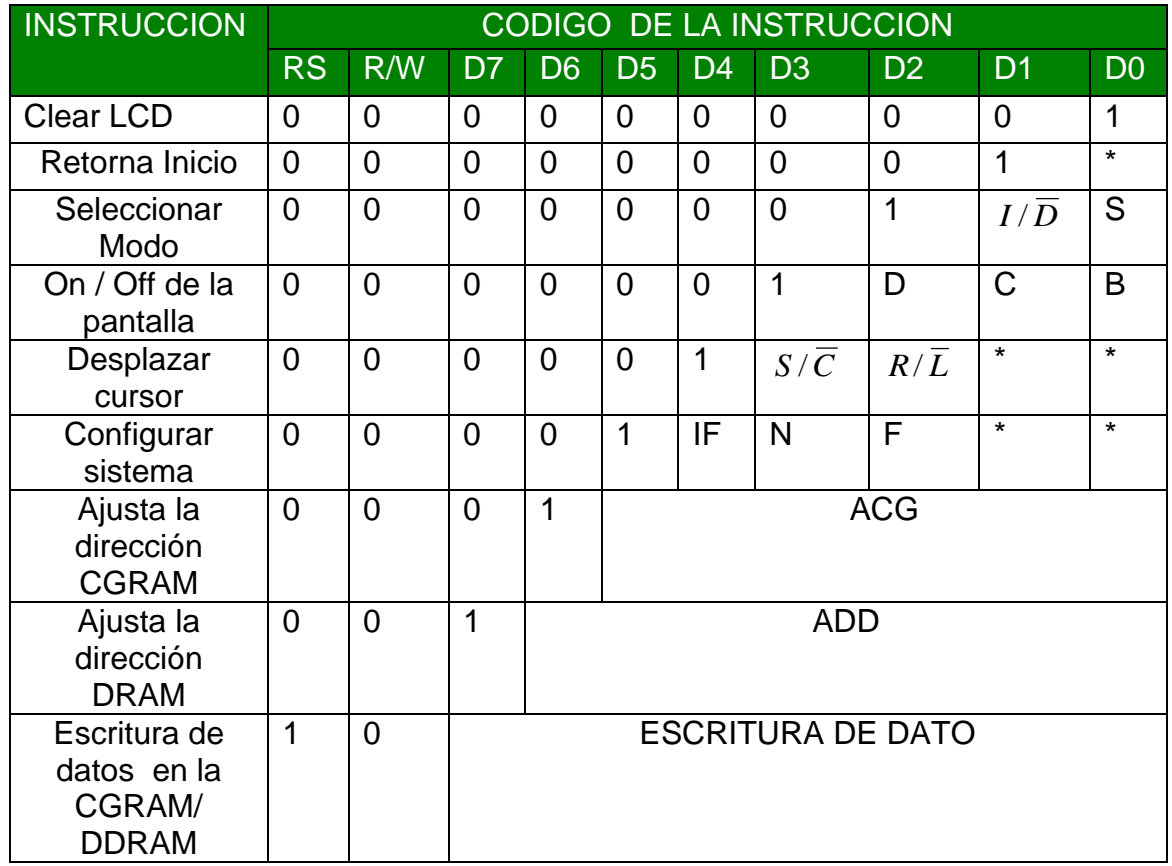

Tabla 18: Comandos de manejo de un LCD.

*Ingeniería en Automática Industrial* C-16

**C.4.4 Secuencia de comando de control y escritura de datos.** En la [Figura 37](#page-64-0) se muestran las secuencias respectivas en los pines de control para lograr el correcto funcionamiento de un LCD, en esta se presentan las secuencias para enviar comandos de control y escritura de datos. En estas se observa semejanza con respecto a las características de las señales **Read /Write** (R/ W), **Enable**(E) y **Datos** (D0-D7). El LCD diferencia el tipo de comando de entre estas dos con la sincronía que le provee la señal **RS** pintada en verde/ Azul .

Cuando la señal que se le suministra al LCD es la de color verde, el LCD identifica que en seguida el comando es de control y entonces ejecuta alguna acción de acuerdo a la [Tabla 18.](#page-63-0) Cuando ocurre lo contrario ( La señal azul ) el LCD escribe el carácter correspondiente al ASCII en el puerto de datos.

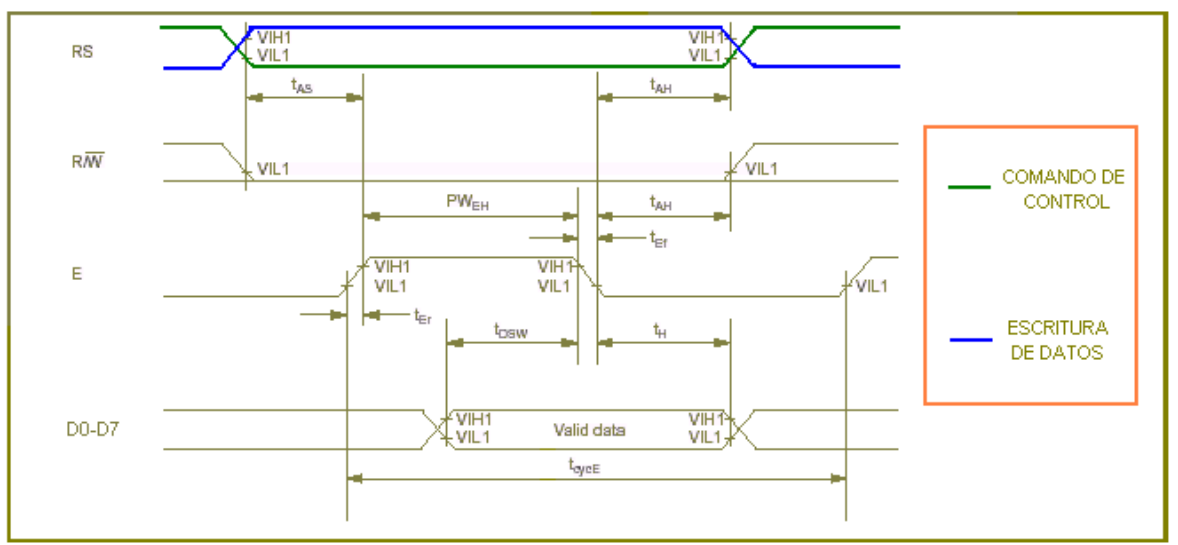

Figura 37: Secuencia de comando de control y escritura de datos.

<span id="page-64-0"></span>El procesador que ejecuta el control posee un Tiempo de ciclo de 25 ns, con el multiplicador de frecuencia activado y un cristal de 10Mhz y para nuestro caso el LCD debe operar con las características de tiempo mostradas en la tabla siguiente:

Tabla 19: Tiempo de las señales para una óptima operación del LCD.

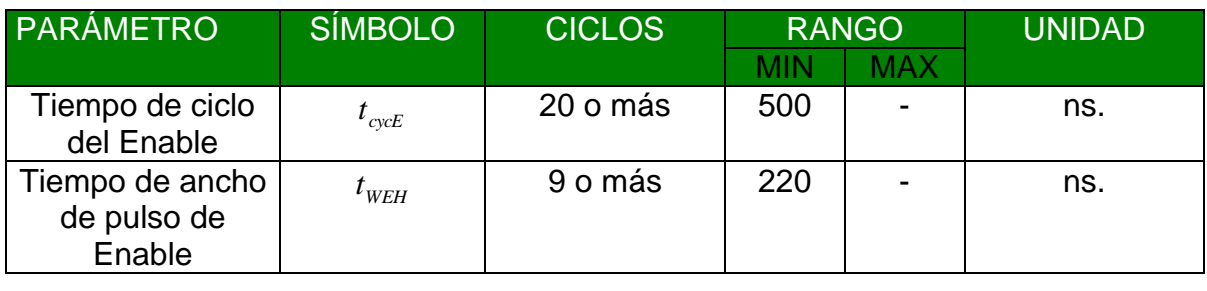

*Ingeniería en Automática Industrial* C-17

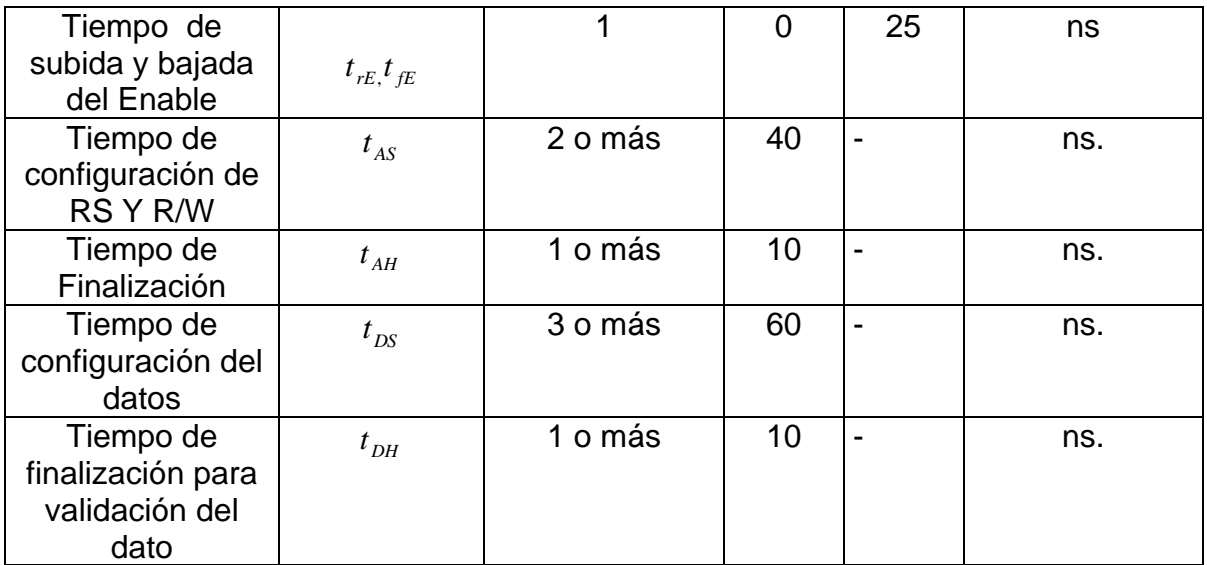

En la [Figura 38](#page-66-0) se muestran las operaciones particulares realizadas para obtener el funcionamiento del LCD en la maquina de tracción.

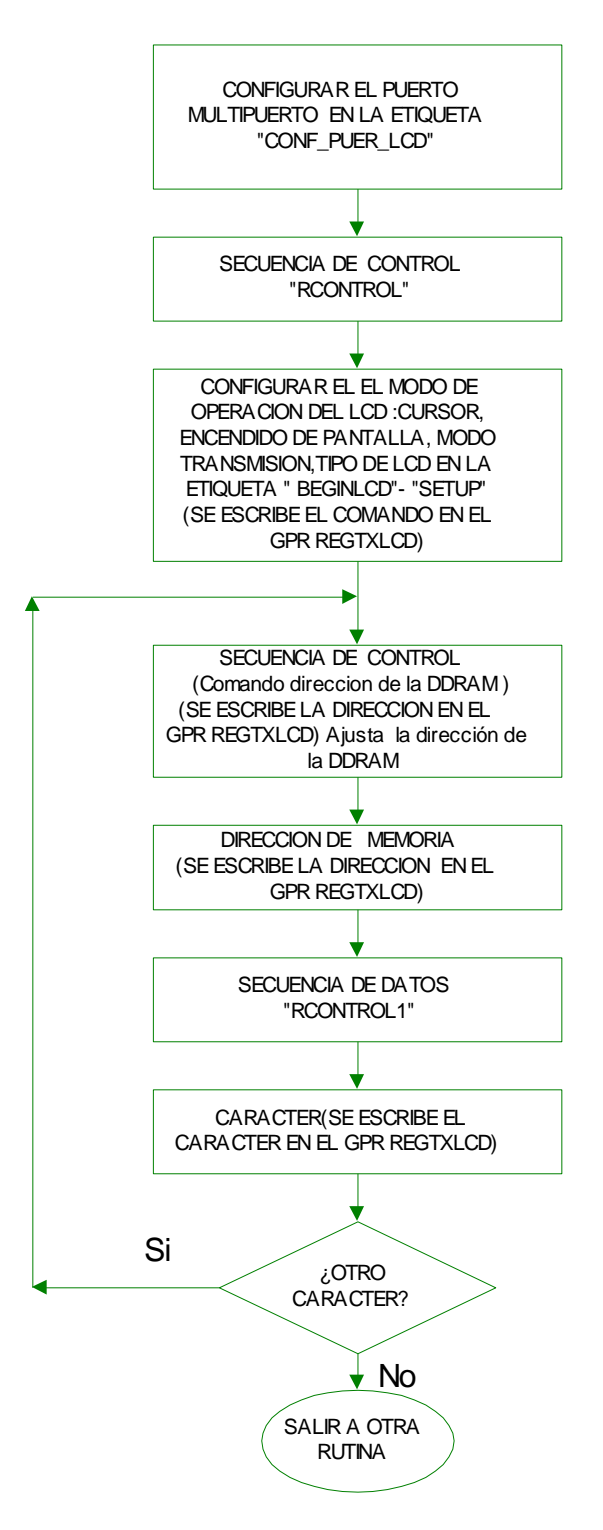

<span id="page-66-0"></span>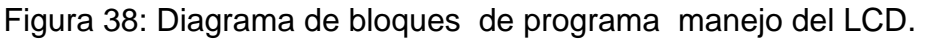

## **C.5 TECLADO MATRICIAL.**

**C.5.1 Funcionamiento de un teclado matricial- descripción.** Un teclado matricial es un dispositivo de entrada de datos que consiste en un arreglo de suiches conectados en forma de matriz. La interconexión de los suiches esta diseñada para optimizar recursos, es decir que nos permite diferenciar por ejemplo: 16 entradas distintas a través de 8 líneas, 9 entradas distintas a través de 6 líneas, es decir podemos leer (Numero columnas \* Numero de Filas ) a través de (Numero columnas + Numero de Filas ). El diagrama de conexión de un teclado matricial 4X4 se presenta en [Figura 39.](#page-67-0) Los teclados matriciales en la mayoría de ocasiones se leen por exploración, es decir se excita el teclado matricial con una señal y en seguida se hace una lectura para determinar el resultado de esa señal, si ha ocurrido algún evento sobre las teclas, la lectura será positiva, en el caso contrario no se hallará ningún resultado .

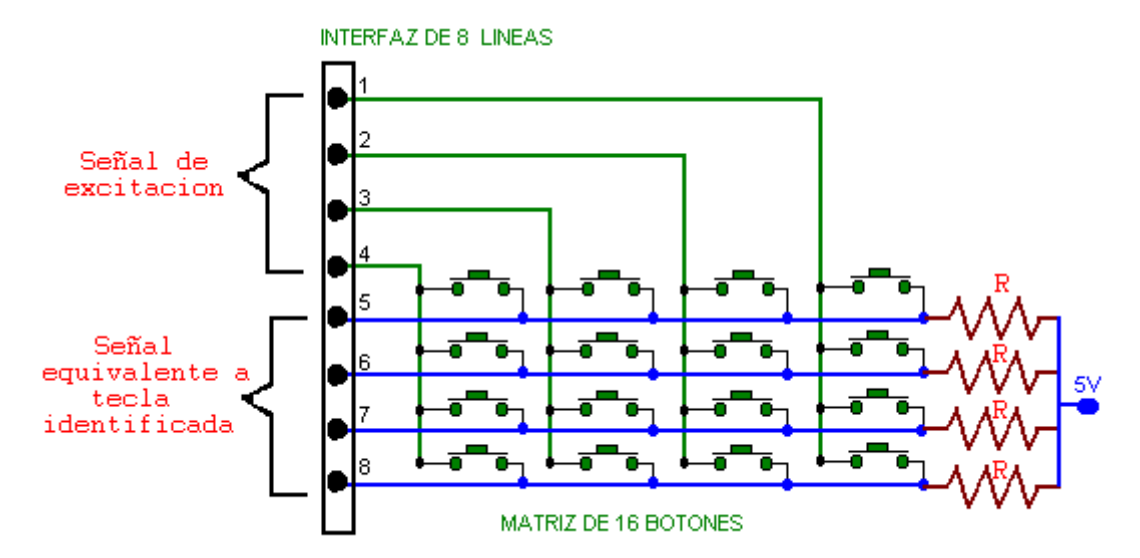

Figura 39: Diagrama de conexión de un teclado matricial de 4X4

<span id="page-67-0"></span>Por ejemplo el teclado mostrado en la figura anterior esta conectado de forma que por los pines (1-4) se introduce la señal de excitación de alta frecuencia de exploración; esta consiste en la aplicación de un estado lógico bajo sobre cada pin, mientras los otros tres están en estado lógico alto, al mismo tiempo se hace una encuesta de estados bajos en los pines del (5-7), si hay alguno en estado bajo indica que se ha presionado una tecla respectiva y si no se continua haciendo la iteración de la señal de excitación. En el caso que haya un resultado positivo de la encuesta se identifica la tecla presionada relacionando la columna excitada con la fila donde se encontró positivo el resultado, esa es la posición de la tecla presionada en la matriz de botones. Los pines desde donde se va hacer la lectura deben estar o poseer alta impedancia con respecto al valor **R** (Para un micro 18 la corriente max /pin es de 25 mA ) y la encuesta se debe hacerse a una velocidad

*Ingeniería en Automática Industrial* C-20

que permita una total identificación de los eventos. La referencia de tiempo mínimo para presionar y soltar una tecla por una persona son 100 ms, es decir el tiempo en el algoritmo debe hacer una exploración total de las filas debe ser menor a este. En la [Figura 40](#page-68-0) se muestra las operaciones de manejo de un teclado matricial.

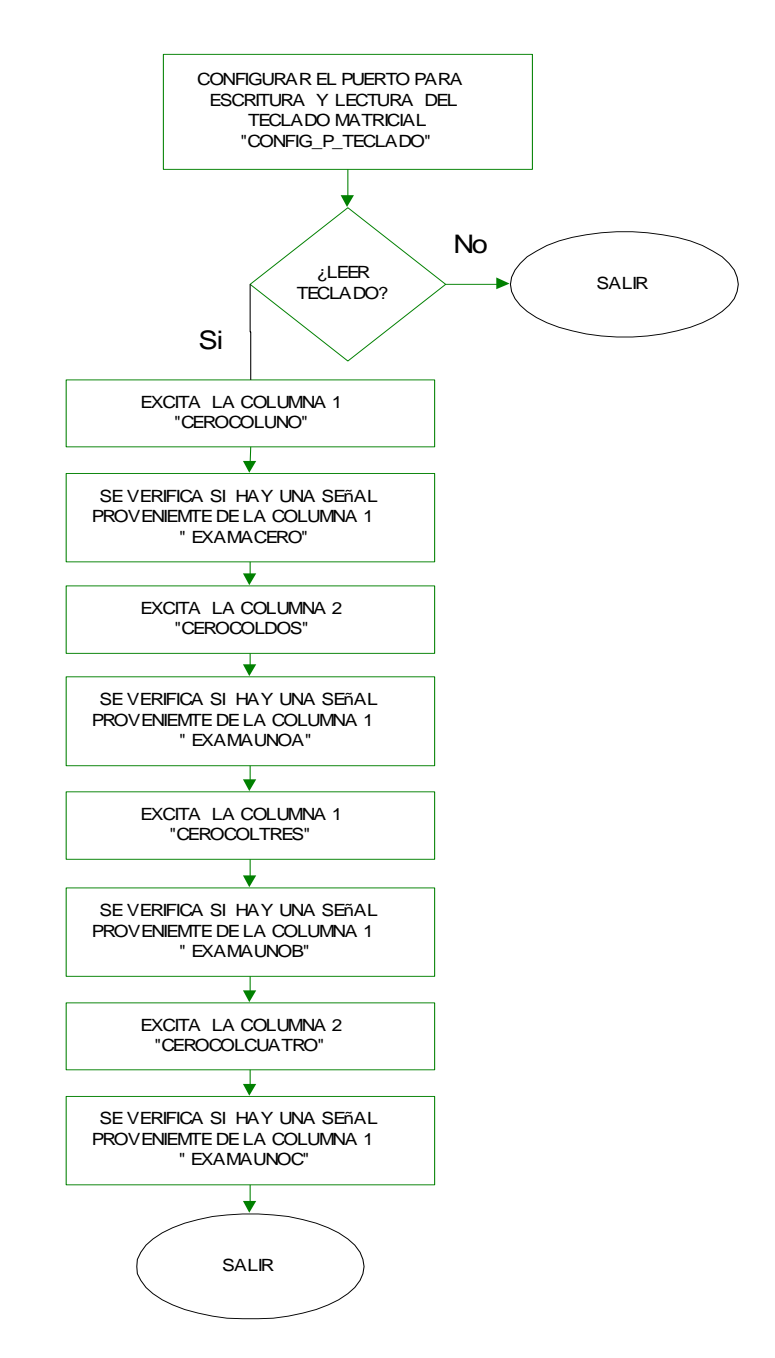

<span id="page-68-0"></span>Figura 40: Esquema programa para lectura de un teclado matricial de 4x4.

## **C.6 DESPLIEGUE POR MEDIO DE DISPOSITIVOS 7 SEGMENTOS.**

Los dispositivos 7 segmentos son muy útiles a la hora de desplegar variables que necesitan ser visualizadas a una distancia considerable, con una legibilidad exigente. En el caso de la tracción cervical estos display son usados para mostrar los parámetros del tratamiento que se esta efectuando sin importar el ambiente luminoso donde este ubicado el sistema. El sistema incluye 3 dispositivos dobles de esta clase de tipo Ánodo común usando manejadores LM7447. Los tres pares son usados para desplegar la fuerza máxima, mínima y aplicada. La [Figura 41](#page-69-0) ilustra la distribución de pines de un display doble de tipo ánodo común; para efectos de diseño de *board* este puede ser encontrado con la referencia HD-K121 en el paquete de dispositivos HDSP-R de software diseño CAD.

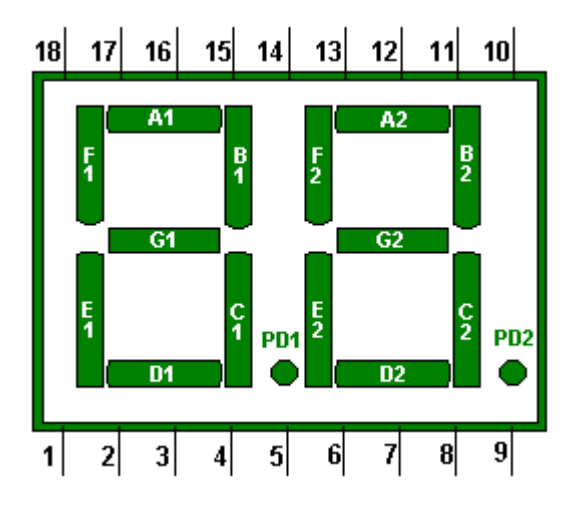

| <b>DISTRIBUCIÓN DE PINES</b> |                       |            |                       |
|------------------------------|-----------------------|------------|-----------------------|
| <b>PIN</b>                   | <b>FUNCIÓN</b>        | <b>PIN</b> | <b>FUNCIÓN</b>        |
| 1                            | Catodo1 E             | 10         | Catodo <sub>2</sub> B |
| 2                            | Catodo1 D             | 11         | Catodo <sub>2</sub> A |
| 3                            | Catodo1 C             | 12         | Catodo2 F             |
| $\overline{4}$               | Pto decim 1           | 13         | Ánodo C <sub>2</sub>  |
| $\overline{5}$               | Catodo <sub>2</sub> E | 14         | Ánodo C1              |
| 6                            | Catodo <sub>2</sub> D | 15         | Catodo1 B             |
| 7                            | Catodo <sub>2</sub> G | 16         | Catodo1 A             |
| 8                            | Catodo <sub>2</sub> C | 17         | Catodo1 G             |
| q                            | Pto decim 2           | 18         | Catodo1 F             |

<span id="page-69-0"></span>Figura 41: Diagrama de conexiones de un Display doble 7 segmentos.

Los display dobles demandan 14 líneas de entrada para una operación normal sin el manejo de puntos decimal, por ello hacemos uso de un manejador LM7447 cuya función es decodificar código BCD a 7 segmentos. El manejador hace uso de cuatro líneas de entrada y decodifica las 7 líneas de salida para manejo del dispositivo. La tabla correspondiente del manejador 7 segmentos se presenta en la [Tabla 20.](#page-70-0) Para el manejo de un display doble es necesario que el microcontrolador efectué una decodificación de decimal a BCD por cada digito. El procedimiento implica la implementación de un algoritmo que separe el número de decenas y unidades de la cantidad decimal para luego ser enviados con otra transformación hasta el manejador por medio de un puerto. Otra manera posible es haciendo una comparación progresiva del decimal a desplegar y, una vez encontrado, trabajar con la salida correspondiente, para ese valor hacia el decodificador de 7 segmentos. Esta operación se ilustra en el algoritmo de la [Figura 42.](#page-70-1)

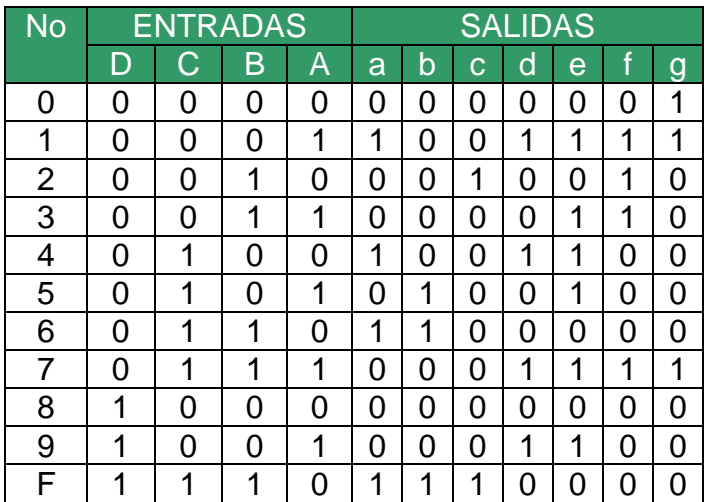

<span id="page-70-0"></span>Tabla 20 Tabla de entrada/ salida de un manejador 7 segmentos.

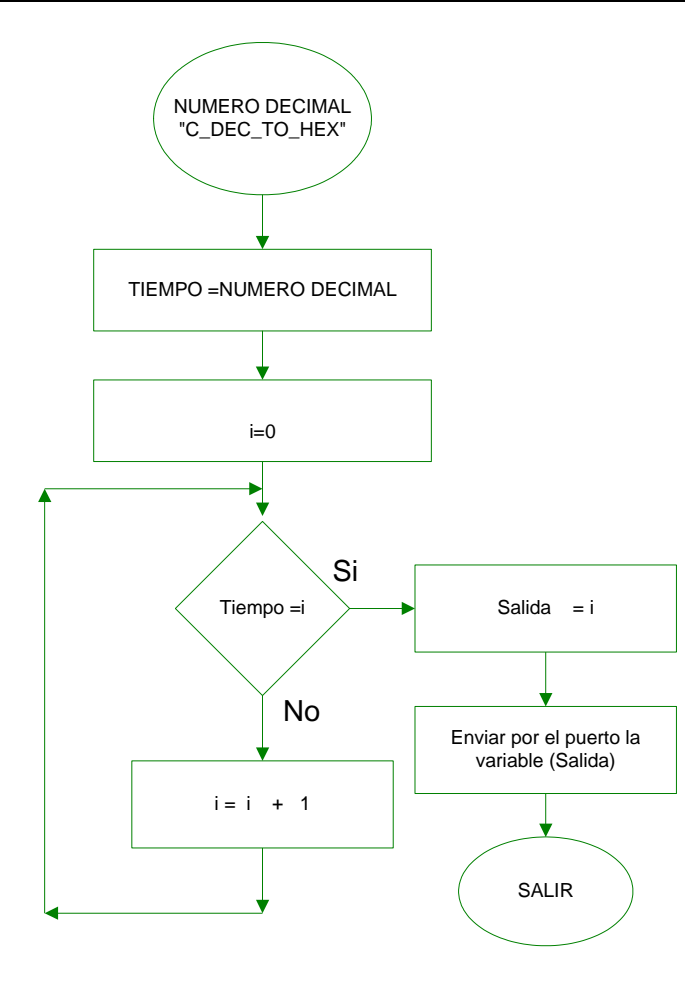

<span id="page-70-1"></span>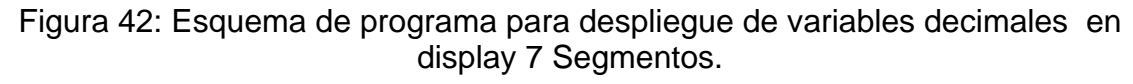

#### **C. 7 LIBRERIAS DE SOPORTE MATEMATICO -ALGORITMO SINUSOIDAL**

Como se mostró en el documento principal el sistema puede ejercer una tracción de forma sinusoidal cuyos parámetros deben ser programados por el usuario. Una vez estos parámetros han sido introducidos la salida del sistema corresponderá aproximadamente a:

$$
F(k) = H \cdot Base + A * Sin(2 * \pi * (\frac{k}{T}))
$$

Una vez tomados los parámetros, es necesario aplicar un método matemático que permita por una parte trabajar con operaciones multiregistro de punto flotante y que además entregue una buena aproximación de la operación seno. Una aproximación bastante útil es *la series de Taylor* debido a que si se usa para una aplicación específica, permite trabajar con el número de decimales que sean necesarios. Cabe resaltar que entre mas decimales sean requeridos la aproximación requiere mas tiempo de maquina.

**TEOREMA SERIE DE TAYLOR:** Si una funciona *f* tiene derivadas de todos los ordenes, entonces podemos escribir la *formula de Taylor* con el grado *n* que deseemos.

**Formula de Taylor:** Suponga que la **(n +1) –esima** derivada de la función *f* existe en algún intervalo que contiene a los puntos a y b . Entonces:

$$
f(b) = f(a) + f'(a)(b - a) + \frac{f''(a)}{2!}(b - a)^2 + \frac{f^{(3)}(a)}{3!}(b - a)^3 + \dots + \frac{f^{(n)}(a)}{n!}(b - a)^n + \frac{f^{(n+1)}(z)}{(n+1)!}(b - a)^{(n+1)}
$$

Ec. 28: Formula de Taylor.

Donde z es un numero entre a y b . Aplicando esto a la función seno se obtiene

$$
sen x = \sum_{n=0}^{\infty} \frac{(-1)^n * x^{2n+1}}{(2n+1)!} = x - \frac{x^3}{3!} + \frac{x^5}{5!} - \frac{x^7}{7!} + \dots
$$

*Ec. 29: Aproximación de Taylor para una función sinusoidal.*

Se desarrolló el algoritmo en Matlab que permite calcular las aproximaciones para varios ejemplos de n términos ( (n-1 / 2)+1) y se obtuvieron los resultados de la [Figura 43](#page-72-0) . En ella se puede observar que cuando  $n = 13$  se obtiene un polinomio

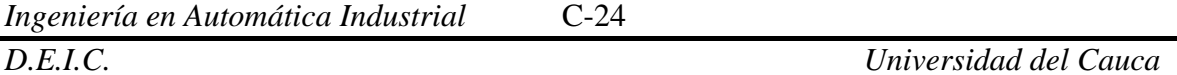
de Taylor muy semejante a la función seno en un rango de 0 hasta 2\*pi. Este fue el polinomio implementado en el código interno del procesador.

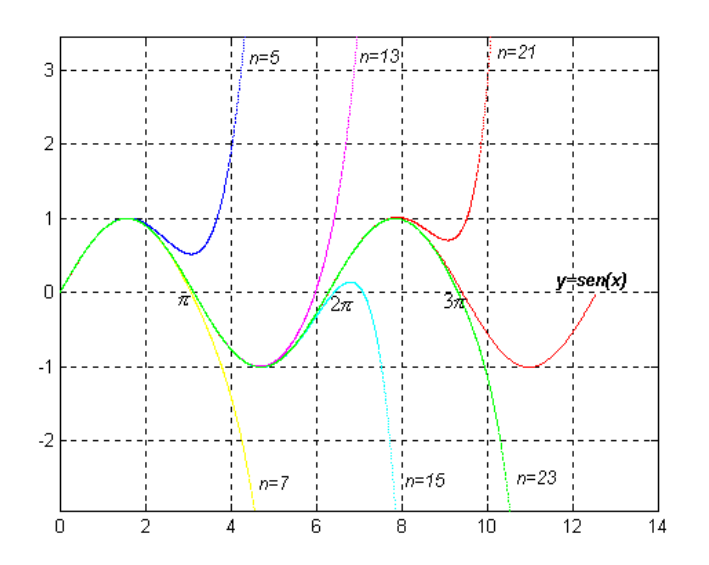

Figura 43: Aproximaciones de Taylor en función del numero de términos de la serie

Con la función matemática optima, se deben realizar operaciones comunes de ingeniería que precisan el uso de alguna técnica que permita realizar operaciones con fraccionarios. Solo en pocos casos se trabaja con cantidades enteras en formato de coma fija tales como: *Binario sin signo, Binario con signo, Binario en complemento a uno y Binario en complemento a dos*.

Estas técnicas pueden ser usadas opcionalmente, pero en la implementación del algoritmo que controla el sistema de tracción no fueron realizadas porque la información que se maneja internamente no tiene el mismo formato. Tan necesarios son los métodos que traducen cantidades con decimales a código binario que sin ellos seria arduo y extenso el trabajo de obtener resultados de operaciones normalmente utilizadas. Así que las técnicas implementadas que soportan el sistema incluyendo la función seno son representaciones fracciones de punto flotante.

**C.7.1 Representación de números fraccionarios:** En cálculos habituales es muy frecuente operar números grandes y pequeños. Para facilitar su representación, se desarrolló la denominada *notación científica,* en la que el número es representado mediante dos cantidades, la *mantisa* y la *característica.* La *mantisa* es la parte significativa del número. La *característica* es un número entero con signo, que indica el número de posiciones que hay que desplazar a la derecha o a la izquierda el punto decimal (explícito o implícito). Por la razón

señalada (la *característica* indica la posición del punto decimal), esta representación es también conocida como de "punto flotante". La norma que reglamenta el uso de la notación científica para representación de fraccionarios es la IEEE 754.

En 1985, el IEEE *(Institute of Electrical and Electronics Engineers*) publicó la norma IEEE 754. Una especificación relativa a la precisión y formato de los números de "punto flotante". Incluye una lista de las operaciones que pueden realizarse con dichos números, entre las que se encuentran las cuatro básicas: suma, resta, multiplicación, división, así como el resto, la raíz cuadrada y diversas conversiones. También incluye el tratamiento de circunstancias excepcionales, como manejo de números infinitos y valores no numéricos. Para poder implementar el *control de la tracción* en sus *modos de operación* fueron necesarios algunos cálculos que necesitaron el uso de fraccionarios y para esto se implementaron sumas, multiplicaciones y divisiones de punto flotante cuyo método de trabajo (algoritmo) se explica continuación.

#### **C.7.1 Formato IEEE754**

Existen tres formatos que pueden ser implantados con las normas IEE754; la elección de alguno depende de la exactitud que se requiera y el tiempo de proceso que se disponga. Entre mas exactitud muchos mas ciclos de proceso para obtener información menos significativa. Estos formatos se denominan asi: *flotante de precisión simple* (equivalente 32 bits); *flotante de precisión doble* (equivalente al 64 bits) y *extendida* (equivalente a una palabra de longitud >= 80 bits) distribuidos en el orden y tamaño como lo muestra la [Tabla 21.](#page-73-0)

<span id="page-73-0"></span>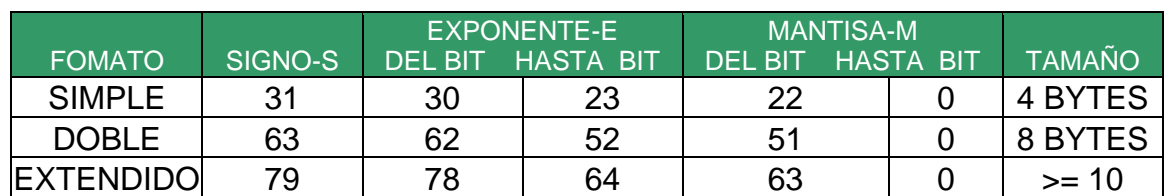

Tabla 21: Formato IEEE 754 para números flotantes.

Nota: Los números en las casillas indican la posición del bit dentro de la palabra. El bit 0 es el menos significativo. **S** es un bit representando el signo (0 = positivo, 1 = negativo). El bit 31 es el bit más significativo.

La mantisa esta representada como una *cantidad normalizada* (un punto decimal después de la primera cifra significativa de la mantisa) de modo que cualquier cantidad que se represente en formato flotante *lleva un 1 implícito* que no se incluye en la palabra que representa la cantidad. La distribución del formato en los cuatro bytes se presenta en la [Tabla 22.](#page-74-0)

Tabla 22 : Distribución de los Bytes en el formato IEE 754.

<span id="page-74-0"></span>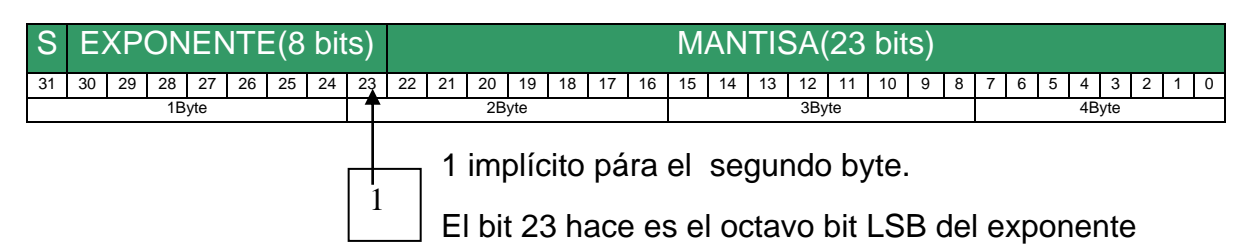

Para la implementación de los algoritmos de punto flotante en la memoria de programa del procesador *fue usado el formato simple de punto flotante*, cuyas operaciones se desarrollan sobre 4 bytes. Este formato permite expresar números:

#### **Desde : Numero mínimo o limite inferior posible a representar :**

Donde **S** es 1 (Negativo), **E** es mínimo (0), **M** es el valor mínimo de la mantisa distinto de cero. Su cálculo y representación es:

 $N$ *umero*  $\_\$  min =  $\pm (0, M)^* 2^{E - 126}$ 

*Numero*\_min -1.401298e- 045 ;(*Ver representaciones especiales-Subnormales*)

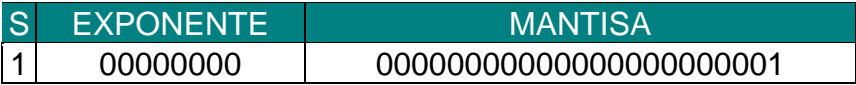

#### **Hasta: Numero máximo o límite superior posible a representar:**

Exponente máximo **E** diferente de 255 (255 es usado para valores no numéricos), ó sea 254

(*Ver representaciones especiales-Valores no numéricos).* Su calculo y representación es:

 $\emph{Numbero}\_\text{max}=\pm(1+M)^*\,2^{\textit{E}-127}\,$  (Para representaciones normalizadas)

 $N$ umero  $\_\max = (1 + 0.99999999)^* 2^{254 - 127} = (1.99999999)^* 2^{127} = 3.40282346e38$ 

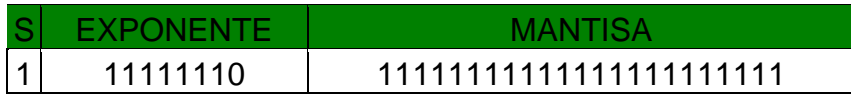

**Representaciones especiales del formato IEEE 754:** Siempre al realizar cálculos hay que considerar algunos casos para los operandos involucrados en las operaciones, debido a esto hay representaciones que se han reservado; algunas para significados especiales y circunstancias excepcionales, que es necesario

considerar para prevenir los errores e imprecisiones, Por ejemplo, se considera la existencia de valores especiales: **+Infinito**; **-Infinito**; **NaN** ("Not a Number") y una representación especial para el valor cero, lo que ha obligado a definir reglas especiales de aritmética cuando estos valores intervienen en operaciones con valores normales o entre ellos. Además se añade que existen dos tipos de representación para los valores no especiales, cada uno con sus reglas; son las denominadas **formas normalizadas** y **subnormales**. Los casos especiales se presentan a continuación:

**Definición del cero**: Puesto que el significando se supone almacenado en forma normalizada, no es posible representar el cero (se supone siempre precedido de un **1**). Por esta razón se convino que el cero se representaría con valores **0** en el **exponente** y en la **mantisa,** así:

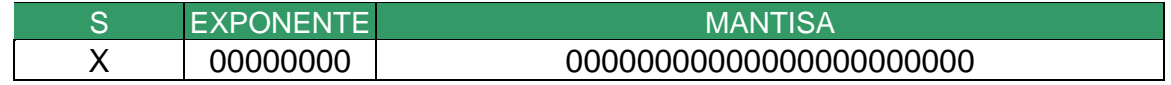

**Infinitos**: Se ha convenido que cuando todos los bits del **exponente** están a **1** y todos los de la **mantisa** a **0**, el valor es +/- infinito (según el valor **S**). Detectar esta condición es importante para desarrollar procedimientos que eviten pérdida de información, su representación es así :

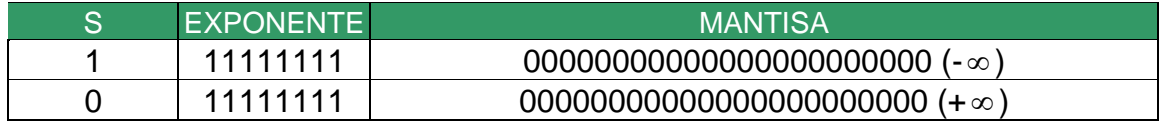

**Valores no-normalizados** (denominados también "subnormales"). En estos casos **no** se asume que haya que **añadir un 1** al significado para obtener su valor. Se identifican porque todos los bits del **exponente** son **0** pero la **mantisa** presenta un valor distinto de cero (en caso contrario se trataría de un cero). Su representación es así :

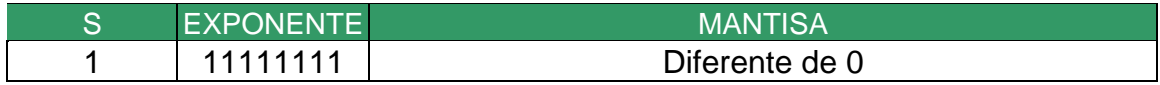

**Valores no-numéricos**: Denominados **NaN** ("Not-a-number"). Se identifican por un **exponente** con todos sus valores a **1**, y la **mantisa** distinta de cero. Existen dos tipos **QNaN** ("Quiet NaN") y **SNaN** ("Signalling NaN"), que se distinguen dependiendo del valor 0/1 del bit más significativo del significando (**S**). QNaN tiene el primer bit a **1**, y significa "Indeterminado"(ejemplo un desborde), SNaN tiene el primer bit a **0** y significa "Operación no-válida"(Ejemplo una división por cero).

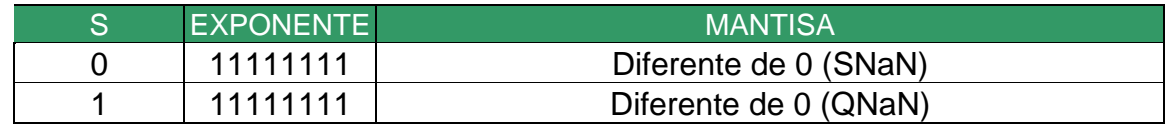

*Ingeniería en Automática Industrial* C-28

**Operaciones a través del formato IEEE 754:** El proceso y su respectivo diagrama de flujo se muestra a continuación:

Suma/ resta de punto flotante : A continuación se muestra el algoritmo de suma de punto flotante simple implementado, es el mismo caso para la resta.

- 1. Lo primero es desempaquetar los operandos (dividirlos en campos).Es imperativo colocar el *bit implícito* para la operación entre mantisas, implica operar 24 bits.
- 2. Después hay que igualar los exponentes de los dos operandos. Se calcula  $k = Exp(a) - Exp(b)$  y se desplaza la mantisa de menor exponente k lugares hacia la derecha.
- 3. A continuación, se suman o se restan las mantisas  $M(a)$  y  $M(b)$ .La mantisa resultante *M* (*r*) puede no estar normalizada. El exponente resultante  $E(r)$  es el mayor de los dos operandos fuente.
- 4. Después se normaliza *M* (*r*) y se modifica *E*(*r*) si es preciso (postnormalización). Se comprueba que el exponente resultante está en el rango permitido:
	- Si *E*(*r*) < *E*(*mínimo*).**subdesbordamiento**: procedimiento alterno.
	- Si *E*(*r*) > *E*(*máximo*) .±infinito: poner valor especial y empaquetar
- 5. Se redondea la mantisa MR (en este punto MR se puede desnormalizar).
	- > Si M R se desnormaliza, hay que volver al paso de postnormalización.
	- $\triangleright$  Si M R sigue normalizada, empaquetar el resultado (unir los campos) y salir.

Estas operaciones se han implementado casi en su totalidad y son representadas por las operaciones de la [Figura 44.](#page-77-0)

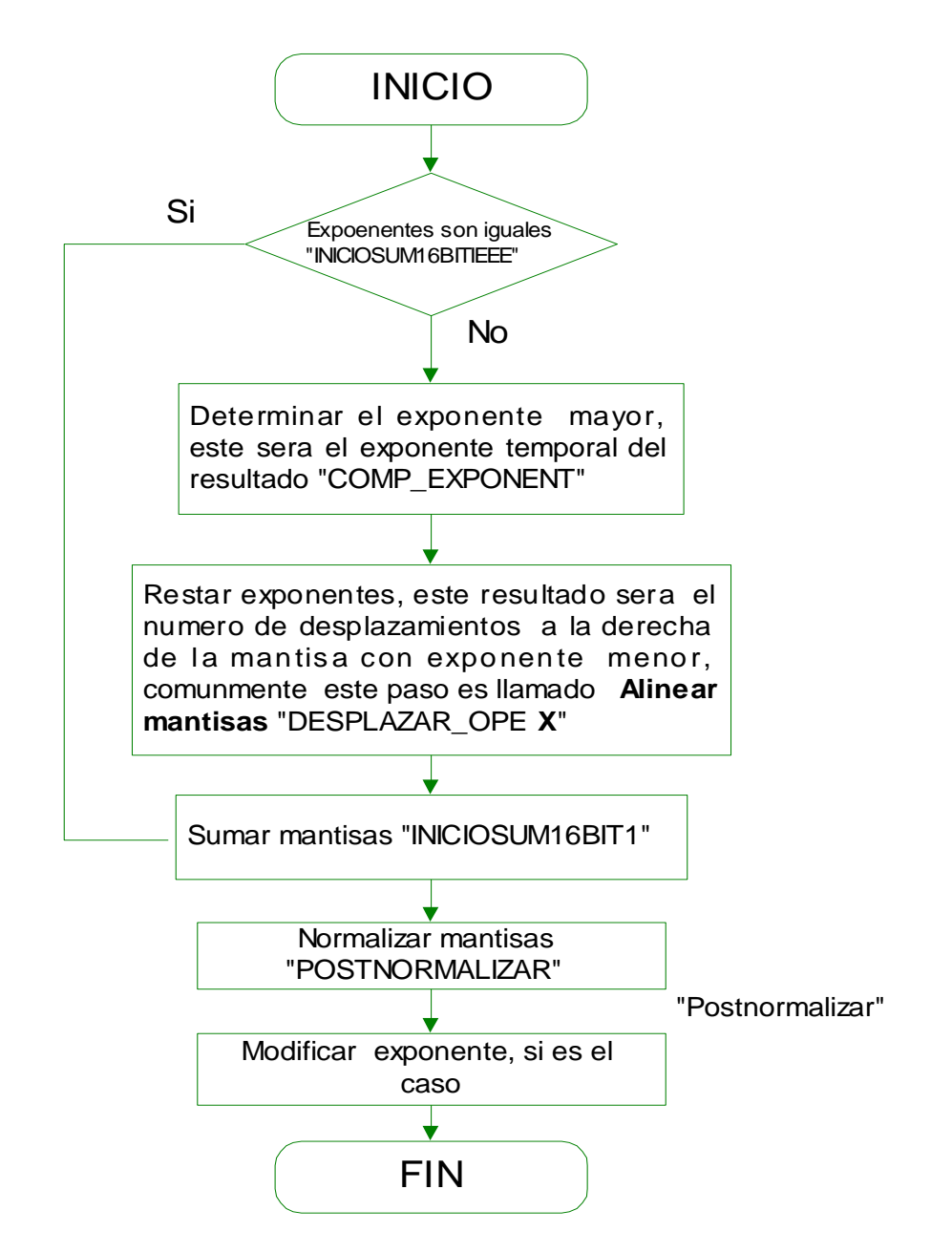

<span id="page-77-0"></span>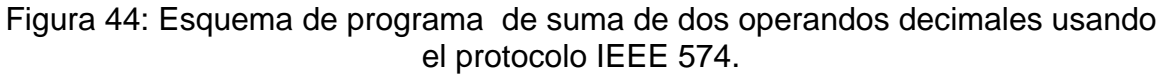

El diagrama de bloques de la suma flotante se ilustra con los siguientes ejemplos:

**Ejemplo 1**: Representación de un numero en formato de punto flotante simple

Sea  $2 * \pi = 6,283186$ 

Inicialmente se separa la parte entera de la parte decimal y a continuación se procede con la conversión decimal-binario respectivamente:

 $2 * \pi = 6 + 0,283186$ <br>= 110 + 0,0100100001111111011100

Los números en su forma natural son representados en exceso (Representación usada por el protocolo IEEE754), es decir el exponente natural de un número representado con **n** bits es:

 $2^{(n-1)} - 1 = 2^{(8-1)} - 1 = 127$  (Exponente neutro) y por ende:

 $2 * \pi = 6 + 0,283186 = 110,010010000111111011100*2°$ , exponente IEEE 754  $=127$ 

Normalizando el número quedaría:

 $2 * \pi$  = 6 + 0,283186==1,10010010000111111011100\*2<sup>2</sup>, exponente IEEE 754 =129

Representation IEEE754: 40C90FDC (HEX)

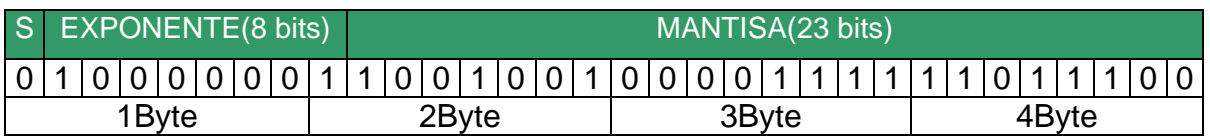

**Ejemplo 2:** Suma de dos números en formato de punto flotante simple.

Sea la representación de 15.35847 = 4175BC4B en formato flotante como sigue:

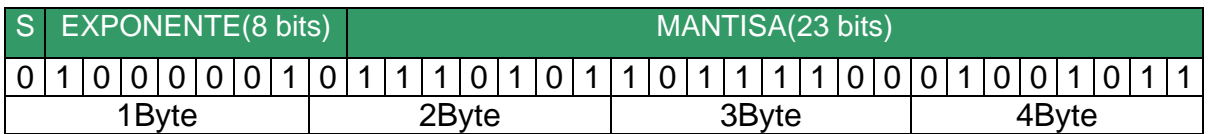

El procedimiento para la suma entre esta representación y la del ejemplo 1 es:

- Mayor exponente: representación ejemplo 2.Este es el exponente temporal de la suma resultante.  $E(r)$  =  $130\,$
- $\triangleright$  La diferencia entre los exponentes es:  $Exp(Ej2) Exp(Ej1) = |k| = 1$  y este es el número de corrimientos hacia la derecha de la mantisa del ejemplo 1.

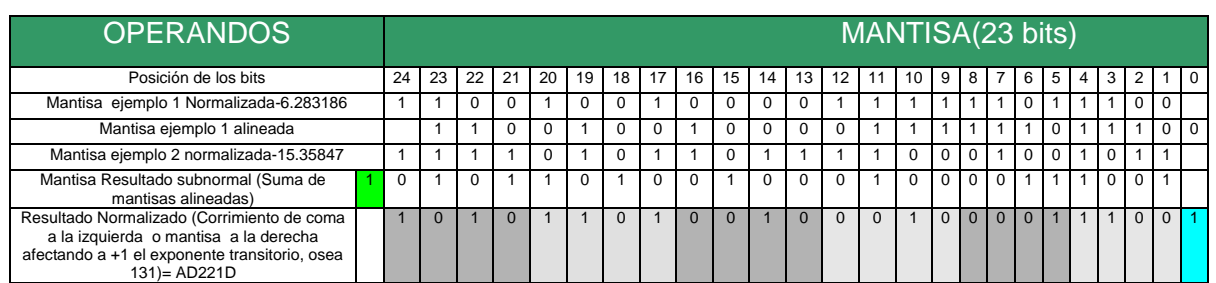

Son 24 bits significativos resultado.

■ Desnormalización de la mantisa; Procede Postnormalización.

 $\Box$ Información no significativa, a menudo se desprecia o implica redondeo.

**Representación del resultado** (41AD221D) equivalente a 21.64166

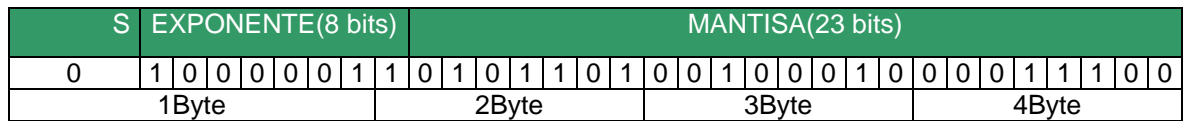

**Producto en punto flotante.** Esta operación es un poco mas compleja por implica multiplicación de mantisas y esta a su vez conlleva a multiplicación de entre palabras de 3 bytes. A continuación describiremos el proceso para lograr la multiplicación y obviaremos el diagrama de flujo debido a la similaridad en las operaciones.

Sean dos operandos:  $\; Ope\_1 = m_{a} \cdot 2^{esp(a)} \;$  y  $\; Ope\_2 = m_{b} \cdot 2^{esp(b)}$ 

El resultado de la operación *Ope* \_1\**Ope* \_ 2 será:

Re 
$$
sultado = (m_{a*}m_b) * 2^{(exp(a) + exp(b))}
$$

Los pasos son los siguientes:

- 1. Desempaquetar los operandos (dividirlos en campos).Es imperativo colocar el *bit implícito* para la operación entre mantisas, implica operar 24 bits.
- 2. *E*(*r*) es la suma de los exponentes.
- 3. *M* (*r*) es el resultado del redondeo de la multiplicación de las mantisas. Puede haberse despreciado alguna información. En este paso es común la post normalización.

4. Verificación de exponentes

**División en punto flotante.** Sean dos operandos: $Ope\_1 = m_a * 2^{esp(a)}$ y  $Ope\_{2}=m_{b}*2^{esp(b)}$ . El resultado de la operación  $Ope\_{1}/Ope\_{2}$ será:

Re *sultado* = 
$$
\left(\frac{m_a}{m_b}\right) * 2^{(\exp(a) - xp(b))}
$$

Los pasos son los siguientes:

- 1. Desempaquetar los operandos (dividirlos en campos).Es imperativo colocar el *bit implícito* para la operación entre mantisas, implica operar 24 bits.
- 2. *E*(*r*) es la resta de los exponentes
- 3. *M* (*r*) es el resultado del redondeo de la división de las mantisas. Puede haberse despreciado alguna información. En este paso es común la postnormalización.
- 4. Verificación de exponentes

La operación seno y todas las operaciones matemáticas están soportadas en lo anterior, se realizan las operaciones ya descritas usando el formato IEEE 754.

#### **C.8 GENERACION DE LAS NOTAS MUSICALES.**

Las notas musicales se generan por medio de una frecuencia específica relativa a una nota central. El sonido, para convertirse en algo ordenado, debe partir de un orden. A la ordenación de estos sonidos la denominan escala musical.

Hay varias escalas musicales. En este proyecto se implementó la escala temperada. Consta de doce notas y la relación de la frecuencia de una nota y la anterior es siempre igual a $\sqrt[12]{2}$  .

En 1939 se fijó la frecuencia de la nota de referencia, a partir de la cual se deduce todas las otras. La nota y frecuencia escogidas fueron el LA a 440 Hz. A esta nota se le llama tono de referencia o tono de cámara.

En el microcontrolador existen las unidades PWM que poseen una frecuencia de trabajo FWM. Esta frecuencia es seleccionable y es dada por la [Ec. 30.](#page-81-0)

$$
FWM = \frac{Fosc}{(PR2+1)*4*TRM 2PRE}
$$

### Ec. 30: Ecuación de frecuencia PWM de una unidad PWM

<span id="page-81-0"></span>Donde: *Fosc* es la frecuencia de oscilación, *PR2* es una variable manipulable de ciclo útil de un timer interno y *TMR2PRE* es el pre-escaler del timer2 del microcontrolador, seleccionable entre 2, 4 y 16

La escala de las notas musicales implementada en el MIPC18F452 se desarrolla programando los valores correspondientes decimales redondeados en el registro PR2 con respecto a la [Ec. 30.](#page-81-0)

Con Fosc =3579545 hz y *TMR2PRE* = 16, los valores de PR2 para obtener las frecuencias de las notas musicales se presenta en la [Tabla 23.](#page-81-1)

<span id="page-81-1"></span>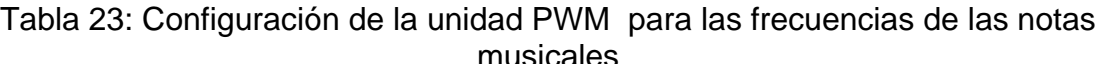

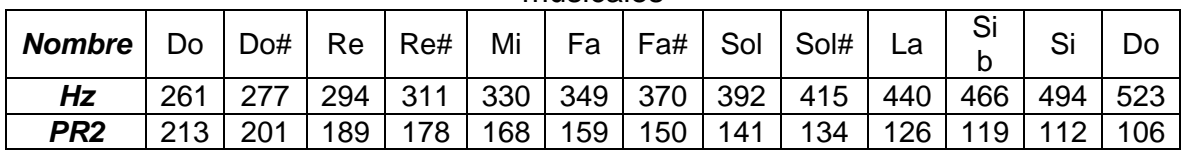

# **ANEXO D. PLANOS**

**D.1 INTRODUCCIÓN.** En el presente anexo se exponen planos de las piezas fabricadas como refuerzo al capitulo 5. Los planos expuestos no contienen la totalidad de las medidas por legibilidad, sin embargo estas pueden ser tomadas de los planos de cada pieza en Solid Edge Plano consignados en el CD de archivos de este proyecto.

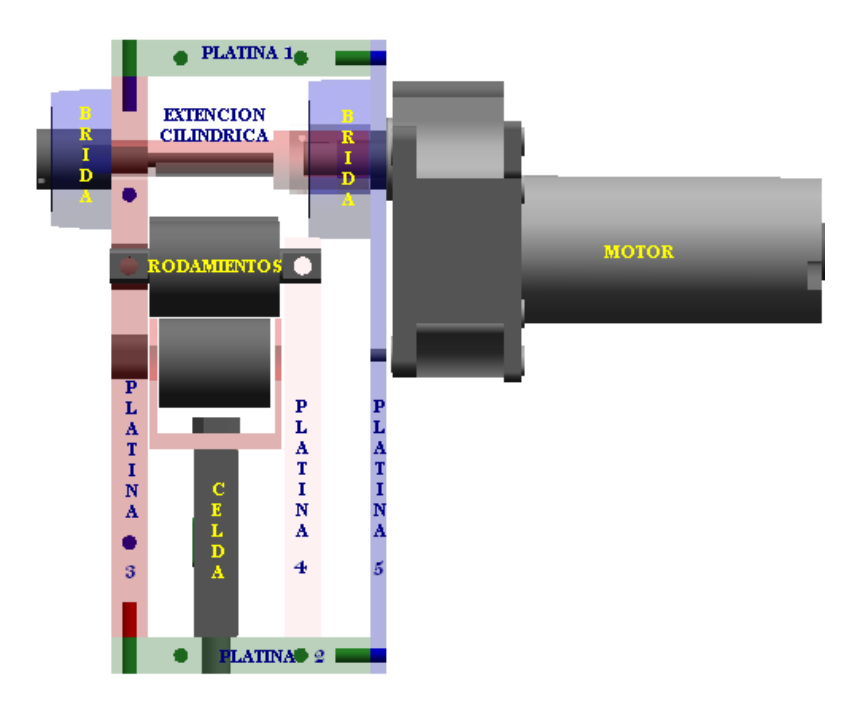

Figura 45: Estructura del sistema de tracción –Vista superior.

<span id="page-82-0"></span>**D.2 PLANOS.** La numeración de la piezas es conforme a lo documentado en el capitulo 5 del documento principal. En la [Figura 46](#page-83-0) se presenta la platina 1, pieza de unión, conforme a la numeración de las piezas de la [Figura 45.](#page-82-0) La fabricación de cada pieza fue por medio de plantillas que fueron tomadas a escala, por eso algunas medidas no fueron relevantes y no se presentan. Sin embargo se reitera que estas pueden tomarse del archivo PLATINA 1.DTF de Solid Edge, así como todos los planos y figuras que aquí se presentan. Algunas medidas que se encuentran en los planos puede contener algunos decimales debido a que los espesores de la platinas están en pulgadas y esto afecta la medida de todo el sistema.

En la [Figura 46](#page-83-0) se presenta los planos de la vista frontal de la platina 1, así como de sus respectivos perfiles. El plano del lado derecho en la figura corresponde al

lado derecho de la vista frontal y el plano inferior corresponde al plano del lado inferior de la figura mostrada. Este proceso se seguirá para el resto de los planos cuando haya información relevante que describir.

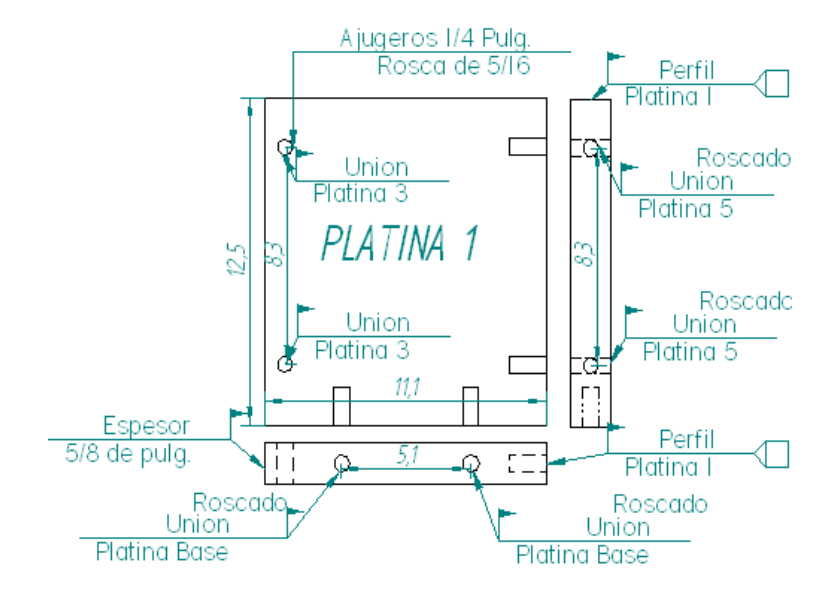

Figura 46: Planos piezas fabricada. Platina 1 - Calibre 5/8 pulg.

<span id="page-83-0"></span>Se etiquetan las operaciones en las piezas con el fin de detallar la conformación de la estructura. En el montaje, los rodamientos deben ser puestos entre las platinas en forma paralela a los ajustes entre ellas. Se expone los planos correspondientes a las platinas 2, 3, 4 , 5 y la platina base en las figuras mostradas a continuación. Sus medidas están en centímetros.

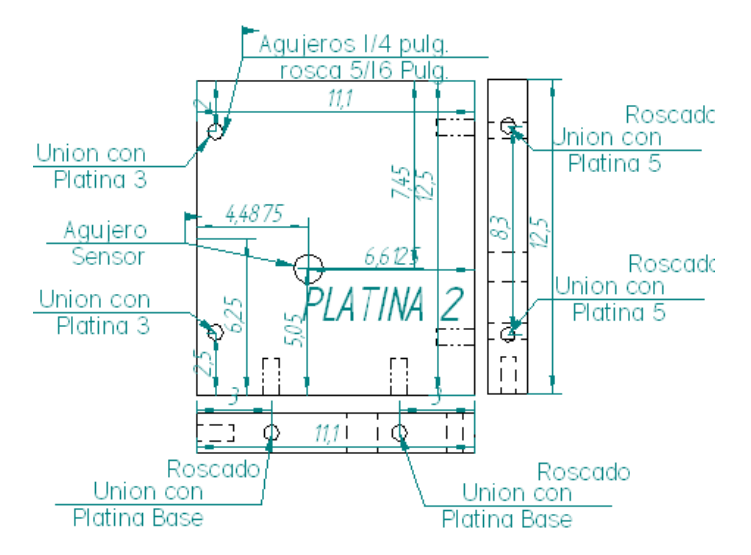

Figura 47: Planos piezas fabricadas. Platina 2- Calibre 5/8 pulg.

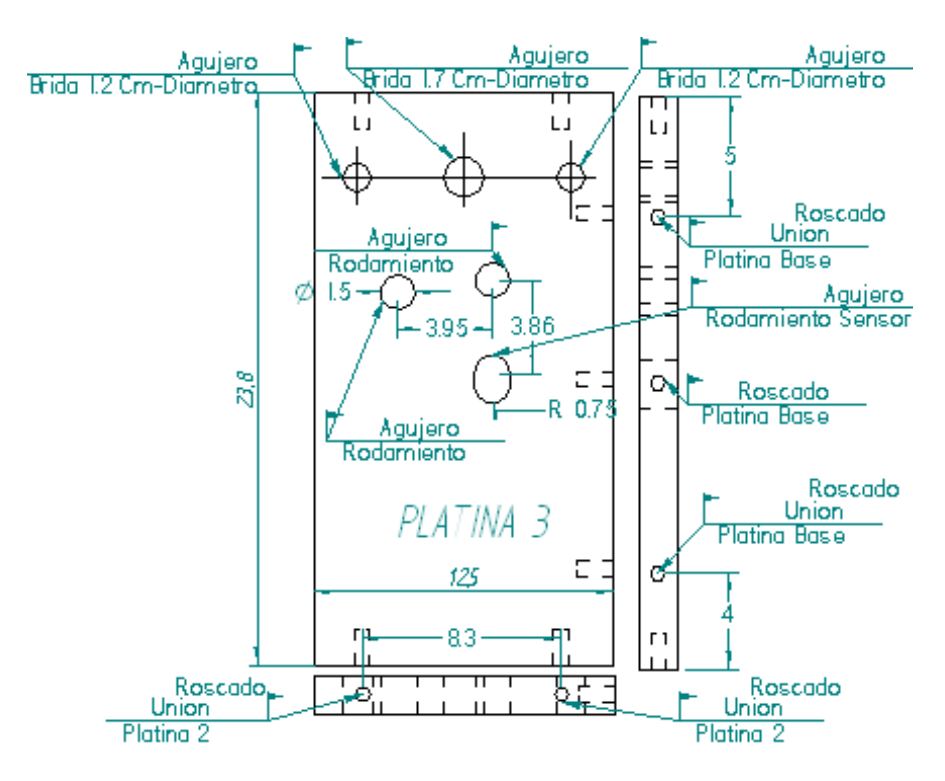

Figura 48: Planos piezas fabricadas. Platina 3- Calibre 5/8 Pulg.

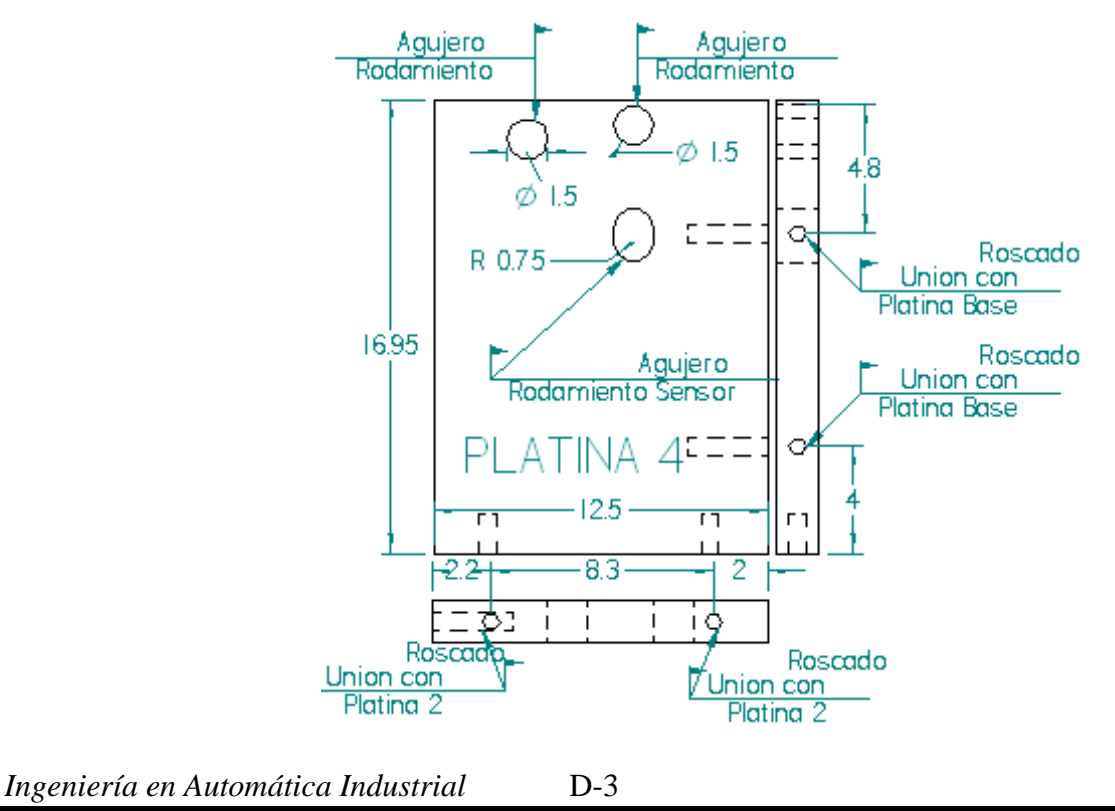

*D.E.I.C. Universidad del Cauca*

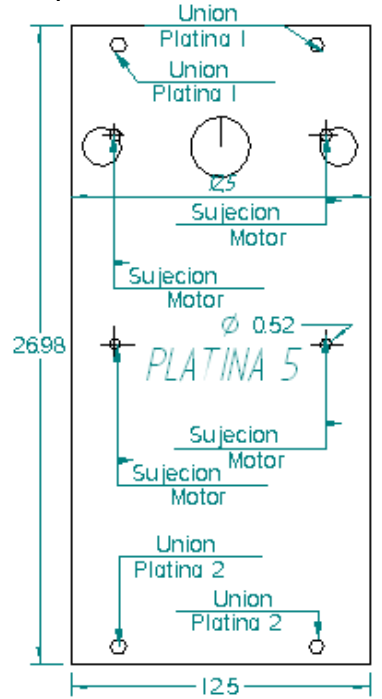

Figura 49: Planos piezas fabricadas - Platina 4 –Calibre 5/8 Pulg.

Figura 50: Planos piezas fabricadas-. Platina 5 - Calibre 1/4 Pulg.

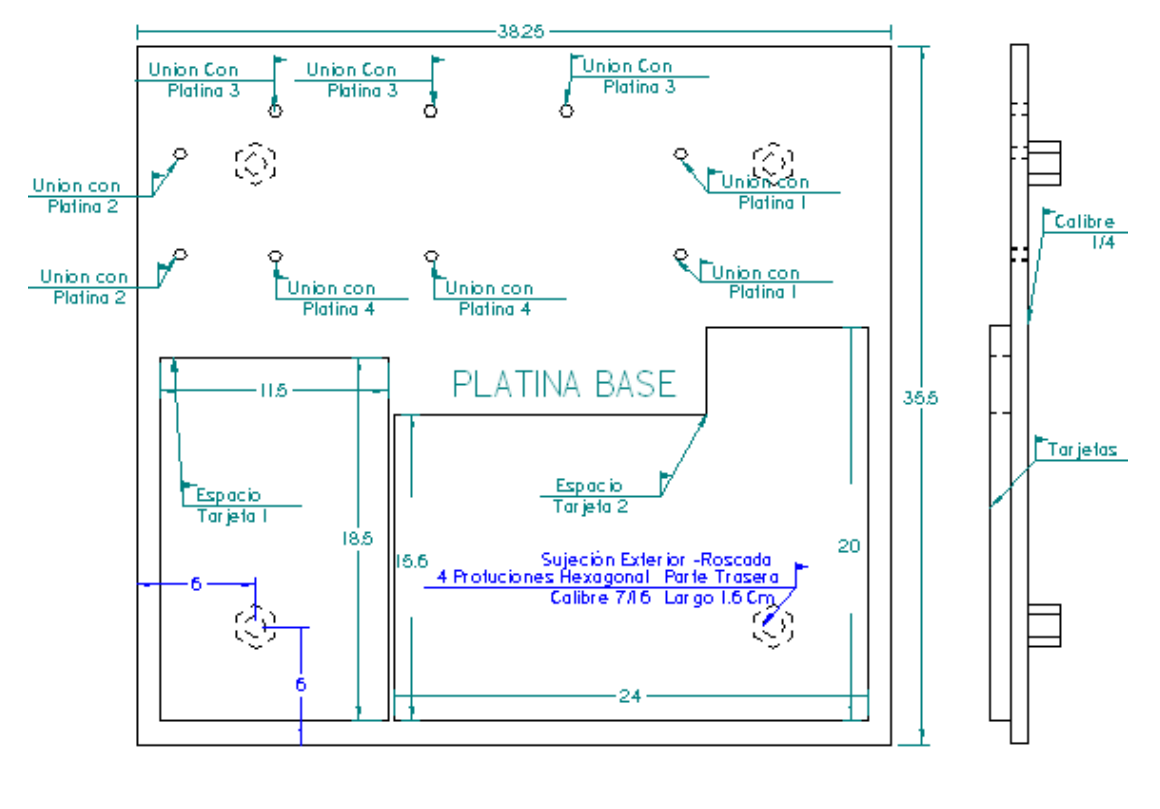

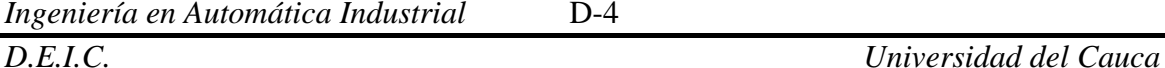

Figura 51: Planos piezas fabricadas-. Platina Base- Calibre 1/4 Pulg.

El montaje de las piezas Prefabricadas y mecanizadas (fabricadas) expuestas se expone en la [Figura 52.](#page-86-0)

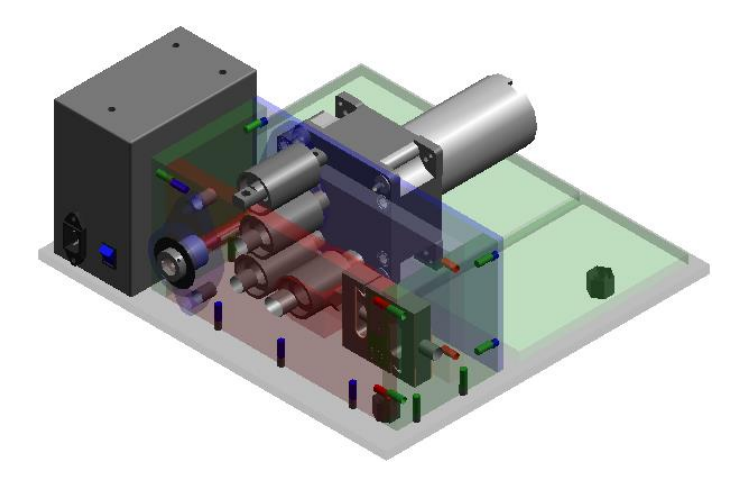

Figura 52: Montaje interno del equipo de tracción-Vista ISO.

<span id="page-86-0"></span>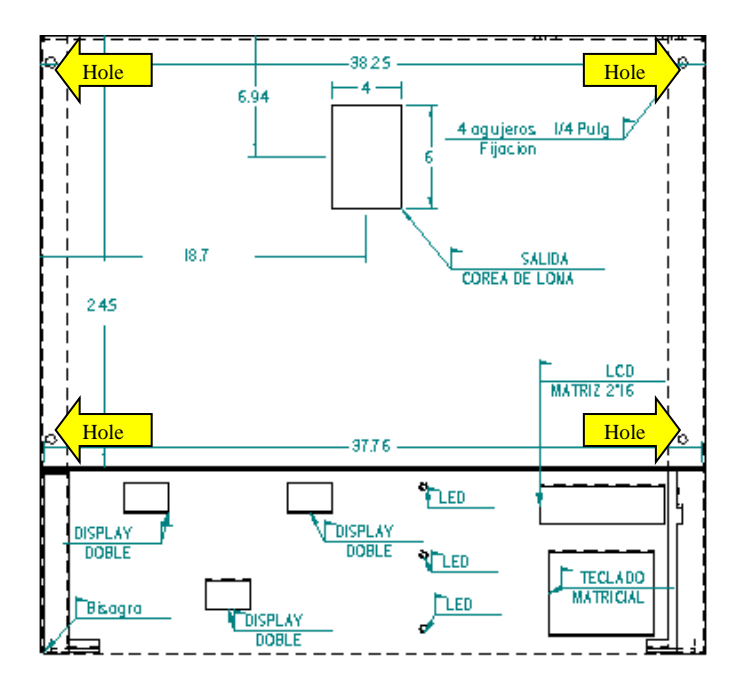

Figura 53**:** Planos -Caja envoltoria.

<span id="page-86-1"></span>La chapa superior se asegura por medio de 4 tornillos sobre la chapa base como lo muestra la [Figura 53.](#page-86-1) Sobre la chapa superior se fijan los dispositivos electrónicos cableados hacia las tarjetas internas. En la unión inferior ha sido

adecuada una bisagra, por lo que es posible rotar la chapa superior para efectuar acciones de mantenimiento.

*Manual de Crouzet-Motorreductores DC*

## **ANEXO E. MANUAL DE CROUZET**

**D.1 introducción.** En el presente anexo se expone una pequeña sección del manual de Crouzet con propósitos meramente académicos, su uso es muy útil e indispensable a la hora instrumentar un proyecto con maquinas eléctricas. En este trabajo solo se incluye una pequeña sección de motorreductores DC de este manual, sin embargo una copia completa de este puede ser ubicada en la biblioteca. Esta contiene pautas para la escogencia de varios tipos de motores que incluye:

- Motores de corriente continúa.
- Motores de corriente continúa BRUSHLESS.
- Motores Sincronos.
- Motores Paso a paso.
- Motores asíncronos
- Ventiladores.